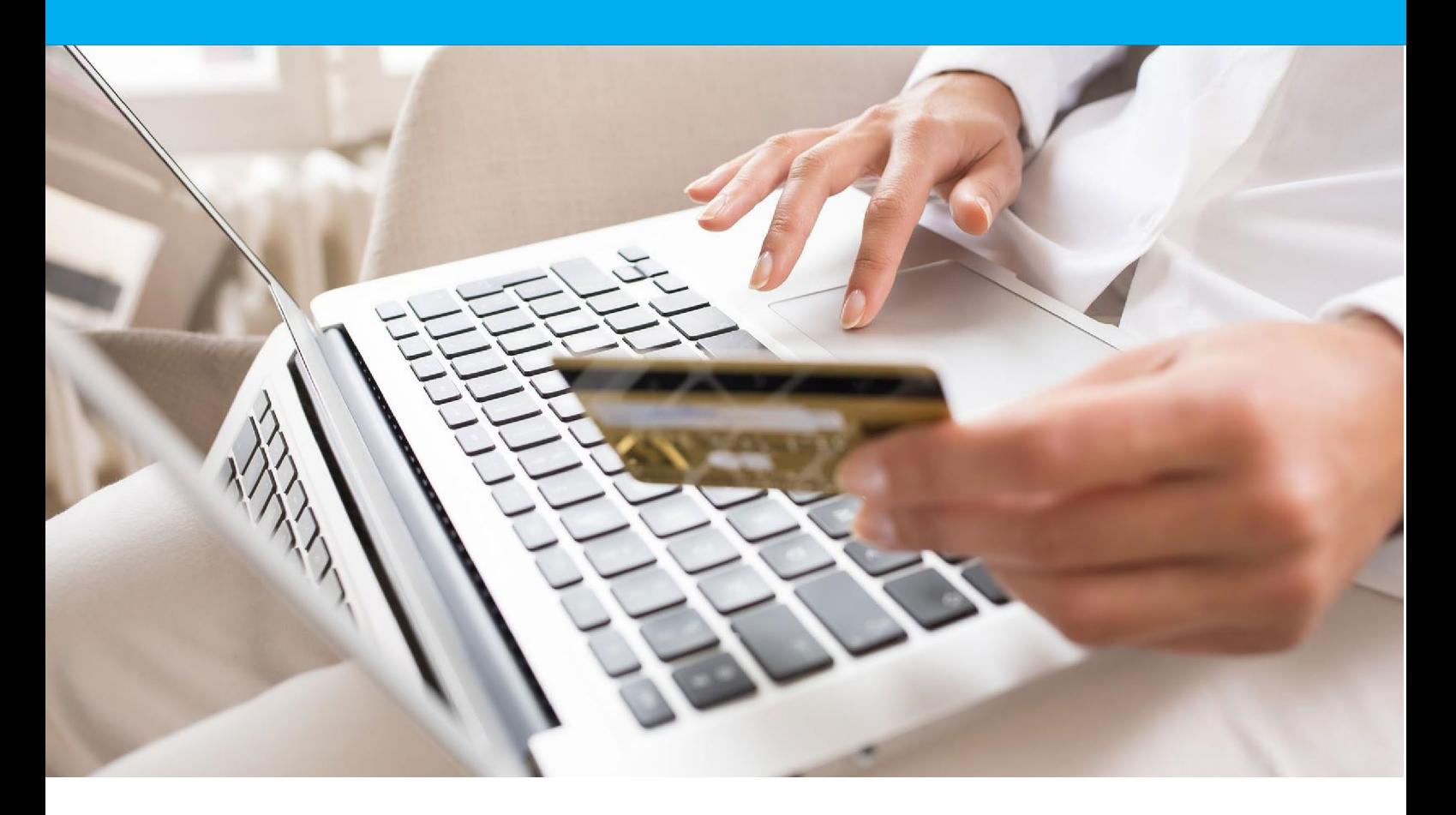

# PAYBOX SYSTEM

# Manuel d'intégration

Version 8.1

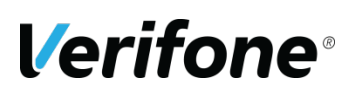

**Verifone**  11 A, Rue Jacques Cartier, 78 280 Guyancourt, FRANCE

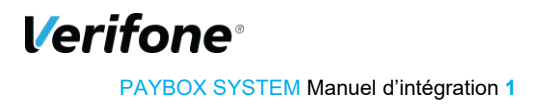

# <span id="page-1-0"></span>**HISTORIQUE DES MODIFICATIONS**

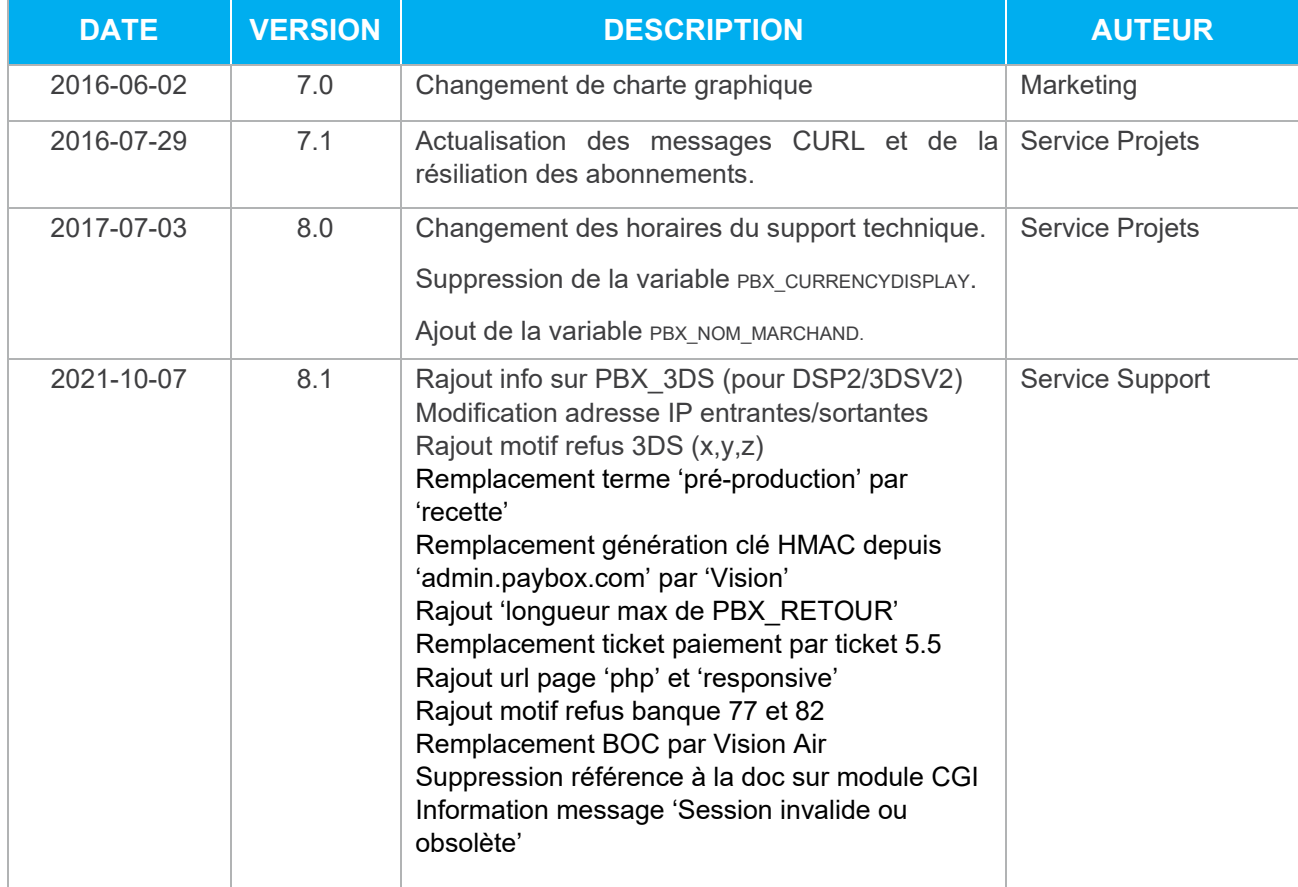

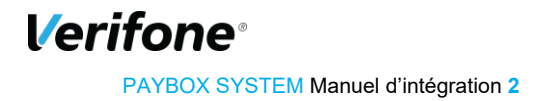

# <span id="page-2-0"></span>**REFERENCES DOCUMENTATIONS**

La plupart des documentations référencées ci-dessous sont téléchargeables sur le site Web Verifone e-commerce [www.paybox.com](http://www.paybox.com/) [:](http://www.paybox.com/)

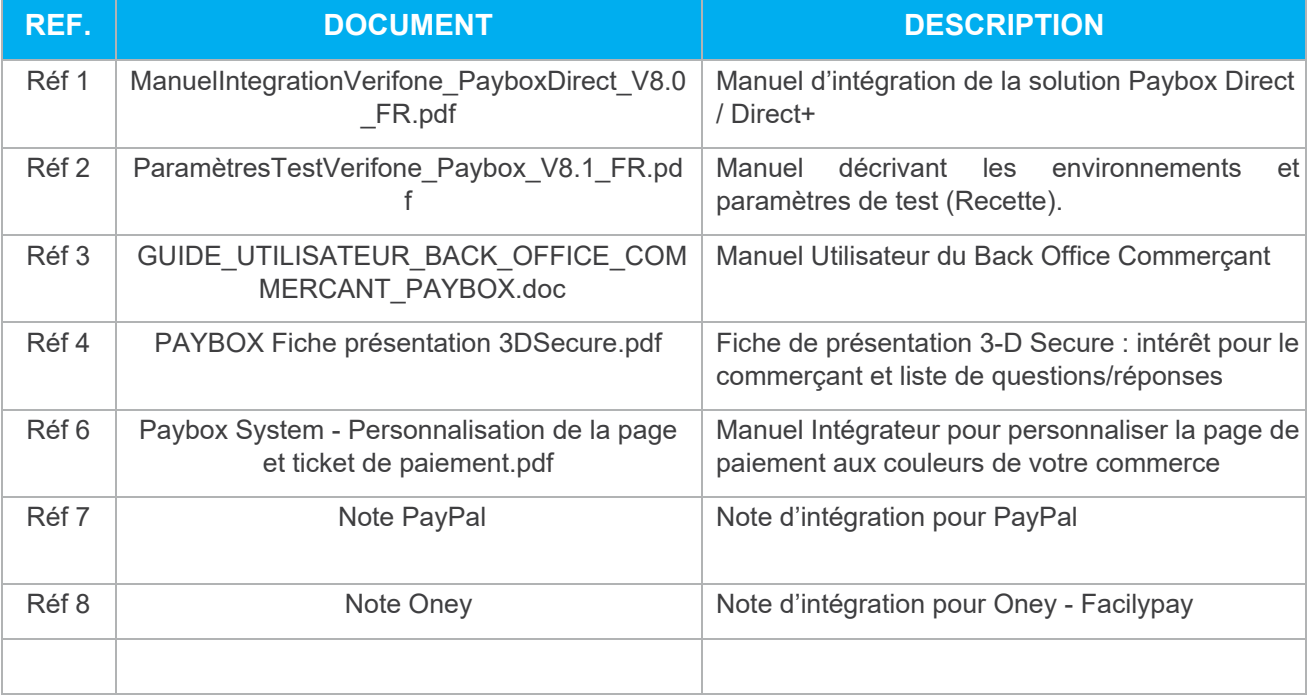

# <span id="page-2-1"></span>**LEGENDE**

Les conventions suivantes s'appliquent dans la suite de ce document :

**Une zone d'information :** son contenu permet de mieux comprendre ce document.

**Une zone d'avertissement :** le contenu de cette zone doit être lu attentivement.

# <span id="page-2-2"></span>**AVERTISSEMENT**

Ce document est la propriété exclusive de Verifone. Toute reproduction intégrale ou partielle, toute utilisation par des tiers, ou toute communication à des tiers est interdite sans accord préalable de Verifone.

Si vous découvrez une erreur dans cette documentation, vous pouvez nous envoyer un email aux adresses mail ci-dessous en décrivant l'erreur ou le problème aussi précisément que possible. Merci de préciser la référence du document, et le numéro de

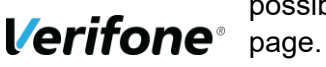

PAYBOX SYSTEM Manuel d'intégration **3**

# <span id="page-3-0"></span>**INFORMATION & ASSISTANCE**

Pour tout renseignement ou assistance à l'installation et à l'utilisation de nos produits, nos équipes restent à disposition des commerçants et intégrateurs :

**Support Client et Technique** support-paybox@verifone.com lundi - vendredi

9h - 18h <sup>0</sup> 825 305 004 > Service 0,15 €/ min

Pour tout contact auprès de notre Support Client et Technique, il faut impérativement se munir de ses identifiants Verifone :

- numéro de SITE (7 chiffres)
- numéro de RANG (2 chiffres)
- numéro d'identifiant Verifone (1 à 9 chiffres)

# <span id="page-3-1"></span>**SOMMAIRE**

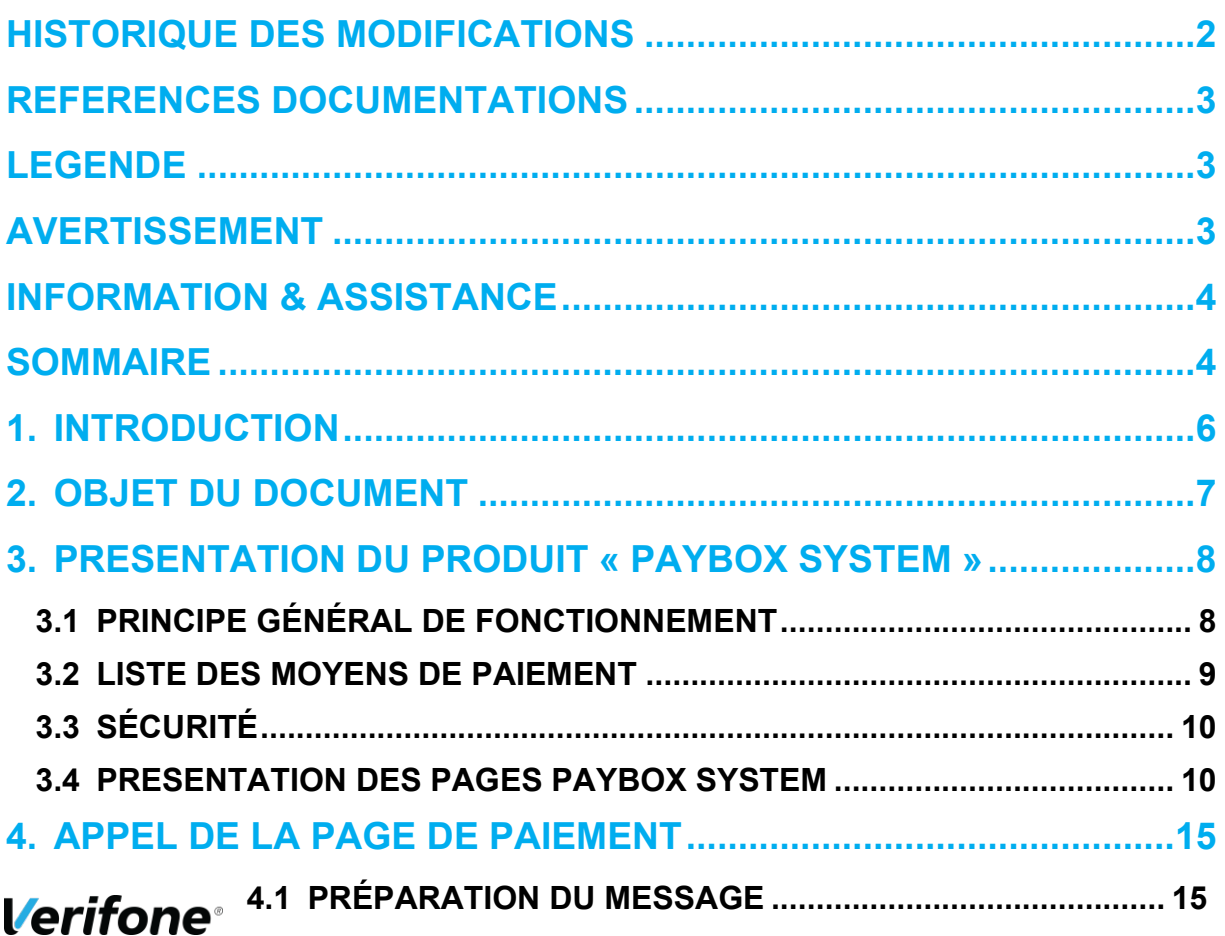

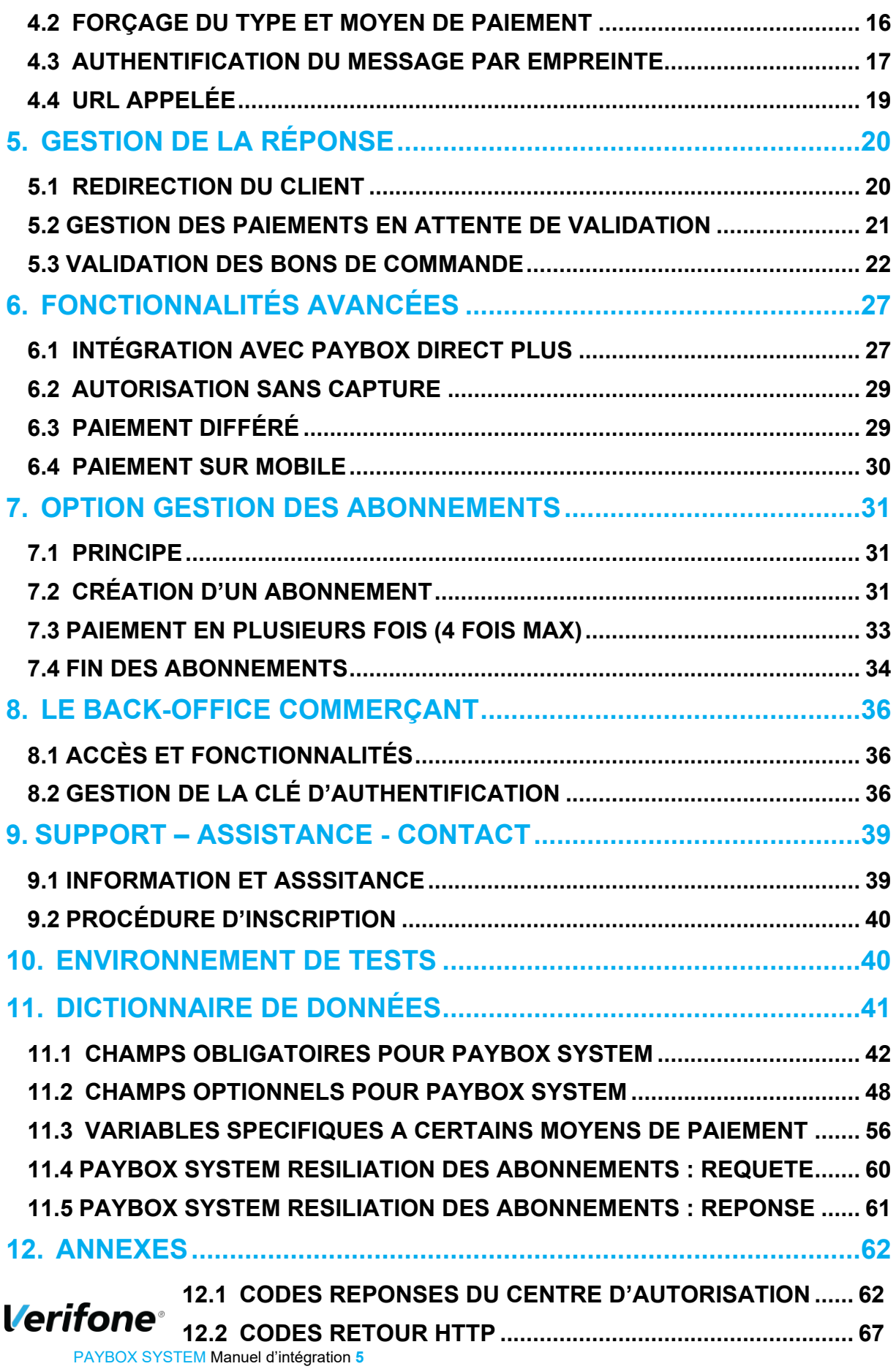

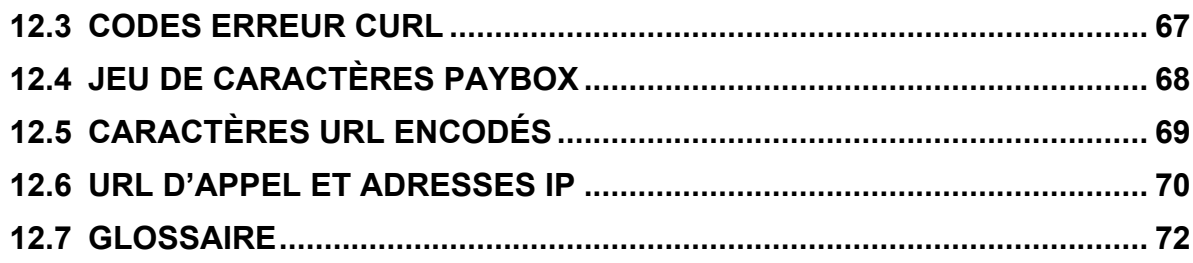

# <span id="page-5-0"></span>**1. INTRODUCTION**

Verifone a développé et exploite sa propre plateforme pour assurer l'interface entre différentes sources de paiements et de services (moyen d'acquisition) et les destinations (opérateurs financiers, bancaires, partenaires métiers).

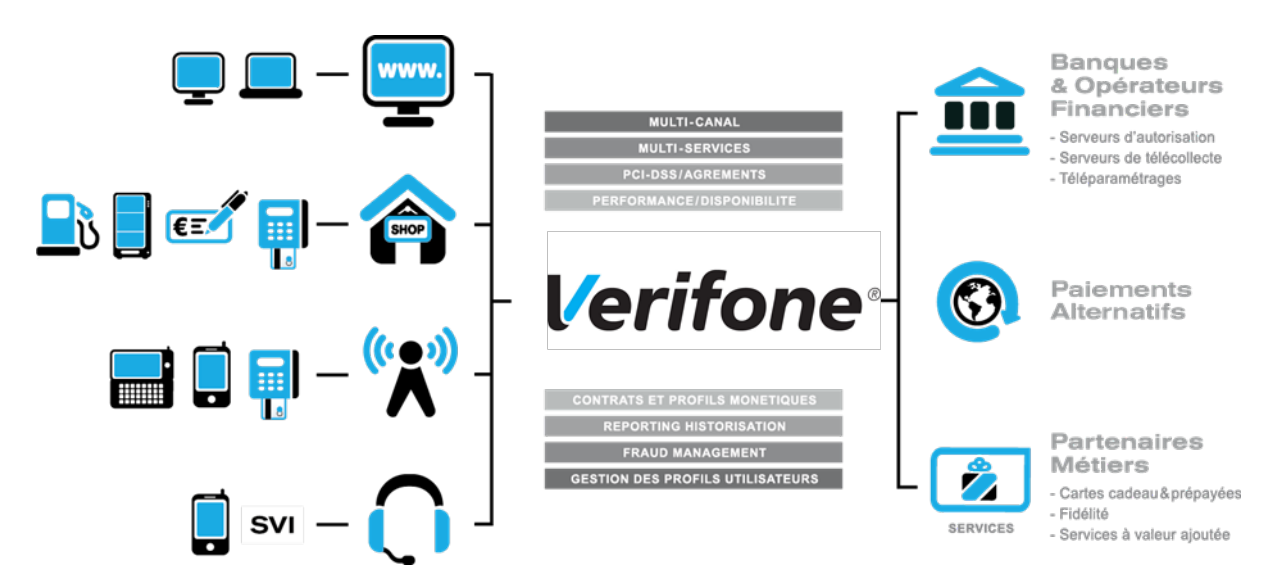

Il s'agit d'une plateforme omni-canal et multi-services :

- > Omni-canal : la plateforme Verifone accepte différents systèmes d'accès autant physiques (paiement de proximité) que distants (VAD, E-Commerce) :
- Site web marchand
- Terminal de Paiement Electronique, ou ligne de caisse d'un magasin ou d'une enseigne
- Automate de distribution
- Téléphone mobile ou PDA
- Centre d'appels, centre de saisie, serveur vocal interactif ...

> Multi-services : la plateforme Verifone gère une multitude de moyens de paiement : *Verifone* · cartes bancaires,

PAYBOX SYSTEM Manuel d'intégration **6**

- cartes privatives,
- cartes de crédit,

Mais elle gère également de nombreux services et applications métiers :

- les cartes cadeaux,
- les cartes de fidélité,
- la gestion de flotte,
- la réservation de véhicules …

# <span id="page-6-0"></span>**2. OBJET DU DOCUMENT**

Dans le domaine de la VAD et du E-Commerce, Verifone propose plusieurs solutions avec chacune des interfaces techniques spécifiques :

- **PAYBOX SYSTEM** : Paybox System s'interface avec le site marchand Internet ou mobile. Les clients acheteurs sont redirigés automatiquement sur les pages de paiement multilingues hébergées par Verifone. Ces pages sont personnalisables pour les harmoniser avec l'identité graphique du site Marchand. Paybox System répond aux normes de sécurité des paiements par carte sur les sites d'e-commerce en affichant une page TLS et en utilisant le protocole 3-D Secure (si option souscrite).
- **PAYBOX DIRECT (PPPS)** : Paybox Direct assure le traitement des paiements de façon transparente pour les clients acheteurs. L'application de vente du marchand doit collecter les informations sensibles telles que le n° de carte et les transmet à Paybox via un dialogue sécurisé de serveur à serveur.

Paybox Direct est également utilisé pour valider les encaissements des transactions préalablement autorisées via Paybox System, assurer des remboursements et annulations de serveur à serveur. Compléter Paybox System avec Paybox Direct permet au commerçant de gagner en flexibilité en intégrant le pilotage des opérations postautorisation en mode serveur à serveur depuis son application de vente (ou backoffice).

#### **PAYBOX DIRECT** *Plus* :

Désigne le service Paybox où l'Application de vente du commerçant demande à Paybox de conserver les données du moyen de paiement. Cette solution s'interface parfaitement en complément de Paybox System ou bien directement en mode serveur à serveur.

Paybox Version Plus permet au Commerçant via ce service de gérer des paiements en plusieurs fois et échéancier ainsi que des paiements express ou 1 Clic où l'Acheteur ne redonne pas les données de son moyen de paiement à chaque nouvelle transaction.

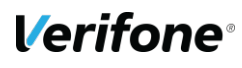

PAYBOX SYSTEM Manuel d'intégration **7**

 **PAYBOX TRAITEMENT PAR LOT** : Cette solution assure un dialogue par échanges de fichiers structurés en mode off-line entre le commerçant et Verifone. L'application de vente du site Marchand doit collecter les informations sensibles telles que le n° de carte et les transmet à Verifone via un dialogue sécurisé de serveur à serveur. Traitement Par Lot est également utilisé pour valider les encaissements des transactions préalablement autorisées via Paybox System, mais également assurer des remboursements et annulations.

Le présent document est le manuel d'intégration de la solution **Paybox System**. Il s'adresse aux personnes ayant besoin d'informations sur le fonctionnement de cette solution, sur la manière de s'y interfacer et de l'intégrer de la meilleure manière.

# <span id="page-7-0"></span>**3. PRESENTATION DU PRODUIT « PAYBOX SYSTEM »**

# <span id="page-7-1"></span>**3.1 PRINCIPE GÉNÉRAL DE FONCTIONNEMENT**

Le produit « Paybox System » est un système sécurisé de gestion des paiements par cartes bancaires et privatives sur les sites marchands Internet ou mobile.

Une fois le produit intégré avec le site marchand, le client peut effectuer son paiement en toute sécurité : sa commande réalisée, il sera redirigé vers les serveurs de Verifone. Ces derniers établissent alors une connexion cryptée avec l'acheteur (en TLS, afin que la saisie des informations confidentielles liées à la carte de paiement soit effectuée en toute sécurité) et lui affichent une page de paiement en l'invitant à saisir ses informations Carte.

Paybox System vérifie alors la validité de la carte en effectuant une demande auprès du centre d'autorisation associé au moyen de paiement choisi, dans le respect des normes de paiement en vigueur.

Si le paiement est accepté, un ticket est alors affiché sur l'écran de l'acheteur (optionnel). Ce même ticket lui sera renvoyé par courrier électronique (e-mail) comme preuve du paiement. L'acheteur a alors la possibilité de revenir sur le site marchand pour effectuer d'autres achats.

Paybox System envoie également par e-mail un double du ticket de paiement au commerce. Il sera possible, pour le commerçant, de gérer de façon automatique le résultat de la tentative de paiement grâce à l'analyse des différents retours d'informations.

À l'heure définie par la banque du marchand, Paybox System réunit sous forme de « remise » toutes les transactions en attente de télécollecte. Les transactions sont envoyées au centre de télécollecte du commerçant pour traitement.

Une fois la télécollecte effectuée, le commerçant recevra un ticket de compte-rendu par email.

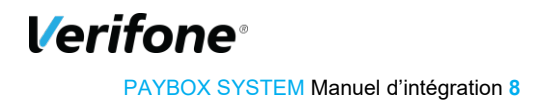

## <span id="page-8-0"></span>**3.2 LISTE DES MOYENS DE PAIEMENT**

Ci-dessous une liste complète des moyens de paiement acceptés par Verifone :

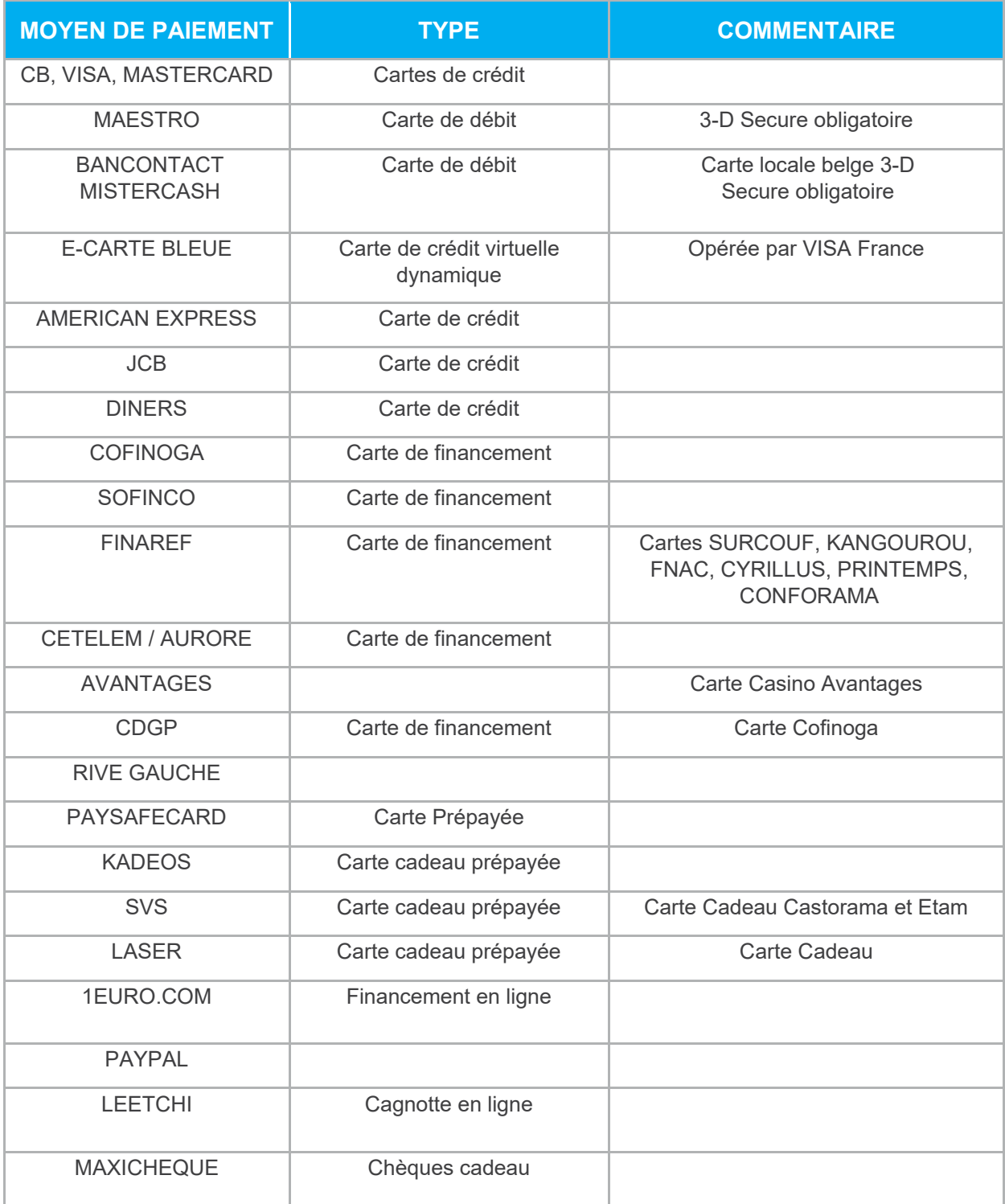

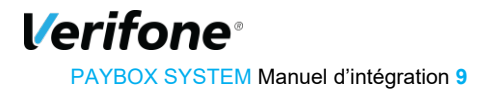

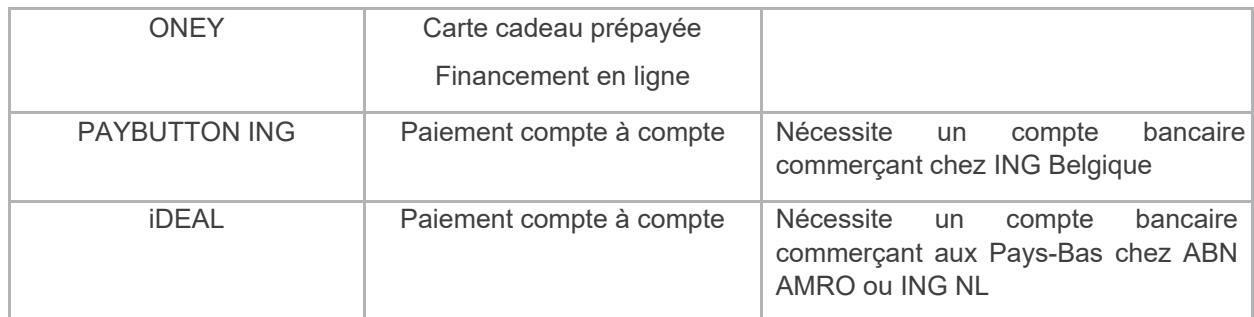

# <span id="page-9-0"></span>**3.3 SÉCURITÉ**

### **3.3.1 Identification**

Un site Marchand est référencé auprès des serveurs de Verifone par plusieurs éléments :

- Le numéro de site
- Le numéro de rang
- Un identifiant

Ces éléments d'identification sont fournis par Verifone lors de la confirmation de l'inscription du commerçant à l'utilisation de nos services.

Ces informations sont obligatoires dans tous les messages que le site Marchand enverra à nos plateformes de paiement mais il est également nécessaire de les fournir lors de tout contact avec les équipes du support Verifone.

### **Authentification**

Afin de garantir une sécurité maximale aux paiements effectués sur le site Marchand du commerçant, celui-ci est authentifié par une clé secrète qui ne doit être connue que par lui et par Verifone.

Cette clé sera utilisée pour signer tous les échanges entre le site Marchand et les serveurs de Verifone afin de garantir que la demande de paiement provient d'une source authentifiée.

Le commerçant doit générer lui-même sa clé secrète et le chapitre *Gestion de la clé d'authentification* décrit cette procédure.

## <span id="page-9-1"></span>**3.4 PRESENTATION DES PAGES PAYBOX SYSTEM**

Tout au long du processus de paiement, plusieurs pages peuvent s'afficher successivement.

### **Page de présélection du moyen de paiement**

Sur cette première page seront présentés l'ensemble des moyens de paiement auxquels le commerçant a souscrit et qu'il souhaite proposer à ses clients. Chaque client, au moment du

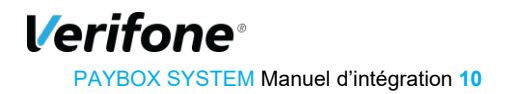

paiement, est alors invité à sélectionner le moyen de paiement qu'il souhaite utiliser, et en fonction de son choix, l'affichage de la page de paiement sera adapté.

Par exemple, il ne sera pas demandé de saisie d'un cryptogramme visuel pour la carte Diners mais il en sera demandé un pour les cartes American Express, Visa ou Mastercard.

Voici ci-dessous un exemple de page de choix du moyen de paiement :

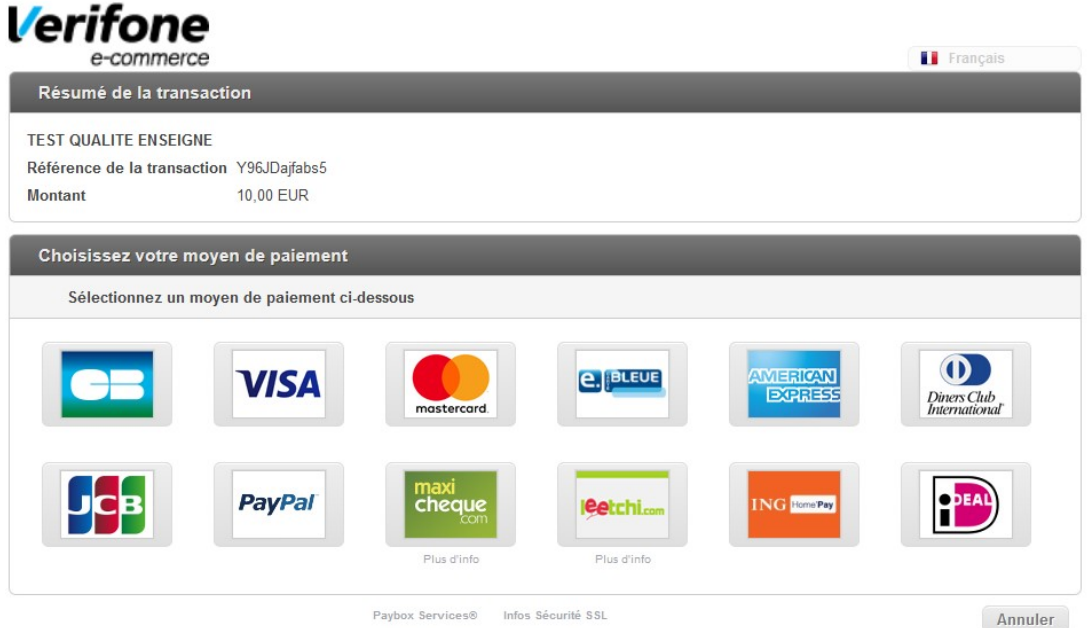

**Figure 1 : Page de présélection du moyen de paiement (personnalisable)** 

Cette page n'ayant pas d'intérêt s'il n'y a qu'un seul type de carte, elle ne sera pas affichée si le commerçant n'a pas souscrit d'option pour d'autres moyens de paiement. Le client sera alors directement redirigé vers la page de paiement CB.

- Verifone préconise que le commerçant valorise lui-même sur son site e-commerce, sous la forme d'icônes cliquables, la liste des moyens de paiement acceptés. L'acheteur sera alors directement envoyé sur la page de paiement adaptée au moyen de paiement sélectionné.
- Pour plus d'informations sur les types de carte et moyens de paiement, voir **«** *§4.*2 *Forçage du type et moyen de paiement ».*

Cette page de présélection du moyen de paiement peut être évitée.

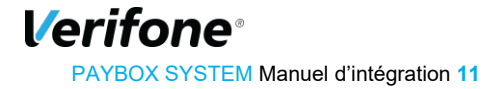

### **Page de paiement**

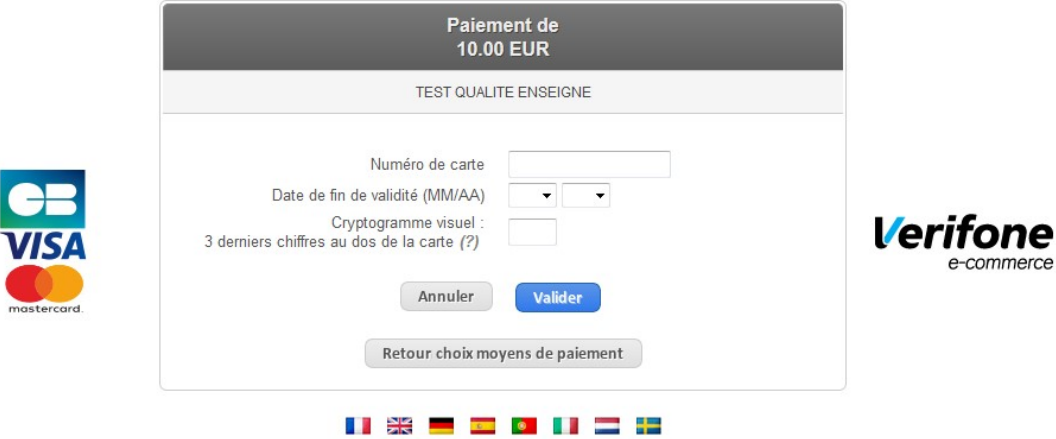

**Figure 2 : Page de paiement personnalisable** 

Par défaut, la durée maximum de la session de la page de paiement est fixée à 30 mn. Si l'internaute n'a pas validé le formulaire de saisie au bout de ce délai, il pourra avoir les messages d'erreurs ci-dessous :

- Nombre maximum d'essais atteint
- Le délai de validation du paiement a expiré
- Attention : Session invalide ou obsolète.

La page affichée ci-dessus est un exemple de page de paiement personnalisable par un commerçant. Il est possible de personnaliser des éléments pour que la page s'intègre au mieux dans la charte graphique du site Marchand.

Les éléments personnalisables sont notamment :

- Le logo en haut de page
- L'affichage du logo Verifone e-commerce
- Les boutons de validation/annulation/retour boutique
- Les langues
- Le fond d'écran
- Et bien d'autres options via un fichier CSS

Pour découvrir comment configurer toutes ces options, se référer au document *[Réf 6] Paybox System - Personnalisation de la page et ticket de paiement.*

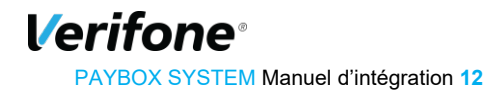

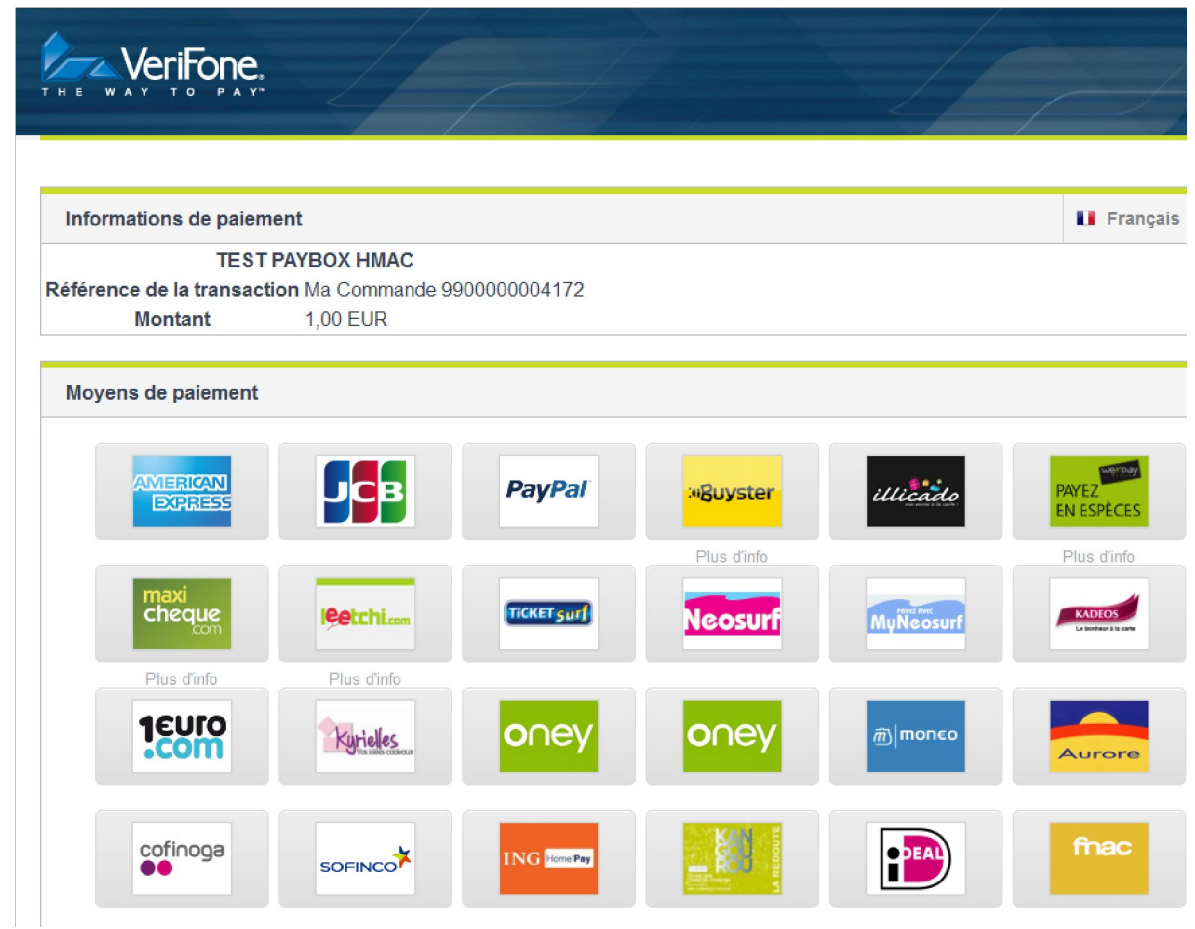

**Figure 3 : Exemple de personnalisation** 

### **Ticket de paiement**

Une fois le paiement autorisé, le client ainsi que le commerçant reçoivent par e-mail un ticket de paiement (à l'identique d'un terminal de paiement physique) avec en début de ticket les 50 premiers caractères de la référence commande. En pied du ticket commerçant se trouve également l'adresse e-mail du client.

Le client est aussi redirigé vers une page lui confirmant immédiatement le bon déroulement de sa transaction. Cette page se présente par défaut sous la forme suivante :

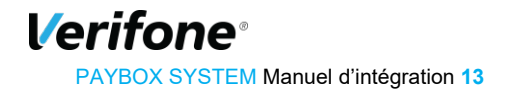

PAYBOX SYSTEM – Manuel d'intégration | Version 8.1 | 2021-01-26

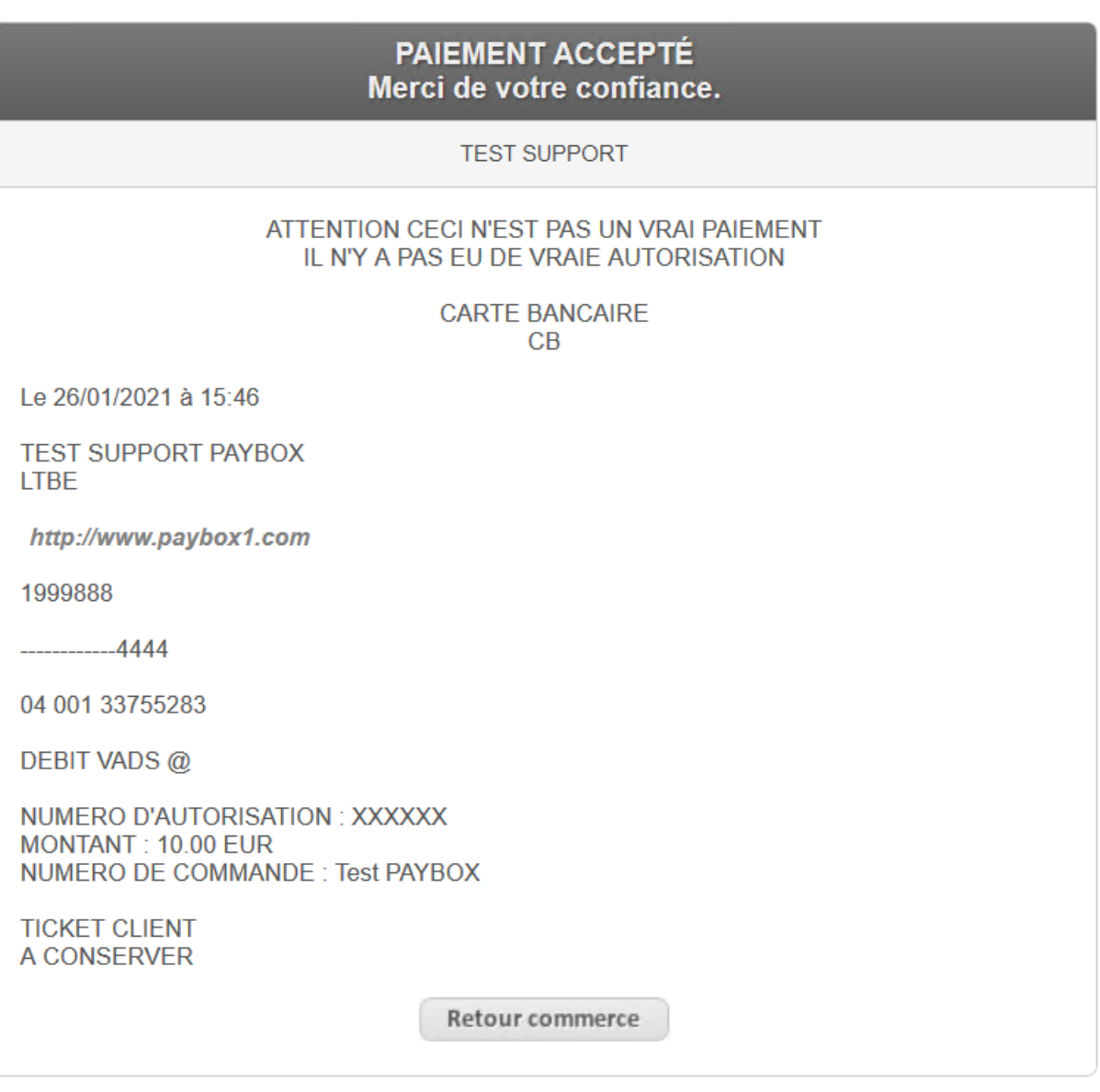

Paybox ® Infos Sécurité

**Figure 4 : Ticket d'un paiement réussi** 

- Il est possible de passer outre cette page et de rediriger, avec les résultats du paiement, le client directement sur le site Marchand (avec le code refus ou n° d'autorisation). Voir *§*5 *Gestion de la réponse*
- De la même manière que la page de paiement, il est possible d'apporter un certain nombre d'améliorations au ticket de paiement transmis au client après son paiement. Par exemple, il est possible d'y ajouter un logo et un texte personnalisé.
- Pour plus d'informations sur ces possibilités, se référer au document *[Réf 6] Paybox System - Personnalisation de la page et ticket de paiement.*

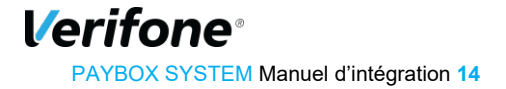

# <span id="page-14-0"></span>**4. APPEL DE LA PAGE DE PAIEMENT**

Pour afficher la page de paiement au client sur le site Marchand, il suffit d'envoyer à l'URL de Paybox System une requête HTTPS avec un certain nombre de variables.

## <span id="page-14-1"></span>**4.1 PRÉPARATION DU MESSAGE**

Les variables suivantes sont obligatoires dans toute requête :

- **PBX** SITE = Numéro de site (fourni par Verifone)
	- **PBX\_RANG** = Numéro de rang (fourni par Verifone)
- **PBX** IDENTIFIANT = Identifiant interne (fourni par Verifone)
- **PBX TOTAL** = Montant total de la transaction
- **PBX** DEVISE = Devise de la transaction
- **PBX** CMD = Référence commande côté commerçant
- **PBX\_PORTEUR** = Adresse E-mail de l'acheteur
- **PBX** RETOUR  $=$  Liste des variables qui seront retournées par Verifone
- **PBX** HASH  $=$  Type d'algorithme de hachage pour le calcul de l'empreinte
- **PBX** TIME = Horodatage de la transaction
- **PBX** HMAC = Signature calculée avec la clé secrète

La signification de ces différentes variables ainsi que des variables optionnelles est disponible dans la partie **11 Dictionnaire de données***.*

L'ensemble de ces variables doit être envoyé par la méthode POST ou GET à l'un de nos serveurs de paiement.

Pour transmettre les variables, vous pouvez utiliser un formulaire comme celui-ci (à titre d'exemple, en Recette) :

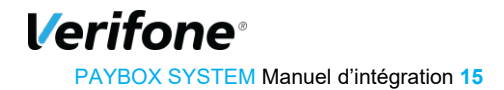

<form method="POST" action="https://preprod-tpeweb.paybox.com/cgi/MYchoix\_pagepaiement.cgi"> <input type="hidden" name="PBX\_SITE" value="1999888"> <input type="hidden" name="PBX\_RANG" value="32"> <input type="hidden" name="PBX\_IDENTIFIANT" value="2"> <input type="hidden" name="PBX\_TOTAL" value="1000"> <input type="hidden" name="PBX\_DEVISE" value="978"> <input type="hidden" name="PBX\_CMD" value="TEST Paybox"> <input type="hidden" name="PBX\_PORTEUR" value="test@paybox.com"> <input type="hidden" name="PBX\_RETOUR" value="Mt:M;Ref:R;Auto:A;Erreur:E"> <input type="hidden" name="PBX\_HASH" value="SHA512"> <input type="hidden" name="PBX\_TIME" value="2011-02-28T11:01:50+01:00"> <input type="hidden" name="PBX\_HMAC" value="E42F990CDFD19513D4EE040DA37BC46264EDF62C5FD84D396BDFEFEC1FFA5999B8186B40E26F881785720D 74864A343E6E20903495F5F1BD3B95492C39595C0D"> <input type="submit" value="Envoyer"> </form>

Ainsi, le seul élément visible sur la page sera un bouton « Envoyer ». Quand le client cliquera dessus, il sera automatiquement dirigé vers la page de paiement de Paybox System.

Le paiement sera de 1000 centimes d'euros (soit 10 €) et l'identification du paiement par rapport à la commande du commerçant sera la référence « TEST Paybox ».

Une fois le paiement effectué, si ce dernier est accepté, un ticket de paiement sera envoyé par mail au commerçant ainsi qu'au client à « client@test.com ».

L'identification du commerçant (site 1999888, rang 32 et identifiant 2) correspond à la boutique de test Paybox, accessible sur notre environnement de Recette.

Des informations complémentaires concernant les conditions de test sur notre environnement de Recette sont disponibles au chapitre *§***10** *Environnement de Tests*.

Les URL d'appel en production sont définies au chapitre *§12.6* **URL d'appel et Adresses IP***.*

## <span id="page-15-0"></span>**4.2 FORÇAGE DU TYPE ET MOYEN DE PAIEMENT**

Si le commerçant préfère se charger lui-même du choix du moyen de paiement, il est possible de fournir directement à l'appel de Paybox System l'information du moyen de paiement choisi. Ceci se fait par l'intermédiaire des variables PBX\_TYPEPAIEMENT et PBX\_TYPECARTE.

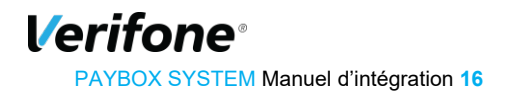

Ainsi, le client sera redirigé directement sur la page de paiement adaptée au moyen de paiement choisi, et ne verra donc pas la page de présélection du moyen de paiement Paybox System.

Exemple : Pour un paiement avec une carte CB classique, il faut documenter PBX\_TYPEPAIEMENT à « CARTE » et PBX\_TYPECARTE à « CB ».

L'ensemble des valeurs possibles pour ces variables est disponible dans le paragraphe **§11 Dictionnaire de données.**

**Attention :** Les 2 variables PBX\_TYPEPAIEMENT et PBX\_TYPECARTE doivent obligatoirement fonctionner conjointement et l'utilisation de l'une sans l'autre ou bien une valorisation non conforme à ce qui est indiqué dans ce manuel technique peut amener des risques d'erreurs d'accès à la page de paiement ou des comportements non attendus lors de la phase de paiement.

## <span id="page-16-0"></span>**4.3 AUTHENTIFICATION DU MESSAGE PAR EMPREINTE**

Afin de sécuriser le paiement, c'est-à-dire assurer que c'est bien le commerçant qui en est à l'origine et que personne de malveillant n'a modifié une variable (le montant par exemple), Verifone a choisi d'établir une authentification par empreinte HMAC.

Au préalable, le commerçant doit générer une clé secrète via l'accès Back-Office commerçant. La procédure est décrite dans le paragraphe *§8.2 Gestion de la clé d'authentification*.

**•** Etape 1 : lors de la création d'un message à destination des serveurs de Verifone, il faut concaténer l'ensemble des variables en séparant chaque variable par le symbole « & ». Pour le message ci-dessus (§4.1), il faut donc se baser sur la chaine suivante :

```
PBX_SITE=1999888&PBX_RANG=32&PBX_IDENTIFIANT=2&PBX_TOTAL=1000&PBX_DEVISE=978&PBX_CMD=TEST 
Paybox&PBX_PORTEUR=test@paybox.com&PBX_RETOUR= Mt:M;Ref:R;Auto:A;Erreur:E 
&PBX_HASH=SHA512&PBX_TIME=2011-02-28T11:01:50+01:00
```
- Etape 2 : il est alors possible de lancer le calcul de l'empreinte HMAC en utilisant
	- La chaine qui vient d'être construite
	- La clé secrète obtenue via le Back Office
	- Un algorithme au choix (cf. PBX\_HASH dans **§11.1.9 PBX\_HASH**)
- Etape 3 : le résultat obtenu (l'empreinte) doit alors être placé dans le champ PBX\_HMAC de la requête.
	- L'ordre dans la chaine à hasher doit être strictement identique à l'ordre des variables dans le formulaire.
	- Dans la chaine à hasher, il faut utiliser les données « brutes », c'est-à-dire ne pas utiliser les fonctions d'encodage URL

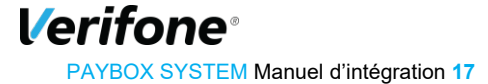

#### Voici un exemple de code PHP permettant de calculer l'empreinte du message :

```
< ?php
```
// On récupère la date au format ISO-8601

```
$dateTime = date("c");
```
// On crée la chaîne à hacher sans URLencodage

\$msg = "PBX\_SITE=1999888".

"&PBX\_RANG=32".

"&PBX\_IDENTIFIANT=2".

"&PBX\_TOTAL=".\$\_POST['montant'].

"&PBX\_DEVISE=978".

"&PBX\_CMD=".\$\_POST['ref'].

```
"&PBX_PORTEUR=".$_POST['email'].
```
"&PBX\_RETOUR=Mt:M;Ref:R;Auto:A;Erreur:E".

```
"&PBX_HASH=SHA512".
```
"&PBX\_TIME=".\$dateTime;

// On récupère la clé secrète HMAC (stockée dans une base de données par exemple) et que l'on renseigne dans la variable \$keyTest;

// Si la clé est en ASCII, On la transforme en binaire \$binKey = pack("H\*", \$keyTest);

```
// On calcule l'empreinte (à renseigner dans le paramètre PBX_HMAC) grâce à la fonction 
hash_hmac et // la clé binaire
```
// On envoie via la variable PBX\_HASH l'algorithme de hachage qui a été utilisé (SHA512 dans ce cas)

// Pour afficher la liste des algorithmes disponibles sur votre environnement, décommentez la ligne // suivante

// print\_r(hash\_algos());

\$hmac = strtoupper(hash\_hmac('sha512', \$msg, \$binKey));

// La chaîne sera envoyée en majuscules, d'où l'utilisation de strtoupper()

// On crée le formulaire à envoyer à Paybox System

// ATTENTION : l'ordre des champs est extrêmement important, il doit

// correspondre exactement à l'ordre des champs dans la chaîne hachée ?>

<form method="POST" action="https://preprod-tpeweb.paybox.com/cgi/MYchoix\_pagepaiement.cgi">

<input type="hidden" name="PBX\_SITE" value="1999888">

## *Verifone*

PAYBOX SYSTEM Manuel d'intégration **18**

```
<input type="hidden" name="PBX_RANG" value="32"> 
<input type="hidden" name="PBX_IDENTIFIANT" value="2"> 
<input type="hidden" name="PBX_TOTAL" value="<? echo $_POST['montant']; ?>"> 
<input type="hidden" name="PBX_DEVISE" value="978"> 
<input type="hidden" name="PBX_CMD" value="<? echo $_POST['ref']; ?>"> 
<input type="hidden" name="PBX_PORTEUR" value="<? echo $_POST['email']; ?>"> 
<input type="hidden" name="PBX_RETOUR" value="Mt:M;Ref:R;Auto:A;Erreur:E"> 
<input type="hidden" name="PBX_HASH" value="SHA512"> 
<input type="hidden" name="PBX_TIME" value="<? echo $dateTime; ?>"> 
<input type="hidden" name="PBX_HMAC" value="<? echo $hmac; ?>"> 
<input type="submit" value="Envoyer"> 
</form>
```
**Attention :** Si vous utilisez déjà l'ancienne méthode de communication avec Paybox (par module CGI sur le serveur marchand), le premier appel HMAC bloquera les paiements par l'ancienne méthode.

## <span id="page-18-0"></span>**4.4 URL APPELÉE**

La liste des URL des serveurs Verifone est détaillée dans le tableau *§12.6* **URL d'appel et Adresses IP**

En cas d'indisponibilité de cette URL, des URL de secours sont disponibles.

**Attention :** Le site Marchand devra s'assurer de la disponibilité du serveur avant de rediriger le client.

Il est possible de tester la disponibilité des serveurs en essayant d'accéder à une page HTML « load.htm ». Cette page contient uniquement la chaîne « OK » qui confirme que le serveur est accessible.

Ci-dessous un exemple de code PHP pour tester la disponibilité des serveurs Verifone:

 $</mathphp$ 

```
 $serveurs = array('tpeweb.paybox.com', //serveur primaire 
                        'tpeweb1.paybox.com'); //serveur secondaire
```
\$serveurOK = "";

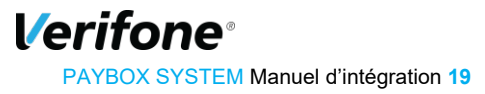

```
 foreach($serveurs as $serveur){ 
               $doc = new DOMDocument(); 
               $doc->loadHTMLFile('https://'.$serveur.'/load.html'); 
               $server_status = ""; 
               $element = $doc->getElementById('server_status'); 
               if($element){ 
                       $server_status = $element->textContent; 
 }
```
# <span id="page-19-0"></span>**5. GESTION DE LA RÉPONSE**

Une fois le paiement réalisé sur la page de paiement Verifone, le client a la possibilité de revenir sur le site commerçant par l'intermédiaire de 4 URL.

Le commerçant pourra gérer de façon automatique la validation de ses bons de commandes suivant le résultat de la transaction par l'intermédiaire d'une 5ème URL nommée IPN (Instant Payment Notification).

## <span id="page-19-1"></span>**5.1 REDIRECTION DU CLIENT**

Le retour de Paybox System vers le site marchand peut se faire sur 4 adresses (URL) différentes selon si le paiement est accepté, refusé, annulé ou en attente. Ces 4 adresses peuvent se définir de 2 manières :

- Soit en les définissants pour chaque transaction,
	- Cela permet d'afficher une page personnalisée pour chaque client.
	- Il faut alors les définir à chaque transaction en utilisant les variables PBX\_EFFECTUE, PBX\_REFUSE, PBX\_ANNULE, PBX\_ATTENTE.
- Soit en utilisant les valeurs par défaut enregistrées dans la base de données Paybox
	- Ces valeurs doivent être données lors de l'inscription à Paybox System. Il est également possible de les modifier via l'accès Back Office du Commerçant, onglet « Informations ».

Le client sera dirigé sur une de ces pages après avoir cliqué sur le bouton « retour boutique » de la page récapitulative du paiement (phase d'affichage du ticket de paiement), ou de la page indiquant que la transaction n'a pas été autorisée.

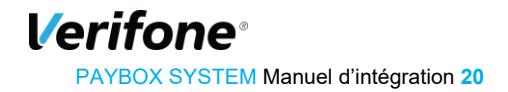

Il est également possible de choisir un retour immédiat : il faut préciser cette option dans la fiche d'inscription ou auprès du support technique Verifone. Dans ce cas-là, le ticket récapitulatif n'est pas affiché et le client est redirigé directement vers le site du commerçant.

**Remarque :** Il est fortement déconseillé d'utiliser exclusivement la variable « PBX\_EFFECTUE » pour valider les bons de commandes du site Marchand : cette variable n'est pas sécurisée par Verifone et n'est pas garantie comme étant lancée systématiquement. En effet, un acheteur qui a réalisé son paiement peut ne pas vouloir revenir sur le site ou couper sa connexion. Pour plus de précisions, voir chapitre *§5.3 Validation des bons de commande*

En cas de présence dans l'URL à appeler de caractères HTML spéciaux, il faut les « URL Encoder », c'est-à-dire les convertir en un code spécial compatible avec l'encodage d'une URL.

Par exemple, si l'URL « PBX EFFECTUE » contient le caractère « ; », il faut remplacer ce caractère par « %3B » :

www.commerce.fr/effectue.jsp;id\_session=134ERF47

Il faudra donc documenter la variable « PBX\_EFFECTUE » de la manière suivante :

www.commerce.fr/effectue.jsp%3Bid\_session=134ERF47

Cette restriction s'appelle l'URL Encodage et est due à la gestion de la balise META HTTPEQUIV pour Internet Explorer.

En Annexe se trouve une liste des caractères spéciaux les plus fréquents et leur valeur convertie « URL Encodée ».

## <span id="page-20-0"></span>**5.2 GESTION DES PAIEMENTS EN ATTENTE DE VALIDATION**

Certains moyens de paiement (exemples : PayPal, Oney-Facilypay, iDeal) peuvent nécessiter un délai de quelques heures à quelques jours avant de confirmer le paiement.

Pour vous informer de la situation, Verifone vous envoie une première réponse dès la fin du paiement par le client avec le code réponse 99999 sur l'URL PBX\_ATTENTE et via l'IPN.

Paybox se charge ensuite de mettre à jour la réponse, et quand une décision a été prise, Paybox vous rappelle via l'IPN avec la réponse définitive (ex : 00000 si la transaction est autorisée).

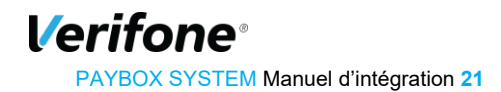

Pour plus d'informations sur ces moyens de paiement, vous pouvez vous référer aux documents :

- *[Ref 7] Note PayPal*
- *[Ref 8] Note Oney*

### <span id="page-21-0"></span>**5.3 VALIDATION DES BONS DE COMMANDE**

#### **5.3.1 Principe du IPN (Instant Payment Notification)**

Ce paramètre IPN est spécialement utilisé pour gérer de façon automatique la validation des bons de commandes.

Ce paramètre est une URL enregistrée dans la base de données Paybox mais elle peut également être gérée dynamiquement comme les 4 URL précédentes via la variable « PBX\_REPONDRE\_A ».

L'avantage de cette URL est qu'elle est appelée de serveur à serveur dès que le client valide son paiement (que ce dernier soit autorisé ou refusé).

Cela permet ainsi de valider automatiquement le bon de commande correspondant même si le client coupe la connexion ou décide de ne pas revenir sur la boutique, car cet appel ne transite pas par le navigateur du porteur.

Lors de l'appel de cette URL, un script présent sur le serveur Marchand à l'emplacement spécifié par l'URL va s'exécuter. Il n'y a pas de contrainte sur le langage de ce script (ASP, PHP, PERL, …). La seule limitation est que ce script ne doit pas faire de redirection et doit générer une page HTML vide.

L'URL précisée dans le paramètre IPN est appelée à chaque tentative de paiement - dans la limite de 3 tentatives maximum.

Cette URL n'a aucun lien direct avec les quatre autres : elle est gérée de façon complètement indépendante et peut être appelée sur les ports TCP 80, 443 (HTTPS), 8080, 8081, 8082, 8083, 8084 ou 8085.

### **Paramètres**

Il est possible de configurer la liste des variables qui sont renvoyées au site Marchand dans les différentes URL de retour. Cette configuration est effectuée par la variable PBX\_RETOUR, qui se configure en concaténant la liste des informations souhaitées sous le format suivant :

<nom de la variable que vous souhaitez>:<lettre Paybox correspondante>;

Exemple :

ref:R;trans:T;auto:A;tarif:M;abonnement:B;pays:Y;erreur:E

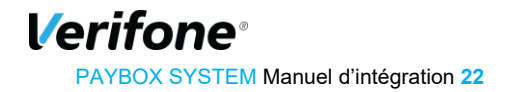

Le nom des variables (montant, maref,…) est personnalisable. Pour voir l'ensemble des données disponibles, voir le paramètre *PBX\_RETOUR*.

Ces informations seront envoyées à toutes les URL de retour (PBX\_EFFECTUE, PBX\_ANNULE, PBX\_REFUSE, PBX\_ATTENTE et PBX\_REPONDRE\_A). Par exemple, pour l'URL IPN, avec la valeur citée ci-dessus, la page appelée serait :

http://www.commerce.fr/cgi/verif\_pmt.asp?ref=abc12&trans=71256&auto=30258&tari f=2000&abonnement=354341&pays=FRA&erreur=00000

Cet appel est par défaut effectué via la méthode « GET ». Si la méthode « POST » est préférée pour le transfert des paramètres, il faut l'indiquer dans la variable PBX\_RUF1.

### **Gestion des erreurs**

Si une erreur se produit lors de l'appel de l'URL IPN, un mail d'avertissement sera envoyé sur la même adresse mail utilisée pour envoyer les tickets de paiements. Par exemple, si l'URL d'appel est :

http://www.commerce.fr/cgi/verif\_pmt.asp?ref=abc12&trans=71256&auto=30258&tarif=20 0 0&abonnement=354341&pays=FRA&erreur=00000 Le message d'erreur reçu sera le suivant :

#### Objet : PAYBOX: WARNING!!

#### Corps du message :

WARNING: Impossible de joindre http://www.commerce.fr pour le paiement ref=abc12&trans=71256&auto=30258&tarif=2000&abonnement=354341&pays=FRA &erreur=00000 **Erreur : code HTTP: 302**

A la fin de ce message sont précisées dans un libellé spécifique des informations permettant de comprendre la cause de l'erreur :

- Le libellé « Erreur : code HTTP: **XXX** » fait référence au code retour du protocole HTTP
	- Voir la liste des codes retour HTTP en *§12.2 Codes retour HTTP*
	- Seuls les codes retour commençant par un 2 sont considérés comme valides.
- Dans le cas d'une erreur CURL, l'erreur obtenue sera présentée dans le mail, pour une erreur CURL 28 on obtiendra par exemple :
	- Erreur : Operation timed out after 20000 milliseconds with 0 bytes received
	- Voir la liste des codes retour CURL en *§12.3 Codes erreur CURL*

### **Vérification des valeurs**

L'IPN est appelée quel que soit le résultat du paiement (accepté ou refusé).

Comme tous les messages et signatures transportés au moyen du protocole HTTP (GET ou POST), l'IPN est sur-encodés (URL encodage).

Il faut donc URL décoder le message transmis.

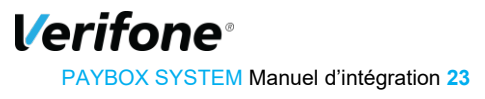

Pour connaître le résultat du paiement, il est indispensable de vérifier le contenu des variables suivantes :

- Numéro d'autorisation (A) : alphanumérique, longueur variable.
	- Pour une transaction de test (pas de demande d'autorisation vers le serveur de la banque ou l'établissement financier privatif), la variable vaut toujours « XXXXXX »
	- Pour une transaction refusée, la variable n'est pas envoyée
- Code erreur (E) :
	- Pour une transaction valide, il doit être à « 00000 »
	- Pour les autres valeurs, se reporter au **§11.1.**7 *Tableau 3 : Codes réponse PBX\_RETOUR*

Pour s'assurer que la réponse provient bien de Verifone, il est fortement conseillé de vérifier le contenu des variables suivantes :

- Signature Paybox (K)
	- Voir paragraphe ci-dessous
- Adresse IP d'origine
	- Pour améliorer la sécurité, il est possible de vérifier que l'appel de l'URL IPN provient bien d'un des serveurs Verifone (voir **§12.6 URL d'appel et Adresses IP**).

Il vous faudra alors vérifier impérativement le numéro d'autorisation, le code erreur, le montant et la signature électronique : si le numéro d'autorisation existe (dans l'exemple précédent il est égal à 30258), que le code erreur est égal à « 00000 », que le montant est identique au montant d'origine et que la signature électronique est vérifiée, cela signifie que le paiement est accepté.

Dans le cas d'un paiement refusé par le centre d'autorisation (code erreur à 001xx), les « xx » représentent le code renvoyé par le centre. Ce code permet de connaître la raison exacte du rejet de la transaction.

Par exemple, pour une transaction refusée pour raison « provision insuffisante », le code erreur renvoyé sera 00151.

Tous les codes sont précisés en *§12.1* **Codes réponses du centre d'autorisation**.

#### **Signature Verifone**

En utilisant la signature Verifone dans les variables à retourner vers les URL du site Marchand, ce dernier peut s'assurer que :

- les données renvoyées n'ont pas été altérées,
- c'est bien Verifone qui effectue un appel des URL du site.

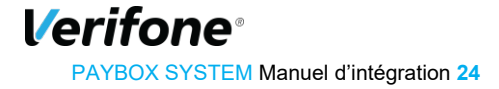

Il est important de noter que la donnée K de la variable « PBX\_RETOUR » doit être toujours être située en dernière position. Par exemple :

- PBX\_RETOUR=montant:M;auto:A;idtrans:S;sign:K est correcte
- PBX\_RETOUR=montant:M;auto:A;sign:K;idtrans:S est incorrecte

La clé publique de Verifone est en libre téléchargement depuis le site [www.paybox.com](file://gucwvfile1/dept/Marketing/Transition%20Paybox-Verifone/2017/Manuel/Base%20travail/www.paybox.com%20) [à](file://gucwvfile1/dept/Marketing/Transition%20Paybox-Verifone/2017/Manuel/Base%20travail/www.paybox.com%20) la rubrique « Espace intégration » puis « Manuels et documentations ». Pour être en conformité avec les règles de sécurité, Verifone est susceptible de changer sa paire de clé publique/privée : il doit donc être possible de mettre en place différentes clés publiques au niveau des serveurs Marchand.

#### **Signature Verifone**

La signature Verifone est produite en chiffrant un condensé SHA-1 avec une clé privée RSA. La taille d'une empreinte SHA-1 étant de 160 bits et la clé Verifone faisant 1024 bits de long, la signature est toujours une valeur binaire de taille [fixe] 128 octets (172 octets en Base64).

#### **Vérification de la signature**

De par sa nature, la signature Verifone peut se vérifier directement dans les langages les plus répandus sur le web.

Par exemple en PHP, il suffit d'utiliser la fonction 'openssl\_verify()' et en Java, la méthode verify() en précisant "SHA1withRSA".

Il est également possible d'utiliser d'autres langages, packages, composants ou utilitaires, qui peuvent demander de prendre en charge les opérations intermédiaires (condensé ou chiffrement).

Dans tous les cas, il faut utiliser la clé publique Verifone, disponible en téléchargement.

#### **Tests**

La manière la plus souple de tester un programme de vérification de signature dans votre environnement, est d'utiliser une paire de clé RSA de test.

Vous serez ainsi en mesure de signer vous-même des messages dont vous pourrez vérifier la signature.

Ensuite, il suffira de substituer la clé publique de test par la clé publique Verifone.

**Exemple avec OpenSSL (http://www.openssl.org/docs/apps/openssl.html) :**

#### **Pour générer une clé privée RSA** *prvkey.pem* **et en extraire la clé publique** *pubkey.pem*

openssl genrsa -out prvkey.pem 1024 openssl rsa -in prvkey.pem -pubout -out pubkey.pem

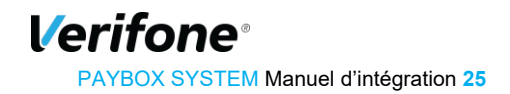

#### **Signature d'une donnée contenue dans le fichier** *data.txt* openssl

dgst -sha1 -binary -sign prvkey.pem -out sig.bin data.txt openssl base64 -in sig.bin -out sig64.txt rm sig.bin

#### **Vérification de la signature en utilisant la clé publique** *pubkey.pem* openssl

base64 -d -in sig64.txt -out sig.bin openssl dgst -sha1 -binary -verify pubkey.pem -signature sig.bin data.txt

#### **Encodage :**

Les messages et signatures transportés au moyen du protocole HTTP (GET ou POST) doivent être sur-encodés (URL encodage et/ou Base64).

De ce fait il faut procéder aux opérations inverses avant de vérifier la signature :

- 1) détacher la signature du message,
- 2) URL décoder la signature,
- 3) décodage Base64 de la signature,
- 4) vérification de la signature [binaire] sur les données (toujours encodées)

Avec l'URL IPN de notification (paramètre PBX\_REPONDRE\_A), la signature électronique s'effectue uniquement par rapport au contenu de la variable PBX\_RETOUR contrairement aux quatre autres URL où la signature est calculée sur l'ensemble des variables.

- Données signées :
- a) lors de la réponse Verifone de serveur à serveur (URL IPN), seules les informations demandées dans la variable PBX\_RETOUR sont signées,
- b) dans les 4 autres cas (redirection via le navigateur du client, PBX\_EFFECTUE, PBX\_REFUSE et PBX\_ANNULE, PBX\_ATTENTE), ce sont toutes les données suivant le ' ? ' (les paramètres URL).

ex.: http:// www.moncommerce.com /mondir/moncgi.php ? monparam=mavaleur& pbxparam1=val1&pbxparam2=val2 ... &sign=df123dsfd3...1f1ffsre%20t321rt1t3e=

La signature (df123dsfd3...1f1ffsre%20t321rt1t3e=) porte sur la partie :

cas a) pbxparam1=val1&pbxparam2=val2 ... cas b) monparam=mavaleur& pbxparam1=val1&pbxparam2=val2 ...

Rappel : si la signature n'est pas la dernière valeur demandée dans la liste PBX, RETOUR, les valeurs suivantes seront retournées, mais pas signées.

**Signature non vérifiée :**

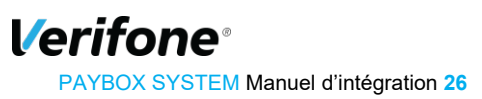

Si une signature ne peut être vérifiée, alors les cas suivants doivent être envisagés :

- erreur technique : bogue, environnement cryptographique mal initialisé ou mal configuré, ...
- utilisation d'une clé erronée
- données altérées ou signature contrefaite.

Le dernier cas est peu probable, mais grave. Il doit conduire à la recherche d'une intrusion dans les systèmes d'informations impliqués.

# <span id="page-26-0"></span>**6. FONCTIONNALITÉS AVANCÉES**

Au-delà de la fonction élémentaire de paiement, Paybox System propose un certain nombre de fonctionnalités additionnelles permettant au commerçant de piloter plus souplement ses opérations et d'offrir aux clients finaux des services à valeur ajoutée.

Certaines de ces fonctionnalités sont décrites ci-dessous.

Pour obtenir une liste exhaustive et une description des fonctionnalités disponibles et pour souscrire à ces options, contacter le service Commercial (voir *§9* **Support – Assistance - Contact** ).

## <span id="page-26-1"></span>**6.1 INTÉGRATION AVEC PAYBOX DIRECT PLUS**

#### **6.1.1 Principe**

En utilisant conjointement Paybox System version PLUS et Paybox Direct Plus, il est possible d'accéder à des fonctions supplémentaires :

- Paiement en 1 clic,
- Capture de la transaction en différé,
- Autorisation seule
- Autorisation + débit
- Débit (sur une autorisation pré effectuée)
- Crédit
- Annulation (d'une opération pré effectuée)
- ….

Lors du paiement par Paybox System, le contexte carte sera sauvegardé (création d'un abonné), et à partir d'un identifiant lié à cet abonné et retourné par Paybox System, le commerçant fera référence à cet abonné pour initier ultérieurement d'autres paiements sur la même carte via Paybox Direct Plus, sans avoir à ressaisir ces données Carte.

*Verifone* PAYBOX SYSTEM Manuel d'intégration **27**

### **6.1.2 Utilisation**

#### **6.1.2.1 Appel Paybox System version Plus**

Lors de l'appel Paybox System version PLUS, il faut nécessairement utiliser les variables PBX\_RETOUR et PBX\_CMD et/ou PBX\_REFABONNE.

- L'une des variables PBX CMD ou PBX REFABONNE doit contenir l'identifiant du contexte de la carte (ou abonné).
	- Si la variable PBX, REFABONNE est présente, c'est elle qui sera utilisée pour définir l'identifiant de l'abonné (et la carte associée), sinon ce sera PBX  $\mathsf{CMD} \sqcap \mathsf{Le}$  choix de cet identifiant est laissé à la discrétion du commerçant  $\Box$  Il doit être unique pour un contrat commerçant (PBX\_SITE).
- La variable PBX\_RETOUR doit obligatoirement contenir au moins la variable « U »
	- Lors du retour, une chaine à conserver est retournée dans ce paramètre «  $\cup$  »  $\Box$ Cette chaine est au format suivant, les 3 champs étant séparés par '++' : Handle\_Numéro\_De\_Carte\_Crypté++Date\_De\_Validité\_De\_La\_Carte(format AAMM)++---

#### **Utilisation dans Paybox Direct Plus**

Pour faire référence à un abonné créé précédemment via Paybox System, 2 variables seront à utiliser dans Paybox Direct Plus:

- La variable REFABONNE devra contenir la référence à l'abonné
	- C'est la valeur utilisée lors de l'appel Paybox System dans la variable PBX\_REFABONNE si elle était présente, ou PBX\_CMD sinon
- PORTEUR devra contenir le Handle de numéro de carte retourné par Paybox System dans la variable de retour U. Ce Handle a été retourné « URL encodé », il doit être à l'inverse « URL décodé » avant d'être utilisé dans Paybox Direct.
	- Ce numéro est incomplet pour des raisons de sécurité.

#### **6.1.2.3 VOIR AUSSI**

- *[Ref 1] Manuel d'intégration Paybox Direct/Direct Plus* pour plus d'informations sur le fonctionnement général de cette application
- *§11 Dictionnaire de données*, pour des informations sur les variables PBX\_CMD, PBX\_REFABONNE, PBX\_RETOUR
- *§5 Gestion de la réponse*, pour l'utilisation de PBX\_RETOUR

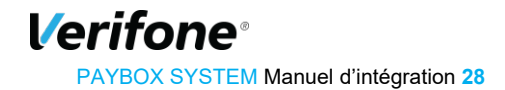

## <span id="page-28-0"></span>**6.2 AUTORISATION SANS CAPTURE**

### **6.2.1 Principe**

Cette option permet d'effectuer une demande d'autorisation vers le serveur de la banque ou de l'établissement financier privatif mais la transaction ne sera jamais confirmée et le porteur ne sera jamais débité si le commerçant n'adresse pas un 2ème message de confirmation à Verifone.

Cette option peut être utilisée pour les scénarios suivants :

- Débit après processus de validation (total ou partiel),
- Débit au départ colis (total ou partiel),
- Débit à la prise d'effet d'un contrat (total ou partiel),
- Autorisation simple pour vérifier la qualité de la carte transmise

### **6.2.2 Utilisation**

En positionnant le paramètre PBX\_AUTOSEULE à 'O', seule l'autorisation sera réalisée et pas la télécollecte.

Si PBX AUTOSEULE est à 'N' ou si la variable n'est pas présente, la transaction sera marquée pour être télécollectée le soir.

Néanmoins, même si la transaction est réalisée en mode PBX\_AUTOSEULE='O', la transaction est bien enregistrée et elle peut être capturée (télécollectée) ultérieurement via les solutions Traitement par Lots ou Paybox Direct, dans un délai de 75 jours maximum.

- Pour les paiements par carte, Verifone préconise au commerçant de ne pas dépasser 7 jours entre la date de la demande d'autorisation et la date de remise en banque (capture). Au-delà, le commerçant peut avoir à gérer des impayés pour encaissement tardif.
- Pour les paiements PayPal, la capture peut se faire dans les 29 jours. Cependant, PayPal ne garantit les fonds que durant les 4 premiers jours.

# <span id="page-28-1"></span>**6.3 PAIEMENT DIFFÉRÉ**

### **6.3.1 Principe**

Paybox System peut gérer les paiements différés, c'est à dire garder les transactions un certain nombre de jours avant de les envoyer vers le centre de télécollecte de la banque ou de l'établissement financier privatif pour débiter l'acheteur et créditer le commerçant.

Cette option peut s'avérer très utile, lorsque le commerçant désire s'assurer que la marchandise ou le service a été livré au client avant que ce dernier soit débité.

Sur la fiche d'inscription Paybox System, il est demandé de préciser le nombre de jours de différé souhaité par défaut :

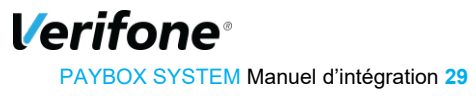

- 1 : le paiement sera envoyé en banque le lendemain de l'achat par le porteur,
- 2 : le paiement sera envoyé en banque le surlendemain de l'achat par le porteur,
- etc…

Pour les paiements par carte, Verifone préconise au commerçant de ne pas dépasser 7 jours entre la date de la demande d'autorisation et la date effective de remise en banque. Au-delà, le commerçant peut avoir à gérer des impayés pour encaissement tardif.  $6.3.2$ **Utilisation** 

Il suffit de préciser dans la variable PBX DIFF le nombre de jours de décalage souhaité entre l'achat et la télécollecte. Ce nombre de jours de décalage peut être fixé à une valeur par défaut dans la fiche d'inscription ou en l'indiquant au service Support.

### <span id="page-29-0"></span>**6.4 PAIEMENT SUR MOBILE**

### **6.4.1 Principe**

Le fonctionnement est identique à un site Web classique sur Internet. Les pages Web affichées sur le mobile ou le smartphone sont soit des pages XHTML dédiées soit des pages gérées par une application chargée sur le smartphone. Au moment du paiement, le mobile se connecte sur Verifone qui traite ensuite la transaction normalement.

Aujourd'hui, les moyens de paiement utilisables sur mobile sont : CB, VISA, MASTERCARD, AMEX, PAYPAL.

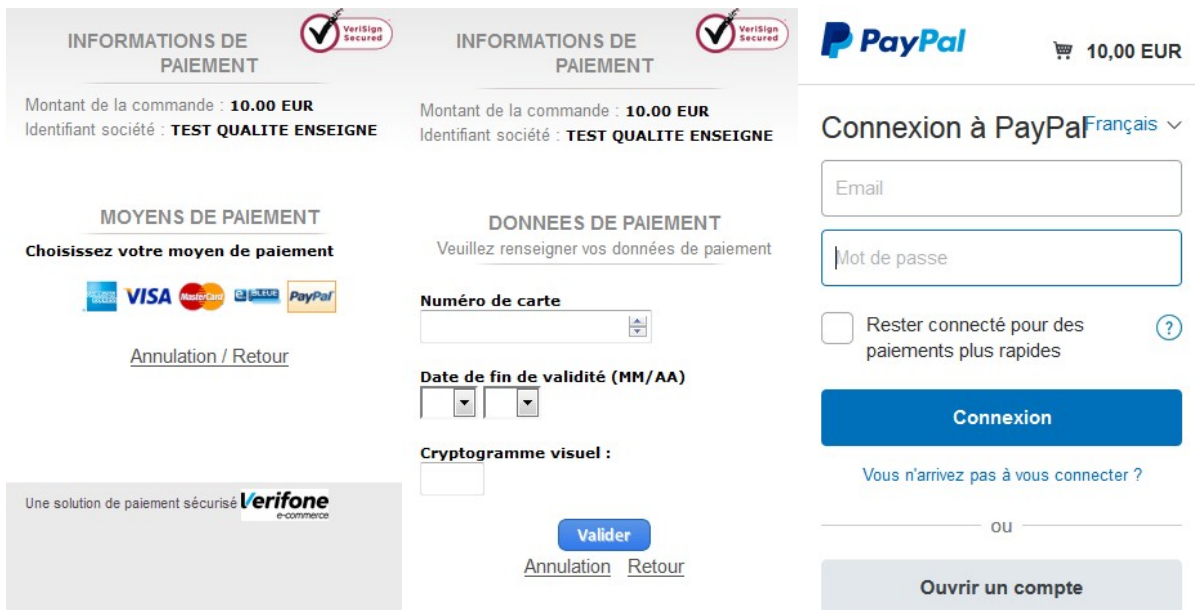

### **6.4.2 Utilisation**

Il faut renseigner dans la requête le paramètre PBX\_SOURCE avec la valeur XHTML.

**Verifone**® PAYBOX SYSTEM Manuel d'intégration **30** ATTENTION : les URL d'accès aux services Verifone pour le paiement sur mobile sont spécifiques (voir **§12.6 URL d'appel et Adresses IP**).

# <span id="page-30-0"></span>**7. OPTION GESTION DES ABONNEMENTS**

Les fonctions décrites dans ce paragraphe nécessitent l'activation de l'option Gestion des abonnements.

Pour souscrire à cette option, veuillez contacter le service Commercial (voir *§9* **Support – Assistance - Contact** ).

## <span id="page-30-1"></span>**7.1 PRINCIPE**

La gestion des paiements par abonnement permet au commerçant de gérer des prélèvements périodiques ou des paiements en plusieurs fois pour ses clients. Ainsi, une fois le paiement initial effectué, le client sera prélevé de façon cyclique suivant une fréquence choisie préalablement par le commerçant.

- La gestion de l'abonnement sur Paybox System est une gestion de base : elle ne prévoit que des cas simples d'abonnements, basés sur la reconduction périodique de paiement d'une même somme, sur une période souhaitée initialement par le commerçant. Ces paramètres ne peuvent pas, par la suite, être modifiés.
- Malgré sa simplicité, le système offre une souplesse de paramétrage permettant notamment, avec la gestion des différés, un large éventail de déclenchement de la première reconduction de l'abonnement.
- Il est à noter qu'en cas d'échec (refus d'autorisation) sur une échéance, Verifone n'assure pas de représentation et stoppe les futures échéances. (La solution Paybox Direct *Plus* apporte plus de souplesse sur ce sujet).
- Le commerçant peut suivre ses abonnements via son accès au Back Office Commerçant

Pour gérer cette option uniquement disponible pour le produit « Paybox System », il faudra en faire la demande auprès de notre service commercial et technique et modifier le contenu de la variable PBX\_CMD comme expliqué ci-dessous.

## <span id="page-30-2"></span>**7.2 CRÉATION D'UN ABONNEMENT**

La gestion de l'abonnement s'effectue via différentes « sous-variables » devant être insérées à la fin de la référence commande commerçant précisée dans la variable « PBX\_CMD ».

La taille des variables doit être respectée et le nom de celles-ci est fixe et en majuscule.

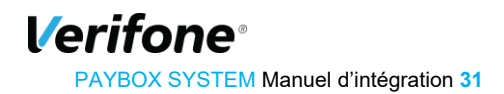

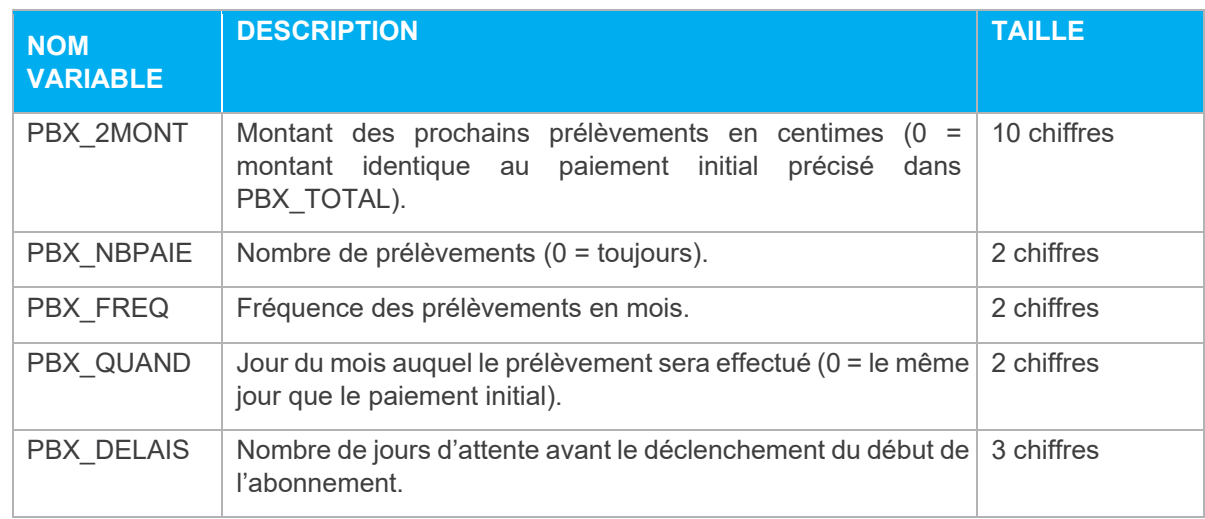

Les autres informations pour le paiement via le produit « Paybox System » ne changent pas. La devise est passée par la variable PBX\_DEVISE et le montant du premier règlement (qui peut être différent des prélèvements de l'abonnement) est passé dans la variable PBX\_TOTAL.

#### Exemples d'abonnement:

#### *Exemple 1 :*

```
PBX_SITE=1999888&PBX_RANG=99&PBX_IDENTIFIANT=2&PBX_TOTAL=1500&PBX_DEVISE=978&PBX 
 _CMD=ma_ref123PBX_2MONT0000000500PBX_NBPAIE00PBX_FREQ01PBX_QUAND28PBX_DELAIS005& 
PBX_PORTEUR=test@paybox.com&PBX_RETOUR=Mt:M;Ref:R;Auto:A;Erreur:E&PBX_HASH=SHA51 
2&PBX_TIME=2015-11-28T11:01:50+01:00
```
Si le paiement initial (15 euros, soit 1500 centimes) est effectué le 28 novembre, le premier prélèvement aura lieu le 03 décembre (car la prise en compte de l'abonnement se fait 5 jours plus tard via PBX\_DELAIS).

Tous les prélèvements sont d'un montant de 5 euros (soit 500 centimes) (PBX\_2MONT), réalisés le 28 (PBX\_QUAND) de tous les mois (PBX\_FREQ) jusqu'à une demande de résiliation (PBX\_NBPAIE) de votre part ou un rejet du centre d'autorisation (si la carte bancaire est arrivée à expiration).

```
Exemple 2 :
```
PBX\_SITE=1999888&PBX\_RANG=99&PBX\_IDENTIFIANT=2&PBX\_TOTAL=1500&PBX\_DEVISE=978&PBX \_CMD=ma\_ref123PBX\_2MONT0000000550PBX\_NBPAIE10PBX\_FREQ03PBX\_QUAND31&PBX\_PORTEUR=t est@paybox.com&PBX\_RETOUR=Mt:M;Ref:R;Auto:A;Erreur:E&PBX\_HASH=SHA512&PBX\_TIME=20 15-11- 28T11:01:50+01:00

Si le paiement initial (15 euros) est effectué le 28 novembre, le premier prélèvement aura lieu le 31 novembre (car la prise en compte de l'abonnement est immédiate via PBX DELAIS qui est inexistante).

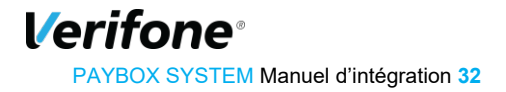

10 prélèvements (PBX\_NBPAIE) d'un montant de 5,50 euros (PBX\_2MONT) seront réalisés tous les 3 mois (PBX\_FREQ) le dernier jour du mois (PBX\_QUAND).

Lorsqu'un abonnement est créé, un mail « ticket de paiement » est envoyé au commerçant et au client avec une mention précisant le montant et la date du prochain prélèvement.

Mention précisée sur le mail envoyé au client : *Prochain prélèvement le xx/xx/xxxx d'un montant de xx.xx Eur (pour toute réclamation adressez-vous à votre commerçant).*

Mention précisée sur le mail envoyé au commerçant : *Prochain prélèvement le xx/xx/xxxx d'un montant de xx.xx Eur Pour toute résiliation de cet abonnement veuillez rappeler la référence PAYBOX xxxxxxx.*

**Attention :** En cas d'utilisation de l'URL IPN, cette dernière sera appelée aussi bien en cas de reconduction réussie qu'échouée. La variable ETAT\_PBX sera ajoutée à l'URL d'appel avec comme information PBX\_RECONDUCTION\_ABT.

#### Par exemple :

http://www.commerce.fr/traite.php?ETAT\_PBX=PBX\_RECONDUCTION\_ABT&Mt=1200&Trans=1234 5678&Ref=MaReference&Autorisation=987654&NumAbonnement=56789"

## <span id="page-32-0"></span>**7.3 PAIEMENT EN PLUSIEURS FOIS (4 FOIS MAX)**

Le paiement en plusieurs fois répond à un besoin légèrement différent de l'abonnement. Alors que l'abonnement est basé sur des montants fixes à échéances régulières, l'interface de paiement en plusieurs fois permet de configurer chaque fois librement, en termes de montants et de dates, dans la limite de 3 paiements en plus du paiement initial.

Pour mettre en œuvre ce paiement, il faut utiliser les groupes de variables PBX\_2MONTx et PBX DATEx (x variant de 1 à 3).

```
Exemple :
```

```
PBX_SITE=1999888&PBX_RANG=99&PBX_IDENTIFIANT=2&PBX_TOTAL=1000&PBX_DEVISE=978&PBX_CMD=TESTPayb
ox&PBX_PORTEUR=test@paybox.com&PBX_RETOUR=Mt:M;Ref:R;Auto:A;Erreur:E&PBX_HASH=SHA512&PBX_TIME =2015-
01 -28T11:01:50+01:00&PBX_2MONT1=2000&PBX_DATE1=01/02/2015&PBX_2MONT2=3000&PBX_DATE2=15/02/2015
```
Dans cet exemple, la somme de 10€ sera débitée immédiatement, puis la somme de 20€ sera débitée le 1er février, et enfin, 30€ seront débités de 15 février.

Comme pour les abonnements, l'échéancier est conservé par Verifone, et une fois le premier paiement terminé, le commerçant n'a plus à gérer de nouveaux appels vers Verifone pour déclencher les paiements.

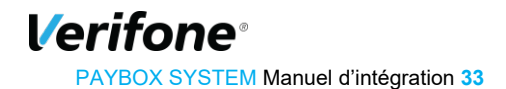

## <span id="page-33-0"></span>**7.4 FIN DES ABONNEMENTS**

L'abonnement peut se terminer de 3 façons différentes :

**•** Fin normale

Lorsque toutes les échéances d'un abonnement ont été traitées avec succès, l'abonnement se termine de lui-même.

**•** Fin en échec

Lorsque l'une des échéances échoue, il n'y a pas de représentation de l'échéance ultérieurement. L'abonnement est clôturé et le commerçant est informé de ce résultat par un mail.

**•** Résiliation par le commerçant

Le commerçant peut choisir à tout moment d'arrêter l'abonnement en cours. Pour cela, il peut se rendre sur le Back-Office, ou bien exécuter un appel à la plateforme Verifone pour l'arrêter. Les paramètres de cet appel sont décrits ci-après.

### **Résiliation par appel serveur-serveur**

Pour intégrer la gestion des abonnements avec le système d'informations du commerçant, Verifone met à disposition un utilitaire permettant de résilier l'abonnement sans intervention manuelle.

L'URL à appeler est disponible en annexe dans le tableau *§12.6* **URL d'appel et Adresses IP**, section Résiliation des abonnements. L'appel peut être fait via la méthode GET ou POST et consiste en un assemblage de variables.

Il est possible d'identifier l'abonnement à résilier de 2 manières :

**•** Par numéro d'abonnement

Ce numéro est transmis dans la réponse Paybox System

**Exemple :** VERSION=001&TYPE=001&SITE=1999888&MACH=099&IDENTIFIANT=2&ABONNEMENT=1

**•** Par référence commande

C'est la référence transmise lors de l'appel

**Exemple :** VERSION=001&TYPE=001&SITE=1999888&MACH=099&IDENTIFIANT=2&REFERENCE=refcmd

En réponse, le serveur renvoie lui aussi une succession de variables. La variable ACQ permet de connaitre le bon déroulement ou non de la résiliation.

En plus, la référence transmise à l'appel est retransmise dans la réponse (ABONNEMENT ou REFERENCE)

**Exemples :** 

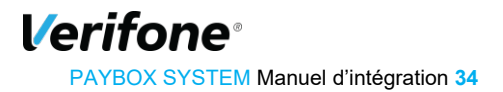

**Réponse en cas de succès** : ACQ=OK&IDENTIFIANT=2&ABONNEMENT=1 **Réponse en** 

#### **cas d'échec de résiliation** :

ACQ=NO&ERREUR=9&IDENTIFIANT=2&REFERENCE=refcmd1

Il est à noter qu'il n'y a pas d'émission de la part de Paybox System d'un email vers le porteur lors de la résiliation d'un abonnement par le commerçant sauf lors d'une résiliation via le BackOffice.

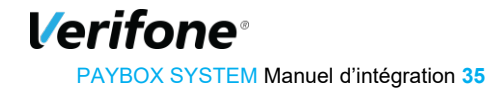

# <span id="page-35-0"></span>**8. LE BACK-OFFICE COMMERÇANT**

Dès que le commerçant a souscrit un service auprès de Verifone, il se voit automatiquement attribuer un accès au Back-Office Commerçant (Vision Air), tableau de bord en ligne et sécurisé qui lui permet de consulter ses transactions et effectuer diverses opérations (exports, annulations/remboursements, gestion des télécollectes différées, …).

# <span id="page-35-1"></span>**8.1 ACCÈS ET FONCTIONNALITÉS**

Les conditions d'accès à ce Back-Office Commerçant ainsi que l'ensemble des fonctionnalités disponibles (Journal, Export, Validation/Annulation/Remboursement de transactions, gestion clé HMAC…) sont détaillées dans le document *[Réf 3] '*Guide d'utilisation du Back-Office Omnicanal Vision V1.1'*,* accessible ici :

<http://www1.paybox.com/espace-integrateur-documentation/manuels/>

## <span id="page-35-2"></span>**8.2 GESTION DE LA CLÉ D'AUTHENTIFICATION**

Cette clé est indispensable, elle permet d'authentifier tous les messages échangés entre le site Marchand et les serveurs Verifone. Le commerçant doit donc générer sa propre clé unique et confidentielle et l'utiliser pour calculer une empreinte sur ses messages.

### **Génération**

L'interface de génération de la clé secrète d'authentification se trouve dans l'onglet « Paramétrage » du Back Office Vision.

Voici à quoi ressemble cette interface :

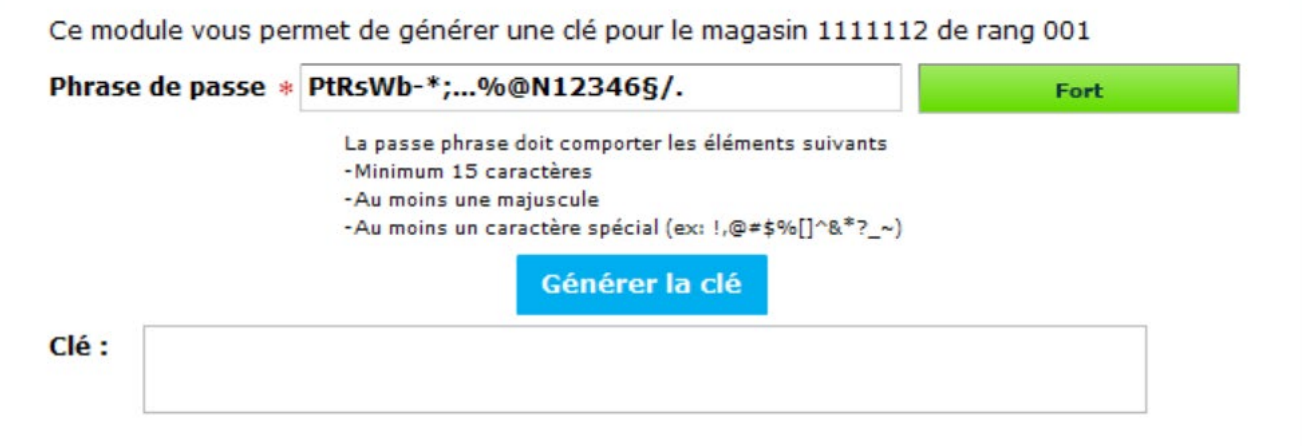

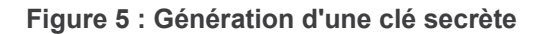

 $\overline{a}$ 

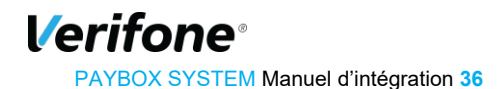
Le champ « Phrase de passe » peut être renseigné avec une phrase, un mot de passe, ou tout autre texte.

Le champ « Qualité de la phrase » est mis à jour automatiquement lorsque la phrase de passe est saisie. Ce champ permet de définir des règles d'acceptation minimales de la phrase de passe. Les règles fixées actuellement demandent une phrase de passe d'au moins 15 caractères de long et d'une qualité à « Fort ». Le bouton « Générer la clé » restera inactif tant que ces régles ne sont pas respectées.

La force de la phrase de passe est calculée selon certains critères spécifiques, à savoir le nombre de majuscules, minuscules, caractères spéciaux, etc. Il conviendra donc de varier les caractères saisis, de les alterner et d'éviter les répétitions qui tendent à diminuer le score final.

Le bouton « Générer la clé » permet de calculer la clé d'authentification à partir de la phrase de passe saisie. Ce calcul est une méthode standard assurant le caractère aléatoire de la clé et renforçant sa robustesse. Cette méthode de calcul étant fixe, il est possible à tout moment de retrouver sa clé en retapant la même phrase de passe et en relançant le calcul.

Attention, il est possible que le calcul de la clé prenne quelques secondes, selon le navigateur Internet utilisé et la puissance de l'ordinateur. Au cours du calcul, il se peut que le navigateur Internet Explorer demande s'il faut « arrêter l'exécution de ce script ». Il faut répondre « Non » à cette alerte, et patienter jusqu'à la fin du calcul.

Une fois le calcul terminé, la clé sera affichée dans le champ « Clé ». Il est alors possible de copier/coller cette clé d'authentification pour l'intégrer dans la base de données du site Marchand, ou autre mode de stockage, de préférence sécurisé.

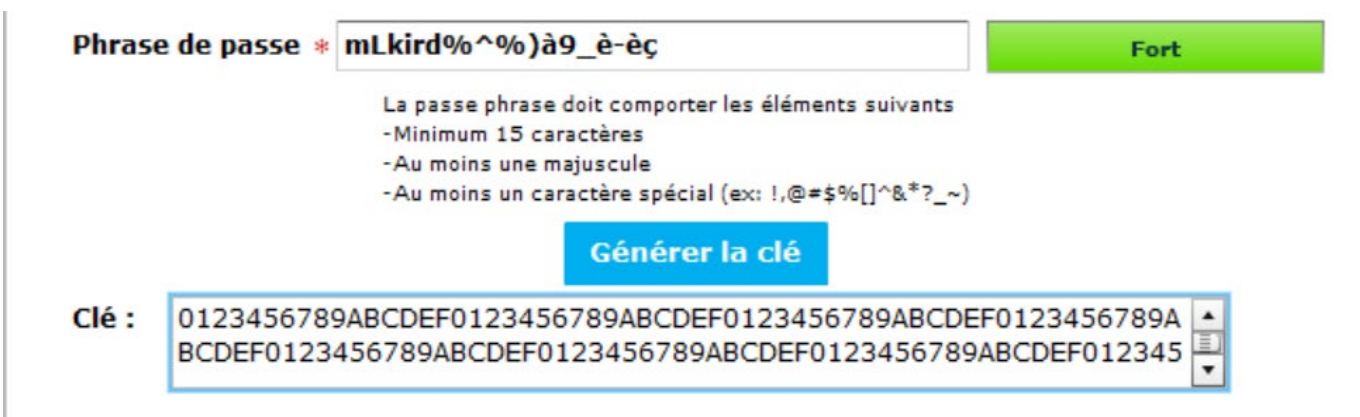

#### **Figure 6 : Clé HMAC calculée**

Pour optimiser la sécurité de la clé HMAC, il n'est désormais plus possible de saisir soi-même une clé.

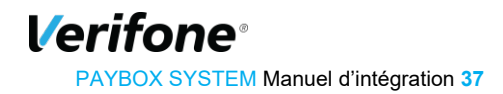

Le bouton « Générer la clé » est inactif par défaut. Pour l'activer, il faut saisir une phrase de passe de plus de 15 caractères et dont la qualité est à « Fort »

Après validation du formulaire, un message récapitulatif sera affiché sur la page, expliquant qu'un email de demande de confirmation a été envoyé à votre adresse mail (adresse mail de l'utilisateur connecté au Back office). La clé qui vient d'être générée ne sera pas active tant que les indications de validation décrites dans cet email n'auront pas été appliquées.

La clé est affichée sur ce récapitulatif. Pour des raisons de sécurité, cette clé ne sera plus transmise ni demandée par nos services. Par conséquent, si cette clé est égarée, il sera nécessaire d'en générer une nouvelle. Il est donc important de veiller à copier la clé d'authentification affichée avant de quitter.

#### **Figure 7 : Récapitulatif suivant la validation**

La clé est affichée sur ce récapitulatif. Pour des raisons de sécurité, cette clé ne sera plus transmise ni demandée par nos services. Par conséquent, si cette clé est égarée, il sera nécessaire d'en générer une nouvelle. Il est donc important de veiller à copier la clé d'authentification affichée avant de quitter la page.

**Attention :** La clé est dépendante de la plateforme sur laquelle elle est générée. Cela signifie qu'il faut générer une clé pour l'environnement de test (environnement de Recette) et une pour l'environnement de production..

## **Validation et activation de la clé**

Une fois l'enregistrement de la nouvelle clé effectué, un email de demande de confirmation vous sera envoyé. Dans cet email se trouvera un lien pointant sur le programme « ValidHmac.php», par exemple :

https://guest1.paybox.com/Vision/ValidHmac.php?id=MThjYWVjMTRlNzA5OTFmZTY3NDhi ZjdjYTAwNDgwNzBhMjRlNjNjYw==

Le paramètre « id » n'est pas la clé saisie, il s'agit d'un « token » généré aléatoirement qui correspond à la clé à valider. Comme dit précédemment, la clé ne sera pas transmise dans l'email.

Après avoir cliqué sur ce lien, si un message annonce « Votre clé est activée », alors la clé est immédiatement en fonction. Cela signifie que la clé qui vient d'être validée doit aussi être en fonction sur le site Marchand pour permettre les échanges avec les serveurs Verifone.

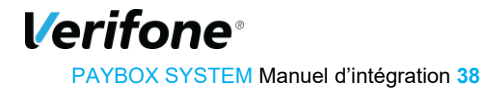

#### **8.2.3 Expiration**

Lorsque la clé est validée, celle-ci se voit affectée une date d'expiration. Cette date correspond à la date d'activation plus 1 an.

Quand cette date sera atteinte, la clé ne sera pas directement désactivée, pour permettre au site Marchand de continuer à fonctionner, mais Il est fortement recommandé de générer une nouvelle clé d'authentification dans ce cas-là (au moins une fois par an).

#### **8.2.4 Transmission**

La clé secrète d'authentification ne doit en aucun cas être transmise par e-mail. Verifone ne la demandera jamais au commerçant. Les commerçants doivent donc être particulièrement vigilants quant aux demandes suspectes de transmission de la clé d'authentification, il s'agit probablement d'une tentative de phishing ou social engineering.

En cas de perte de la clé secrète, nous ne serons donc pas en mesure de la redonner, il faudra donc en générer une nouvelle via le Back Office Commerçant.

# **9. SUPPORT – ASSISTANCE - CONTACT**

## **9.1 INFORMATION ET ASSSITANCE**

Pour tout renseignement ou assistance à l'installation et à l'utilisation de nos produits, nos équipes restent à disposition des commerçants et intégrateurs :

**Support Client et Technique** support-paybox@verifone.com lundi - vendredi 9h - 18h 0 825 305 004 > Service 0,15 € / min

Pour tout contact auprès de notre Support Client et Technique, il faut impérativement se munir de ses identifiants Verifone :

- numéro de SITE (7 chiffres)
- numéro de RANG (2 chiffres)
- numéro d'identifiant Verifone (1 à 9 chiffres)

Les fonctions du support sont :

- Support à l'intégration et maintenance auprès des clients qui le sollicitent
- Surveillance des processus
- Analyses conjointes avec les différentes équipes (R&D, Exploitation, Réseau, …) pour résoudre d'éventuels problèmes

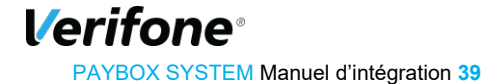

## **9.2 PROCÉDURE D'INSCRIPTION**

Pour s'abonner aux services Verifone, le client doit contacter le Service Commercial de Verifone (voir coordonnées ci-dessus), ou prendre contact avec nous via le formulaire présent en rubrique « *Contact* » sur le site Verifone e-commerce *www.paybox.com*, ou bien envoyer un e-mail à **contact-paybox@verifone.com.**

Il sera envoyé au commerçant un formulaire (fiche d'inscription) pour l'enregistrement par Verifone des paramètres utiles aux services.

Au préalable, le commerçant devra contacter sa banque ou son établissement financier privatif pour demander l'ouverture d'un contrat de VAD/VPC, sur son compte bancaire normal. Les modalités du contrat VAD/VPC varient selon les établissements.

La banque remettra alors au commerçant un numéro de SITE (7 chiffres) et un numéro de RANG (2 ou 3 chiffres) : ces numéros serviront d'identification auprès de Verifone.

Les informations à préciser sur la fiche d'inscription sont :

- les coordonnées du commerçant,
- les coordonnées de l'hébergeur ou intermédiaire (si le commerce ne gère pas directement son serveur),
- les informations monétiques (à remplir avec la banque),

Si le commerçant souhaite accepter des paiements dans une monnaie autre que l'Euro, il faut le préciser lors de l'ouverture du contrat VAD/VPC auprès de la banque.

Pour les autres moyens de paiements, le commerçant peut contacter le service commercial qui lui indiquera la procédure à suivre en fonction des moyens de paiement souhaités.

# **10. ENVIRONNEMENT DE TESTS**

Avant de commencer à effectuer des paiements sur le site en production, Verifone recommande au commerçant de vérifier l'intégration correcte des solutions Paybox. Pour cela, Verifone met à disposition des commerçants une plateforme de Recette, ainsi que des comptes et des paramètres de tests, entièrement destinés à la réalisation de tests.

Toutes les informations relatives à cet environnement de tests sont précisées dans la documentation [Ref2] « **Paramètres de Test V8.1**» accessible en téléchargement ici :

<http://www1.paybox.com/espace-integrateur-documentation/manuels/>

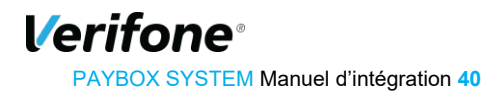

# **11. DICTIONNAIRE DE DONNÉES**

L'ensemble des variables Paybox System est résumée dans ce tableau. Le détail de chaque variable (format, contenu, exemples) est donné dans les pages qui suivent.

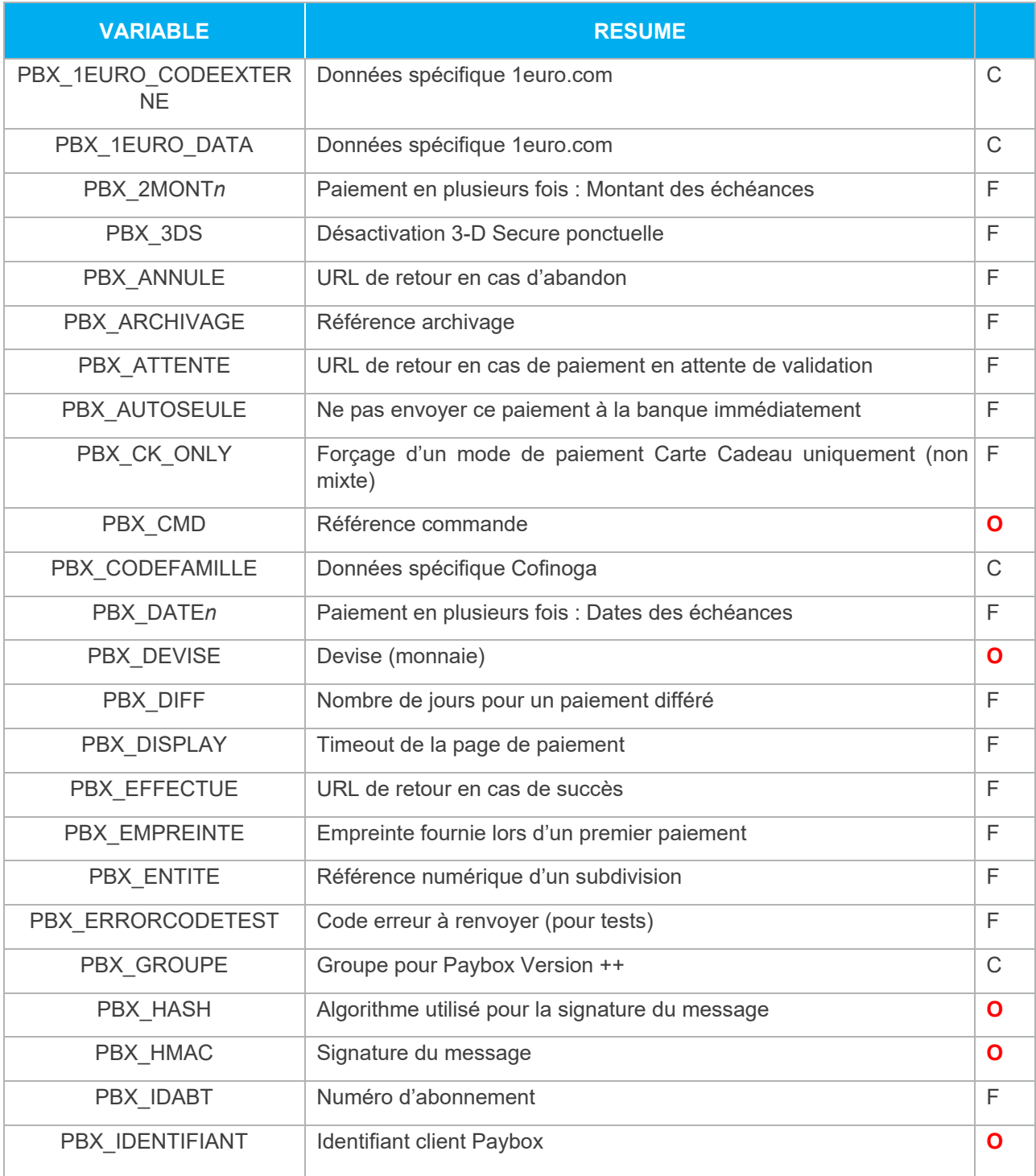

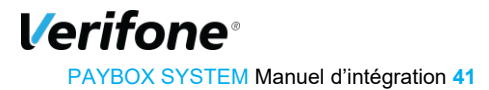

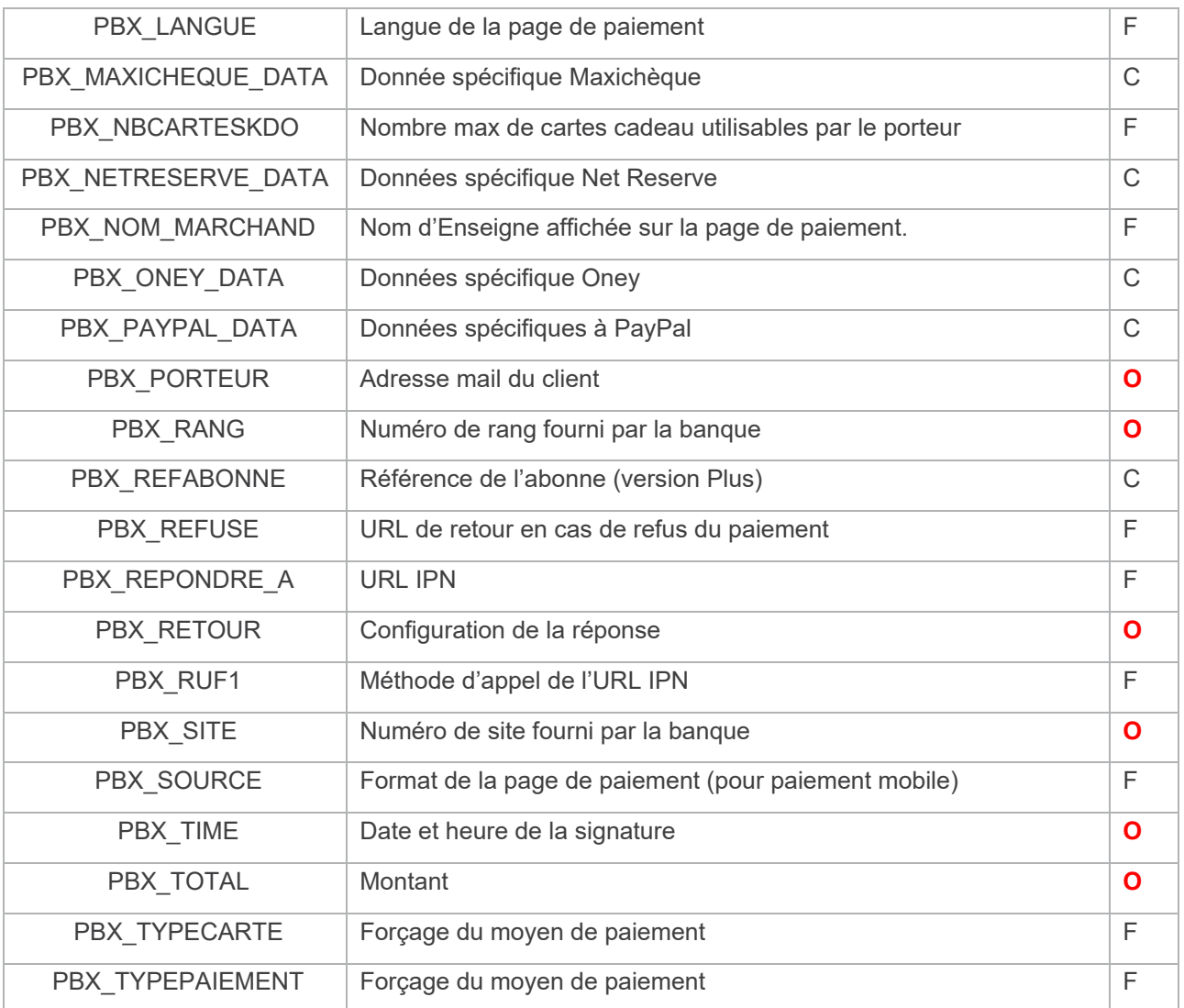

**Tableau 1 : Liste des variables Paybox System** 

**Légende : O** = Obligatoire ; F = Facultatif ; C = Conditionnel

## **11.1 CHAMPS OBLIGATOIRES POUR PAYBOX SYSTEM**

## **11.1.1 PBX SITE**

Format: 7 chiffres. **Obligatoire.**

C'est le numéro de site (TPE) fourni par la banque du commerçant.

Exemple : 1999888

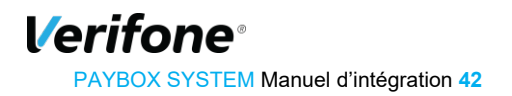

### **11.1.2 PBX RANG**

Format: 2 chiffres. **Obligatoire.**

C'est le numéro de rang (ou « machine ») fourni par la banque du Commerçant.

Exemple : 01

### **11.1.3 PBX TOTAL**

Format : 3 à 10 chiffres. **Obligatoire.** 

Montant total de la transaction en centimes (sans virgule ni point).

Exemple : pour 19€90 :  $\Box$  1990

## **11.1.4 PBX DEVISE**

Format : 3 chiffres. **Obligatoire.**

Code monnaie de la transaction suivant la norme ISO 4217 (code numérique)

Exemples :

- Euro : 978
- US Dollar : 840
- CFA : 952

Attention : Avant d'effectuer un paiement en devises, assurez-vous que votre banque et que votre contrat l'autorisent.

Certains moyens de paiement ne supportent que l'euro. Dans ce cas, ils ne seront pas affichés sur la page de choix de moyen de paiement.

#### **11.1.5 PBX CMD**

Format : 1 à 250 caractères. **Obligatoire.**

C'est la référence commande côté commerçant (champ libre). Ce champ permet au commerçant de garder un lien entre sa plate-forme de e-commerce et la plate-forme de paiement de Verifone. Ce champ doit être unique à chaque appel.

Dans le cas de l'utilisation de Paybox System version PLUS, la valeur contenue dans ce champ est aussi utilisée comme référence d'abonné, utilisable dans Paybox Direct Plus.

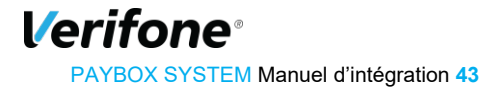

PAYBOX SYSTEM – Manuel d'intégration | Version 8.1 | 2021-01-26

Exemple : CMD9542124-01A5G

## **11.1.6 PBX PORTEUR**

Format : 6 à 120 caractères. **Obligatoire.** Les caractères « @ » et « . » doivent être présents.

Adresse email de l'acheteur (porteur de carte).

Exemple : test@verifone.com

#### **11.1.7 PBX\_RETOUR**

Format : jusqu'à 150 caractères <nom de variable>:<lettre>; **Obligatoire.**

Variables renvoyées par Paybox.

#### Voir aussi : *§***5** *Gestion de la réponse*

Ci-dessous, la liste complète des variables disponibles :

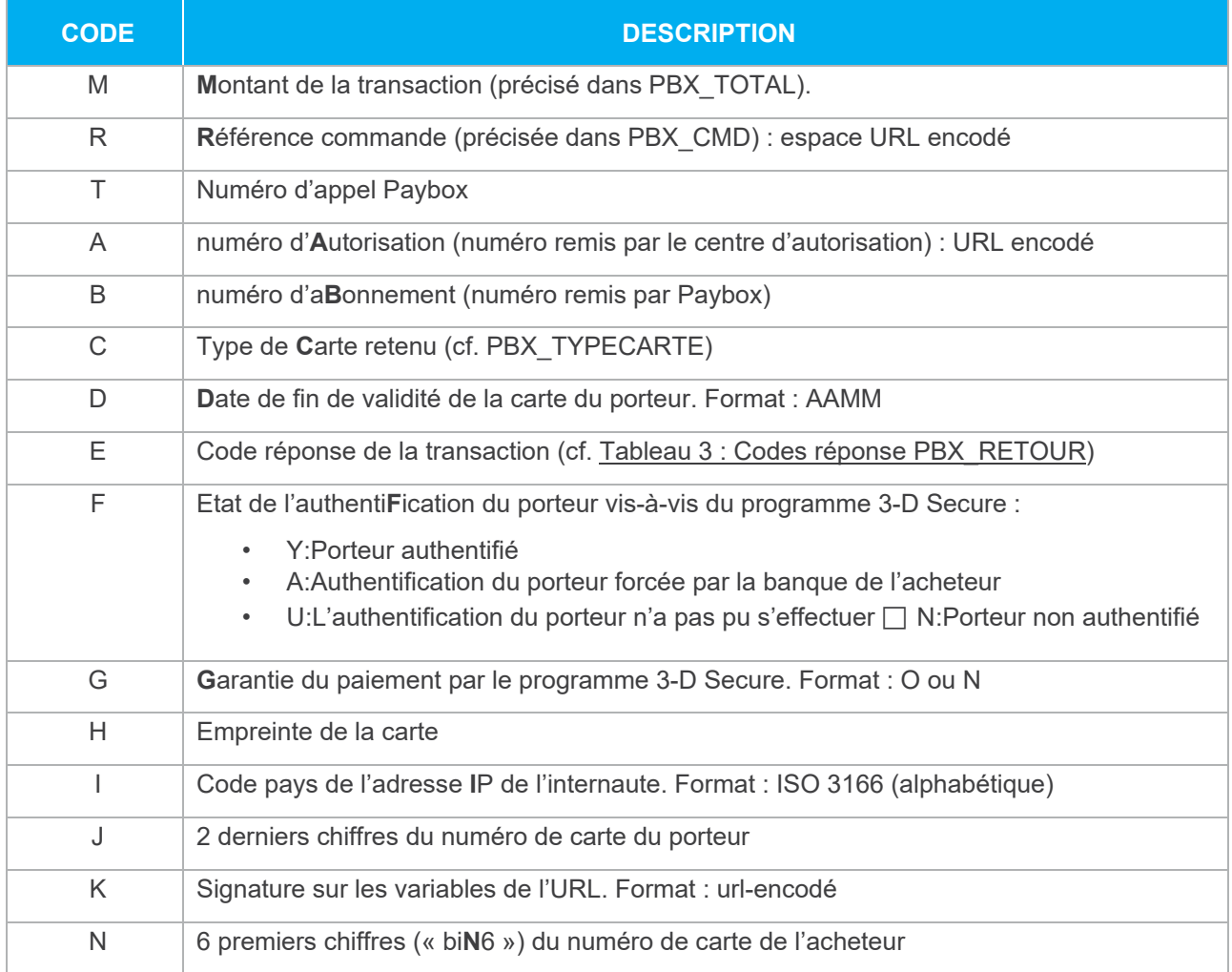

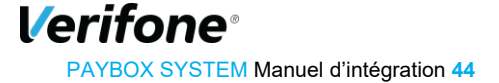

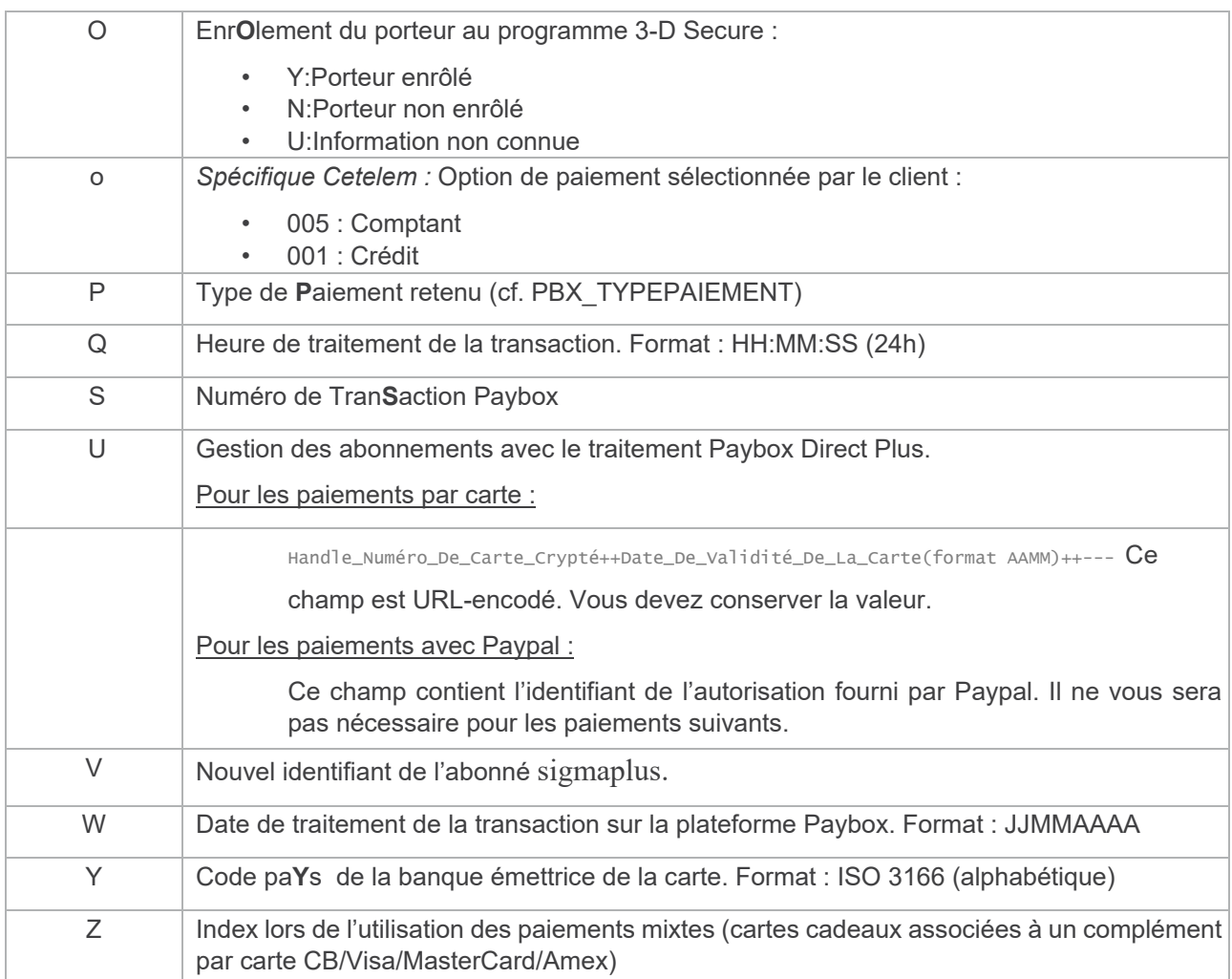

#### **Tableau 2 : Variables PBX\_RETOUR**

**Remarque :** Si les variables H, N et J sont demandées simultanément, seule la variable H sera retournée pour des raisons de sécurité. Les variables N et J seront retournées vides.

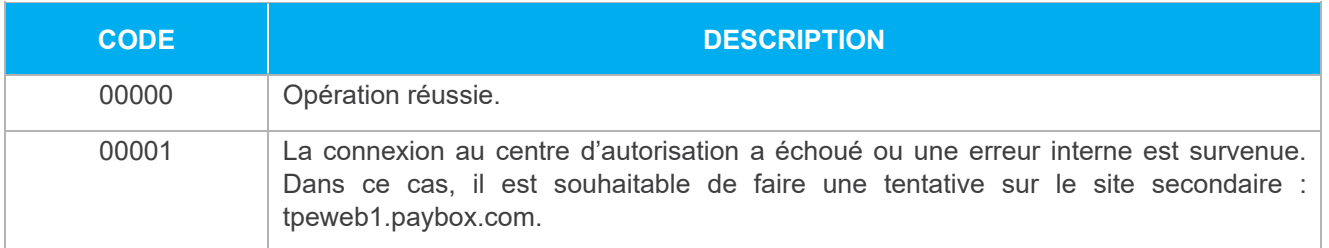

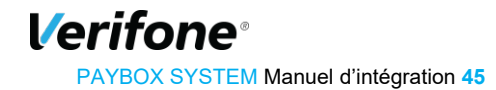

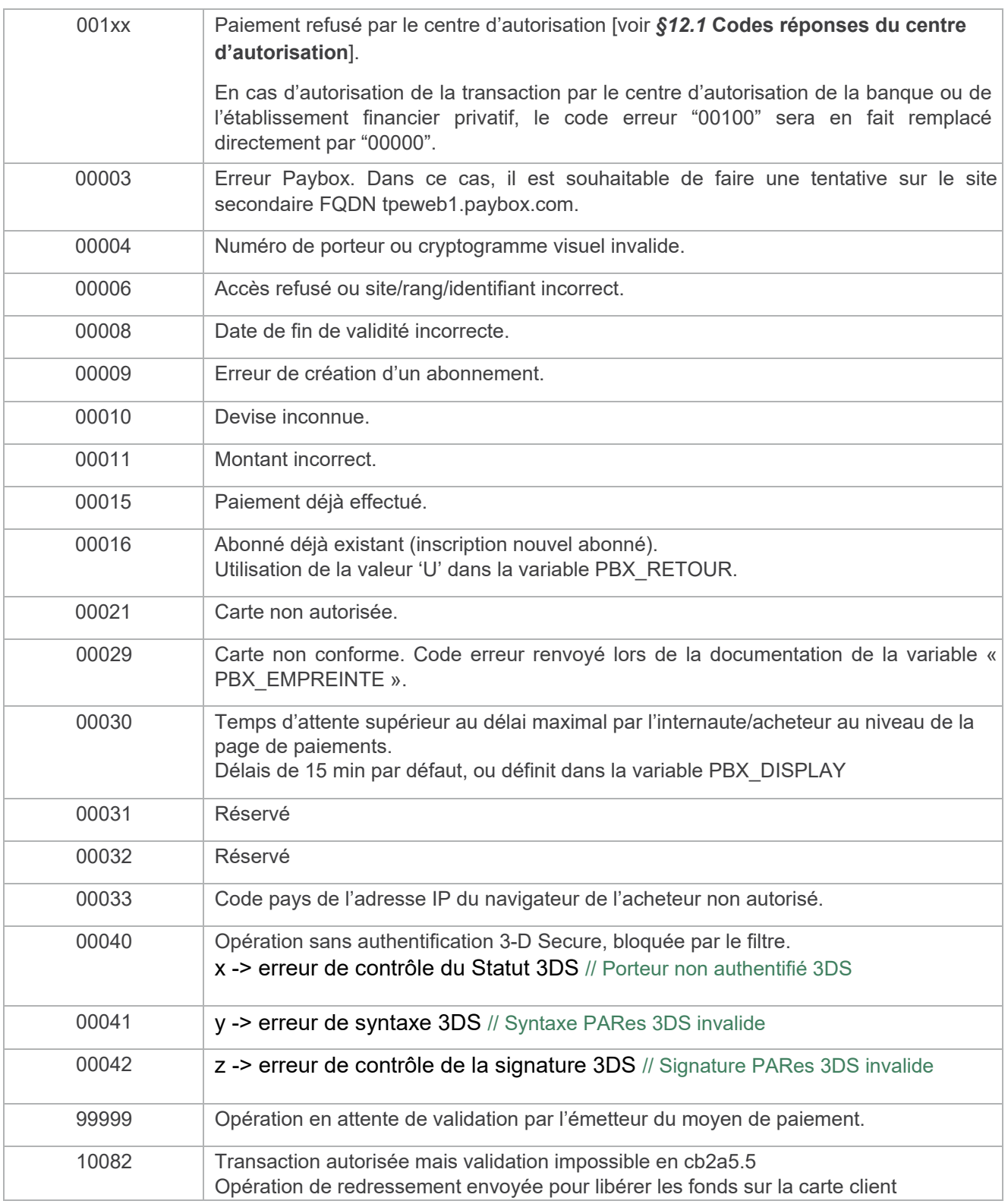

#### **Tableau 3 : Codes réponse PBX\_RETOUR**

Exemple : Mt:M;Ref:R;Auto:A;Appel:T;Abo:B;Reponse:E;Transaction:S;Pays:Y;Signature:K

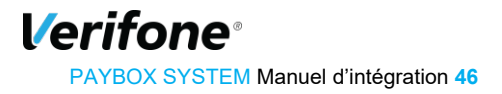

## **11.1.8 PBX IDENTIFIANT**

Format : 1 à 9 chiffres. **Obligatoire.**

Identifiant Verifone e-commerce fourni par Verifone au moment de l'inscription du commerçant.

Exemple : 200814357

## **11.1.9 PBX HASH**

Format : Texte. **Obligatoire.** 

Valeur par défaut : SHA512

Définit l'algorithme de hachage utilisé lors du calcul du HMAC.

Cet algorithme doit être choisi parmi la liste suivante :

- $\cdot$  SHA512  $\Box$  SHA256
- RIPEMD160  $\Box$  SHA384
- $\cdot$  SHA224  $\Box$  MDC2

Les hachages en MD2/4/5 sont jugés trop faibles pour être utilisés, nous ne les accepterons donc pas.

PBX HASH doit être renseigné avec une des valeurs de cette liste, en respectant la casse (majuscules), et doit bien entendu correspondre au hachage utilisé pour le calcul du HMAC.

Si PBX HASH n'est pas renseigné mais que dans les trames d'appel la variable PBX HMAC est quand même renseignée (voir ci-dessous), l'algorithme de hachage sélectionné sera SHA512.

#### **11.1.10 PBX HMAC**

Format : Texte (format hexadécimal). **Obligatoire.**

Permet l'authentification du commerçant et la vérification de l'intégrité du message. Il est calculé à partir de la liste des autres variables envoyées à Paybox System.

Voir aussi :

- *§4.*3 *Authentification du message*,
- *§12.7 Glossaire*

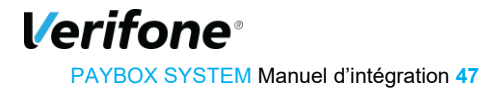

## **11.1.11 PBX TIME**

Format : Date au format ISO8601. **Obligatoire.**

Date à laquelle l'empreinte HMAC a été calculée. Doit être URL-encodée.

## **11.2 CHAMPS OPTIONNELS POUR PAYBOX SYSTEM**

Les champs suivants sont triés par ordre alphabétique.

## **PBX\_ARCHIVAGE**

Format : jusqu'à 12 caractères alphanumériques (hors caractères spéciaux)

Référence transmise à la banque du commerçant au moment de la télécollecte. Elle devrait être unique et peut permettre à la banque du commerçant de lui fournir une information en cas de litige sur un paiement.

## **11.2.2 PBX AUTOSEULE**

Format : O ou N.

Valeur par défaut : N

Si la variable vaut « O », la transaction sera uniquement en mode autorisation, c'est-à-dire qu'elle ne sera pas envoyée à la banque du commerçant au moment de la télécollecte.

Cependant, elle sera quand même bien enregistrée, et il sera possible de la capturer ultérieurement en utilisant les produits Paybox Traitement Par Lot ou Paybox Direct.

La transaction pourra être envoyée en banque ultérieurement avec un montant identique ou inférieur ; elle pourra également ne jamais être envoyée en banque.

#### **11.2.3 PBX ANNULE**

Format : jusqu'à 150 caractères

Valeur par défaut : valeur enregistrée dans la fiche client du commerçant Page

de retour de Paybox vers le site Marchand après paiement annulé.

Les variables définies dans PBX\_RETOUR seront envoyées à cette page

Exemple : http://www.commerce.fr/annulation.html

Voir aussi : *§***5** *Gestion de la réponse*

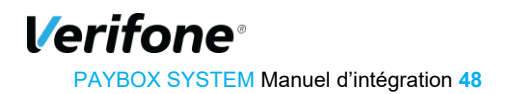

## **11.2.4 PBX ATTENTE**

Format : jusqu'à 150 caractères

Valeur par défaut : valeur enregistrée dans la fiche client du commerçant

Page de retour de Paybox vers le site Marchand après paiement en attente de validation par l'émetteur.

Les variables définies dans PBX\_RETOUR seront envoyées à cette page

Exemple : http://www.commerce.fr/attente.html

Voir aussi : *§*5 *Gestion de la réponse*

#### **11.2.5 PBX DATEVALMAX**

Format : Date au format AAMM

Date d'expiration à ne pas dépasser.

Si la date de fin de validité de la carte est inférieure à la limite fixée par cette variable, le paiement sera refusé. Ceci est utile dans le cas des paiements en N fois et pour éviter qu'une reconduction échoue pour cause de date d'expiration de la carte dépassée.

Exemple : Echéancier 04/05/2013, 08/06/2013 et 30/07/2013 PBX\_DATEVALMAX=1307 Si la carte expire avant la fin juillet 2013, le paiement initial sera refusé avec le code erreur 00008.

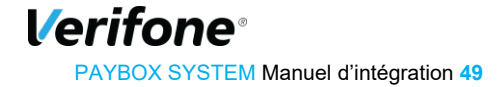

## **PBX\_DATE1, PBX\_DATE2, PBX\_DATE3**

Format : Date au format JJ/MM/AAAA

Date de la seconde échéance d'un paiement fractionné (respectivement troisième et quatrième échéances pour PBX\_DATE2 et PBX\_DATE3).

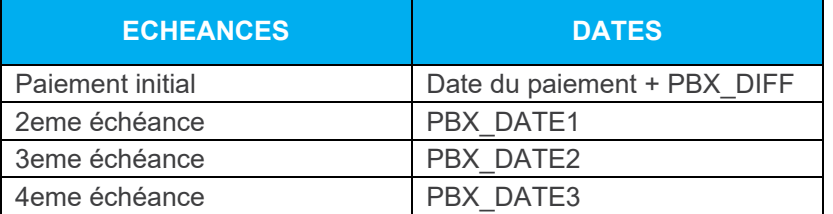

Ces paramètres sont à utiliser obligatoirement en combinaison avec PBX\_2MONT1, PBX\_2MONT2, PBX\_2MONT3.

Exemple : 30/06/2012

Voir aussi :

- *§7.3 Paiement en plusieurs fois (4 fois max)*
- *§11.2.24 PBX\_2MONT1, PBX\_2MONT2, PBX\_2MONT3*

## **11.2.7 PBX DIFF**

Format : 2 chiffres

Nombre de jours de différé (entre la transaction et sa capture).

A noter qu'il est possible de supprimer cette mise en attente à partir du back office commerçant. Par exemple, une transaction réalisée le 2 novembre et différée jusqu'au 4 novembre, peut être débloquée et envoyée le 3 novembre par action manuelle.

Une valeur par défaut de ce paramètre peut avoir été définie dans la fiche d'inscription. Si ce paramètre est envoyé dans l'appel, la valeur spécifiée dans l'appel est prioritaire sur celle par défaut.

Exemple : 04 pour gérer un différé de 4 jours

Voir aussi : *§6.*3 *Paiement différé*,

## **11.2.8 PBX DISPLAY**

Format : 3 à 10 chiffres

Valeur maximum : 1800

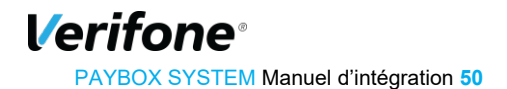

TimeOut de la page de paiement (en secondes). Une fois cette période dépassée, la transaction est comptée comme annulée.

#### **11.2.9 PBX EFFECTUE**

Format : jusqu'à 150 caractères

Valeur par défaut : valeur enregistrée dans votre fiche client

Page de retour de Verifone vers votre site après paiement accepté.

Les variables définies dans PBX\_RETOUR seront envoyées à cette page.

Exemple : http://www.commerce.fr/confirmation.html

Voir aussi : *§***5** *Gestion de la réponse*

#### **11.2.10 PBX EMPREINTE**

Format : 64 caractères

Empreinte fournie par Verifone au moment d'un premier paiement via la variable « H » de « PBX\_RETOUR ».

#### **11.2.11 PBX ENTITE**

Format : 1 à 9 chiffres

Référence numérique d'une subdivision géographique, fonctionnelle, commerciale, …

#### **PBX\_ ERRORCODETEST**

Format : 5 chiffres

Code erreur à retourner lors de l'intégration dans l'environnement de Recette. Variable non prise en compte dans l'environnement de production.

Voir aussi : *§11.1.*7 *Tableau 3 : Codes réponse PBX\_RETOUR*

#### **11.2.13 PBX GROUPE**

Format : jusqu'à 10 chiffres

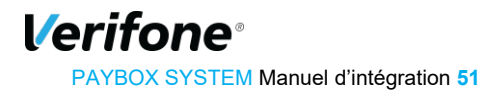

Variable obligatoire pour l'utilisation de Paybox Version ++.

Définit le groupe de commerçants qui pourront réutiliser la même référence abonné pour débiter un même client.

### **11.2.14 PBX IDABT**

Format : 9 chiffres

Numéro d'abonnement renvoyé via la variable 'B' de PBX\_RETOUR.

La documentation de cette variable permet de mettre à jour le numéro de carte associé à un abonnement en cours de validité. L'abonnement avait été initialement créé via le produit Paybox System.

Voir aussi : *§***7** *Option Gestion des Abonnements*

### **11.2.15 PBX LANGUE**

Format : 3 caractères

Valeur par défaut : FRA

Langue utilisée par Verifone pour l'affichage de la page de paiement.

Valeurs possibles :

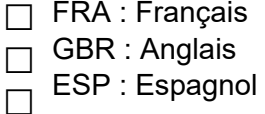

 $\Box$  ITA : Italien DEU : Allemand  $\overline{\Box}$  NLD : Néerlandais  SWE : Suédois  $\Box$  PRT : Portugais

### **11.2.16 PBX NOM MARCHAND**

Format : 40 caractères

Valeur par défaut : Nom renseigné lors de l'ouverture du compte.

Nom du marchand affiché sur la page de paiement.

#### **11.2.17 PBX REFABONNE**

Format : jusqu'à 250 caractères

Référence abonné affectée par le commerçant via le produit Paybox Direct Plus ou Paybox System version PLUS.

La documentation de cette variable permet de mettre à jour le numéro de carte associé à un abonné ou profil s'il existe déjà, ou de le créer s'il n'existe pas.

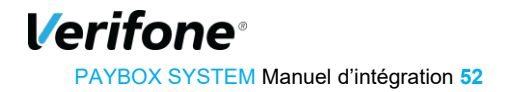

Voir aussi : *§6.*1 *Intégration avec Paybox Direct Plus*Intégration avec

### **11.2.18 PBX REFUSE**

Format : jusqu'à 150 caractères

Valeur par défaut : valeur enregistrée dans votre fiche client

Page de retour de Verifone vers le site Marchand après paiement refusé.

Les variables définies dans PBX RETOUR seront envoyées à cette page.

Exemple : http://www.commerce.fr/refus.html

Voir aussi : *§***5** *Gestion de la réponse*

## **11.2.19 PBX REPONDRE A**

Format : jusqu'à 150 caractères

Valeur par défaut : valeur enregistrée par Verifone à l'inscription dans la fiche client du commerçant

URL d'appel serveur à serveur après chaque tentative de paiement. Aussi appelée « IPN », cette URL est appelée séparément du navigateur du client, et permet donc de valider les commandes de manière sûre.

Les variables définies dans PBX\_RETOUR seront envoyées à cette URL.

Exemple : http://www.commerce.fr/validation\_paiement.cgi

Voir aussi : *§***5** *Gestion de la réponse*

## **11.2.20 PBX RUF1**

Format : « POST » appel IPN réalisé avec la méthode POST

Valeur par défaut : GET

Méthode (au sens HTTP) utilisée pour l'appel de l' « IPN », cette variable permet de choisir la méthode qui sera utilisée par Verifone pour réaliser l'appel IPN.

Ne pas renseigner cette variable lorsque la méthode GET est souhaitée.

Voir aussi :

- *§***5** *Gestion de la réponse*
- *§11.2.***19** *PBX\_REPONDRE\_A*

*Verifone* PAYBOX SYSTEM Manuel d'intégration **53**

### **11.2.21 PBX SOURCE**

Format : 3 à 5 caractères.

#### Valeur par défaut : HTML

Définit le format de la page du choix du moyen de paiement. Cette variable est à modifier en fonction du type de navigateur. Les valeurs possibles sont les suivantes :

- HTML : adaptée aux ordinateurs fixes
- WAP : format WML, pour téléphones compatibles WAP
- IMODE : format iHTML
- XHTML : page allégée, adaptée aux terminaux mobiles (type smartphones/ tablettes)

*Remarque : Paybox ne fait pas de détection automatique du navigateur.* 

## **11.2.22 PBX TYPEPAIEMENT**

Format : 5 à 10 caractères.

Valeur par défaut : <vide>

Privilégie un type de carte.

- Sur la page de présélection : permet de n'afficher que les moyens de paiement choisis
	- Si le commerçant dispose de l'option PayPal par exemple mais qu'il souhaite limiter un achat aux paiements par carte, il faut documenter cette variable à « CARTE ».
	- Ainsi, seules les options de type carte dont le commerçant dispose seront affichées sur la page de présélection.
- Sur la page de paiement : utilisée avec PBX\_TYPECARTE, permet de ne pas afficher la page de présélection, et d'afficher la page de paiement adaptée directement.

Les valeurs possibles sont présentées dans le Tableau 4 : Valeurs possibles PBX\_TYPEPAIMENT et PBX\_TYPECARTE

Voir aussi : *§11.2.***23** *PBX\_TYPECARTE* 

#### **PBX\_TYPECARTE**

Format : min. 2 caractères.

Valeur par défaut : <vide>

Définit le type de carte à utiliser sur la page de paiement, dans le cas où la page de présélection du moyen de paiement fournie par Verifone n'est pas utilisée. S'utilise toujours conjointement à PBX\_TYPEPAIEMENT.

PBX\_TYPEPAIEMENT | PBX\_TYPECARTE

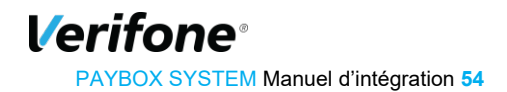

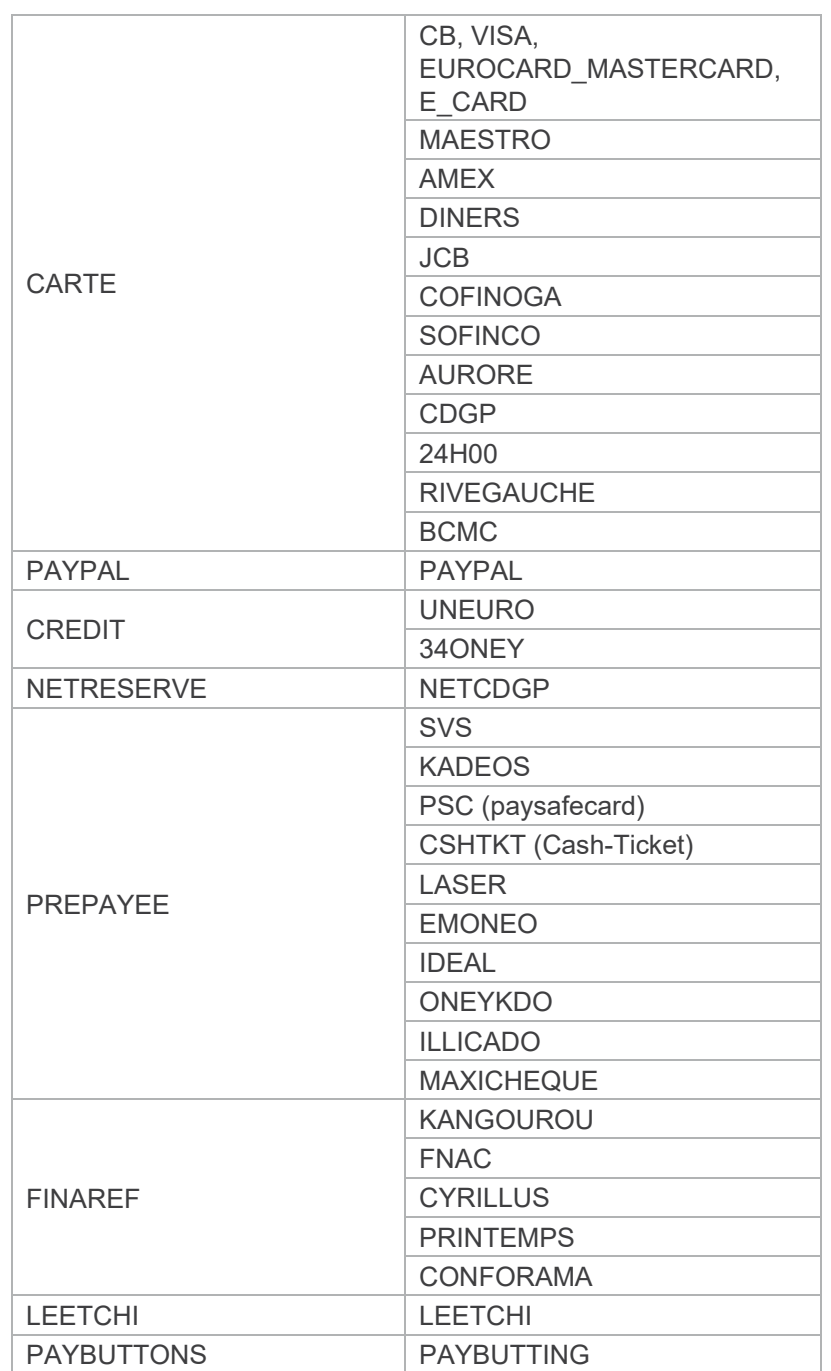

**Tableau 4 : Valeurs possibles PBX\_TYPEPAIMENT et PBX\_TYPECARTE** 

## **PBX\_2MONT1, PBX\_2MONT2, PBX\_2MONT3**

Format : 3 à 10 chiffres

Montant en centimes (donc sans virgule ni point) des échéances suivantes d'un paiement fractionné. L'option gestion des abonnements doit être activée.

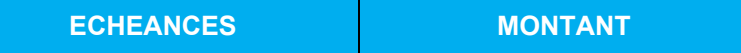

**Verifone**® PAYBOX SYSTEM Manuel d'intégration **55**

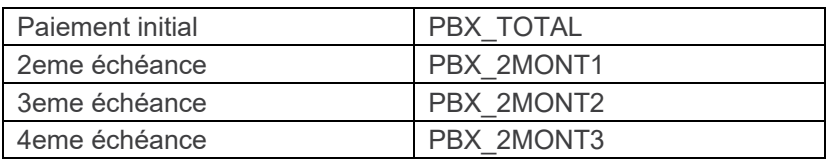

Ces paramètres sont à utiliser obligatoirement en combinaison avec PBX\_DATE1, PBX\_DATE2, PBX\_DATE3.

Voir aussi :

- **§7.3 Paiement en plusieurs fois (4 fois max)**
- **§11.2.6 PBX\_DATE1, PBX\_DATE2, PBX\_DATE3**

#### **PBX\_3DS**

Format : 'N' : Pas d'authentification 3-D Secure du porteur

Permet de ne pas effectuer une authentification 3-D Secure du porteur, uniquement pour cette transaction, même si le commerçant est enrôlé au programme 3-D Secure.

Ne pas renseigner cette variable lorsque l'authentification 3-D Secure est demandée.

**Attention :**La DSP2 impose que les porteurs des transactions soient authentifiés ce qui rend contreproductive la fonctionnalité de débrayage proposée pour les transactions Paybox System par la variable PBX\_3DS. Une fois les contrats configurés pour être compatibles DSP2, cette variable ne sera plus prise en compte pour le 3D-Secure v1 et aucun équivalent ne sera proposé pour le 3D-Secure v2..

## **11.3 VARIABLES SPECIFIQUES A CERTAINS MOYENS DE PAIEMENT**

#### **PBX\_1EURO\_CODEEXTERNE**

Format : 3 chiffres. Uniquement pour la solution de paiement « 1Euro.com ».

Offre promotionnelle externe

## **PBX\_1EURO\_DATA**

Format : jusqu'à 100 caractères. Uniquement pour la solution de paiement « 1Euro.com ».

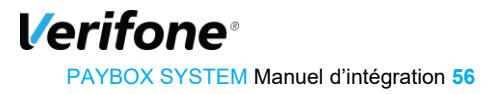

Données d'identification et de localisation du client.

Les données sont séparées par le caractère # et doivent respecter l'ordre suivant :

- $\checkmark$  Civilité,
- $\checkmark$  Nom.
- $\checkmark$  Prénom.
- $\checkmark$  Adresse1.
- $\checkmark$  Adresse2.
- $\checkmark$  Adresse3.
- $\checkmark$  Code postal,
- $\checkmark$  Ville,
- $\checkmark$  Code pays (FR pour France par exemple),
- $\checkmark$  Téléphone fixe,
- $\checkmark$  Téléphone portable,
- $\checkmark$  Flag indiquant si l'internaute est connu du commercant (0 :Non connu, 1 :Connu),
- $\checkmark$  Flag indiquant si le commerçant a déjà eu des incidents de paiements avec cet internaute,
- $\checkmark$  Code action COFIDIS (valeur figée et fournie par COFIDIS)

Exemple :

M#DUPONT#Jean#Rue Lecourbe#BatimentA##75010#PARIS#FR#0102030405##0#0#12#

## **11.3.3 PBX CK ONLY**

Format : O ou N. Uniquement pour les cartes cadeau

La valeur « O » permet de forcer le paiement avec des cartes cadeau seulement.

Sinon, le client peut aussi utiliser sa carte ou un autre moyen de paiement pour compléter son paiement.

## **11.3.4 PBX CODEFAMILLE**

Format : 3 chiffres. Uniquement pour les applications SOFINCO, COFINOGA et CDGP. Valeur renseignée par le commerçant pour indiquer l'option de paiement qu'il propose au porteur de la carte SOFINCO (ou carte partenaire SOFINCO), COFINOGA ou CDGP.

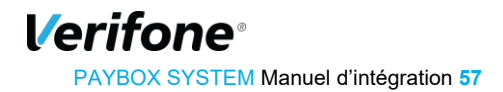

### **11.3.5 PBX MAXICHEQUE DATA**

Format : jusqu'à 255 caractères alphanumériques. Uniquement pour l'application MAXICHEQUE.

Décrit la famille du produit acheté. Voir documentation Maxichèque pour plus de détails.

### **11.3.6 PBX NBCARTESKDO**

Format : jusqu'à 2 chiffres. Uniquement pour les cartes cadeau.

Permet de limiter le nombre de cartes Cadeau utilisables par un porteur.

Les valeurs autorisées sont entre 1 et 25.

#### **11.3.7 PBX\_NETRESERVE\_DATA**

Format : jusqu'à 250 caractères. Uniquement pour l'application Net Reserve.

Données d'identification et de localisation du client.

Les données sont séparées par le caractère # et doivent respecter l'ordre suivant :

- 1. Prénom (25 caractères),
- 2. Nom (25 caractères),
- 3. Adresse1 (25 caractères),
- 4. Adresse2 (25 caractères),
- 5. Code postal (10 caractères),
- 6. Ville (25 caractères),
- 7. Code pays (2 caractères : FR pour France par exemple),
- 8. Email (50 caractères),
- 9. Téléphone (25 caractères)

Exemple :

Jean#DUPONT#RueLecourbe##75010#PARIS#FR#jean.dupont@gmail.com#0102030405#

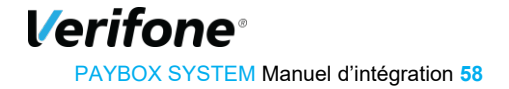

### **11.3.8 PBX OPECOM**

Format : 10 caractères. Uniquement pour la solution Facilypay d'Oney Banque Accord.

Opération commerciale.

## **11.3.9 PBX ONEY DATA**

Format : XML. Uniquement pour la solution Facilypay d'Oney Banque Accord.

Pour plus d'informations sur l'intégration de moyen de paiement, référez-vous au document *[Réf 8] Note Oney*.

## **11.3.10 PBX PAYPAL DATA**

Format : jusqu'à 490 caractères. Uniquement pour l'application PAYPAL

Uniquement pour les paiements via PayPal : données d'identification de localisation du client. Les données sont séparées par le caractère # et doivent respecter l'ordre suivant :

- $\checkmark$  Nom du client (32 caractères),
- $\checkmark$  1ère ligne d'adresse (100 caractères),
- $\checkmark$  2ème ligne d'adresse (100 caractères),
- $\checkmark$  Ville (40 caractères),
- $\checkmark$  Etat / Région (40 caractères),
- $\checkmark$  Code postal (20 caractères),
- $\checkmark$  Code pays (FR pour France) (2 caractères),
- $\checkmark$  Numéro de téléphone (20 caractères)
- $\checkmark$  Description du paiement (127 caractères)

Par ailleurs, la variable doit se terminer par le caractère #.

Cette variable est obligatoire dans le cas d'un paiement avec création d'abonné (Paybox System version PLUS), conseillée dans les autres cas.

#### Exemple :

PBX\_PAYPAL\_DATA=David VINCENT#11 Rue Jacques CARTIER##GUYANCOURT##78280#FR#0161370570#Ordinateur Portable#

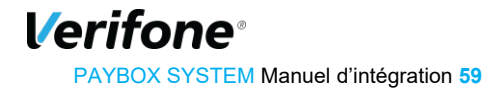

## **11.4 PAYBOX SYSTEM RESILIATION DES ABONNEMENTS : REQUETE**

#### **11.4.1 VERSION**

Format : 3 chiffres. **Obligatoire.** 

Valeur par défaut : 001

Version de protocole : 001

#### **TYPE**

Format : 3 chiffres. **Obligatoire.** 

Valeur par défaut : 001

Type de demande: 001 = Résiliation

**11.4.3 SITE** Format : 7 chiffres. **Obligatoire.** 

Numéro de site.

Fourni par Verifone lors de l'inscription.

## **11.4.4 MACH**

Format : 3 chiffres. **Obligatoire.** 

Numéro de rang.

Fourni par Verifone lors de l'inscription.

#### **11.4.5 IDENTIFIANT**

Format : 1 à 9 chiffres. **Obligatoire.** 

Identifiant du commerçant pour Verifone e-commerce.

Fourni par Verifone lors de l'inscription.

## **11.4.6 ABONNEMENT**

Format : 1 à 9 chiffres. Obligatoire si pas de référence de commande précisée.

Numéro d'abonnement à résilier.

## **11.4.7 REFERENCE**

Format : 1 à 250 caractères. Obligatoire si pas de numéro d'abonnement précisé.

**Verifone** PAYBOX SYSTEM Manuel d'intégration **60** Référence commande de l'abonnement à préciser.

## **11.5 PAYBOX SYSTEM RESILIATION DES ABONNEMENTS : REPONSE**

La réponse est fournie par l'intermédiaire de trois variables indiquant si la résiliation a réussi ou non, le motif de refus et un rappel sur l'abonnement.

### **11.5.1 ACQ**

Format : 2 caractères. **Obligatoire.** 

OK : Succès

NO : Echec

### **11.5.2 ERREUR**

Format : 1 chiffre. Obligatoire en cas d'échec.

Numéro de l'erreur en cas d'échec :

- $\geq 1$  : Incident technique (Configuration),
- 2 : Données non cohérentes,
- $\geq 3$ : Incident technique (Accès à la base de données).
- $\geq 4$  : Site inconnu,
- $\geq 9$  : Echec de la résiliation. Aucun abonnement résilié

#### **11.5.3 IDENTIFIANT**

Format : 1 à 9 chiffres. **Obligatoire.** 

Valeur transmise dans la requête initiale.

#### **11.5.4 ABONNEMENT**

Format : 1 à 9 chiffres. Obligatoire si pas de référence de commande précisée.

Valeur transmise dans la requête initiale.

## **11.5.5 REFERENCE**

Format : 1 à 250 caractères. Obligatoire si pas de numéro d'abonnement précisé.

Valeur transmise dans la requête initiale.

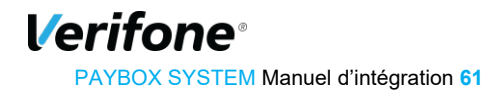

# **12. ANNEXES**

## **12.1 CODES REPONSES DU CENTRE D'AUTORISATION**

Cette information est transmise dans les informations de retour en fin de transaction si la variable E a été spécifiée à l'appel.

#### Voir *§11.1.*7 *PBX\_RETOUR* et *§***5** *Gestion de la réponse*

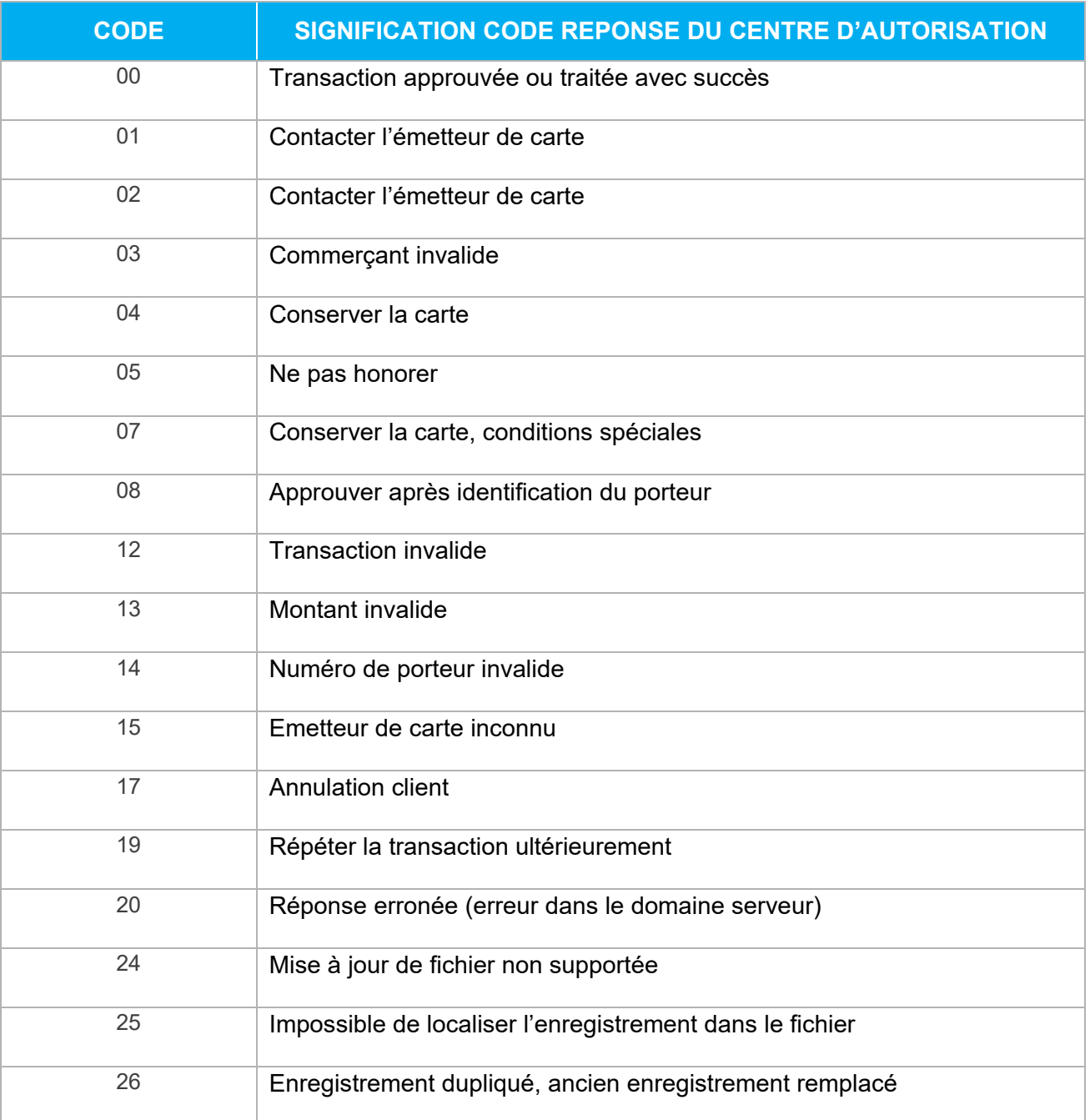

## **Réseaux CB, Visa, Mastercard, et Diners**

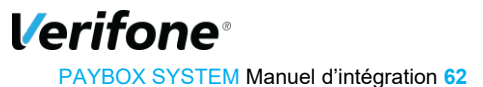

### PAYBOX SYSTEM – Manuel d'intégration | Version 8.1 | 2021-01-26

 $\Gamma$ 

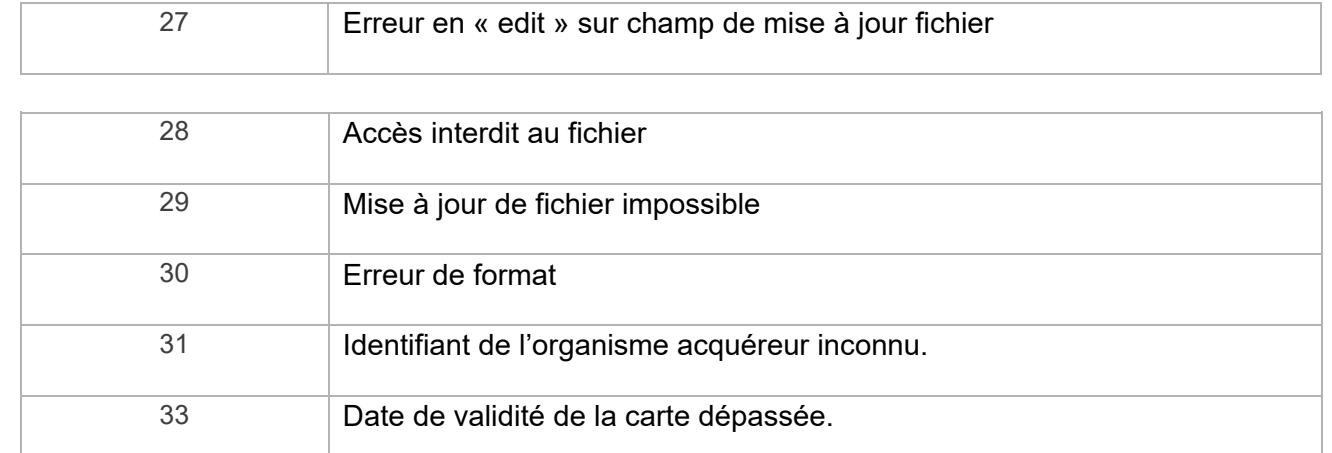

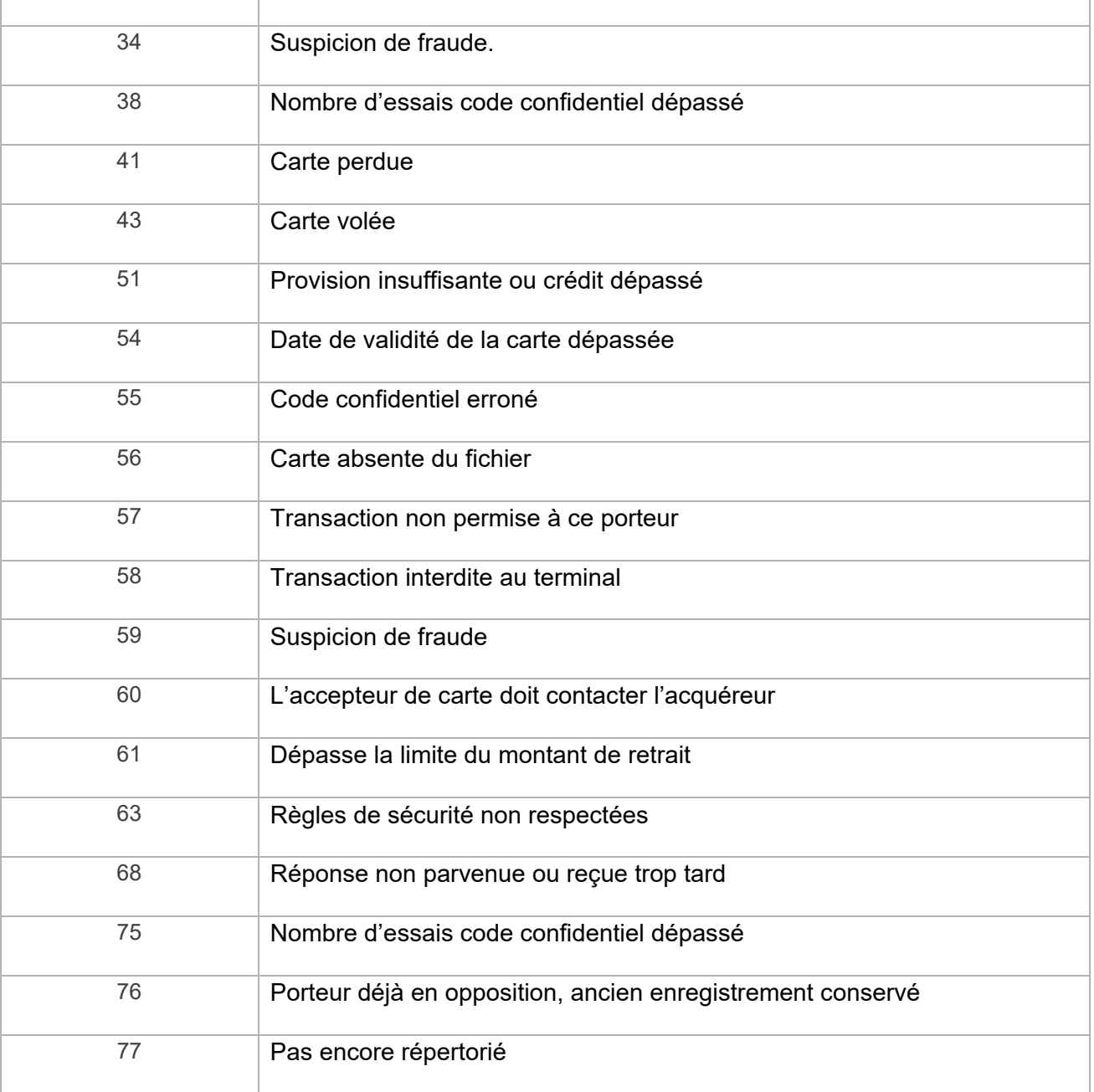

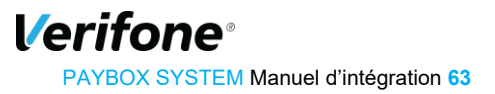

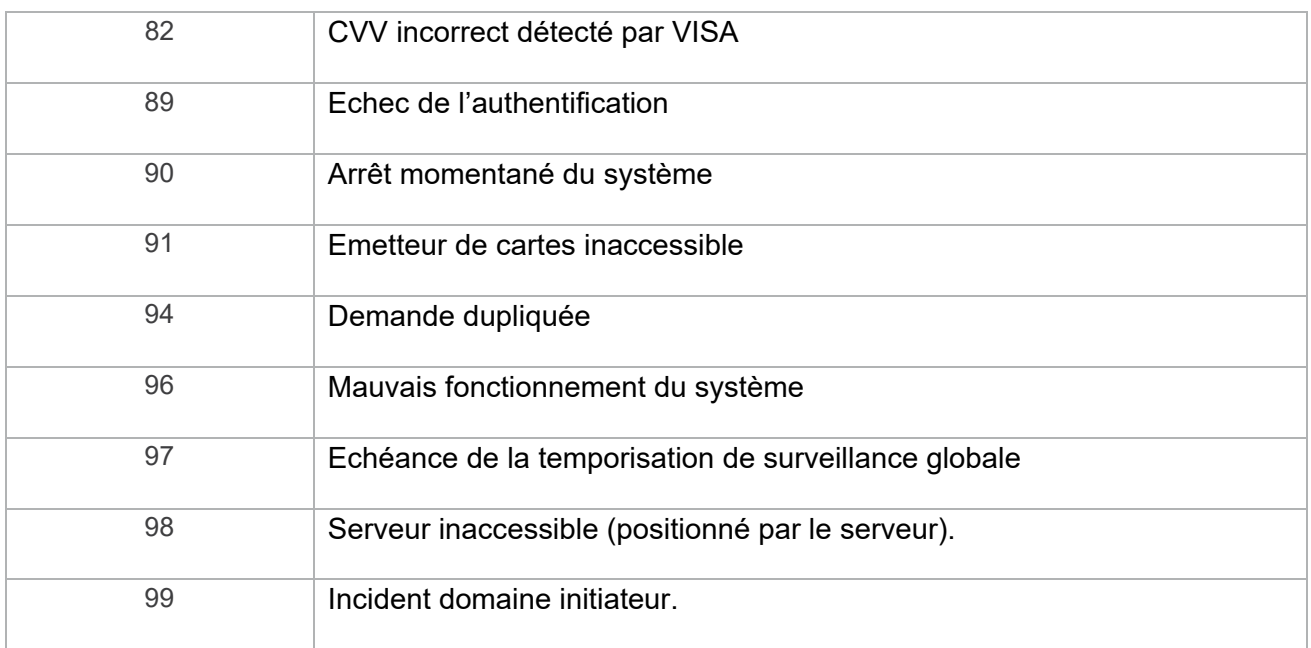

**Tableau 5 : Codes réponses du centre d'auto CB** 

## **Réseau American Express Gcag/Safekey**

- Approved 000
- $001$ Approve with ID
- Partial Approval (Prepaid Cards only) 002
- 100 Deny
- 101 Expired Card / Invalid Expiration Date
- 106 Exceeded PIN attempts
- **Invalid Merchant** 109
- 110 Invalid amount
- 111 Invalid account / Invalid MICR (Travelers Cheque)
- $115 -$ Requested function not supported
- **Invalid PIN** 117
- Cardmember not enrolled / not permitted 119
- Invalid card security code (a.k.a., CID, 4DBC, 4CSC) 122
- 125 Invalid effective date
- **Additional customer identification required** 130
- Format error 181
- 183 Invalid currency code
- 187 Deny New card issued
- Deny Canceled or Closed Merchant/SE 189
- Deny Pick up card 200
- Accepted ATC Synchronization 900
- System Malfunction (Cryptographic error) 909
- Issuer not available 912

**Verifone** PAYBOX SYSTEM Manuel d'intégration **64**

## **Réseau Cetelem/Aurore et Rive Gauche**

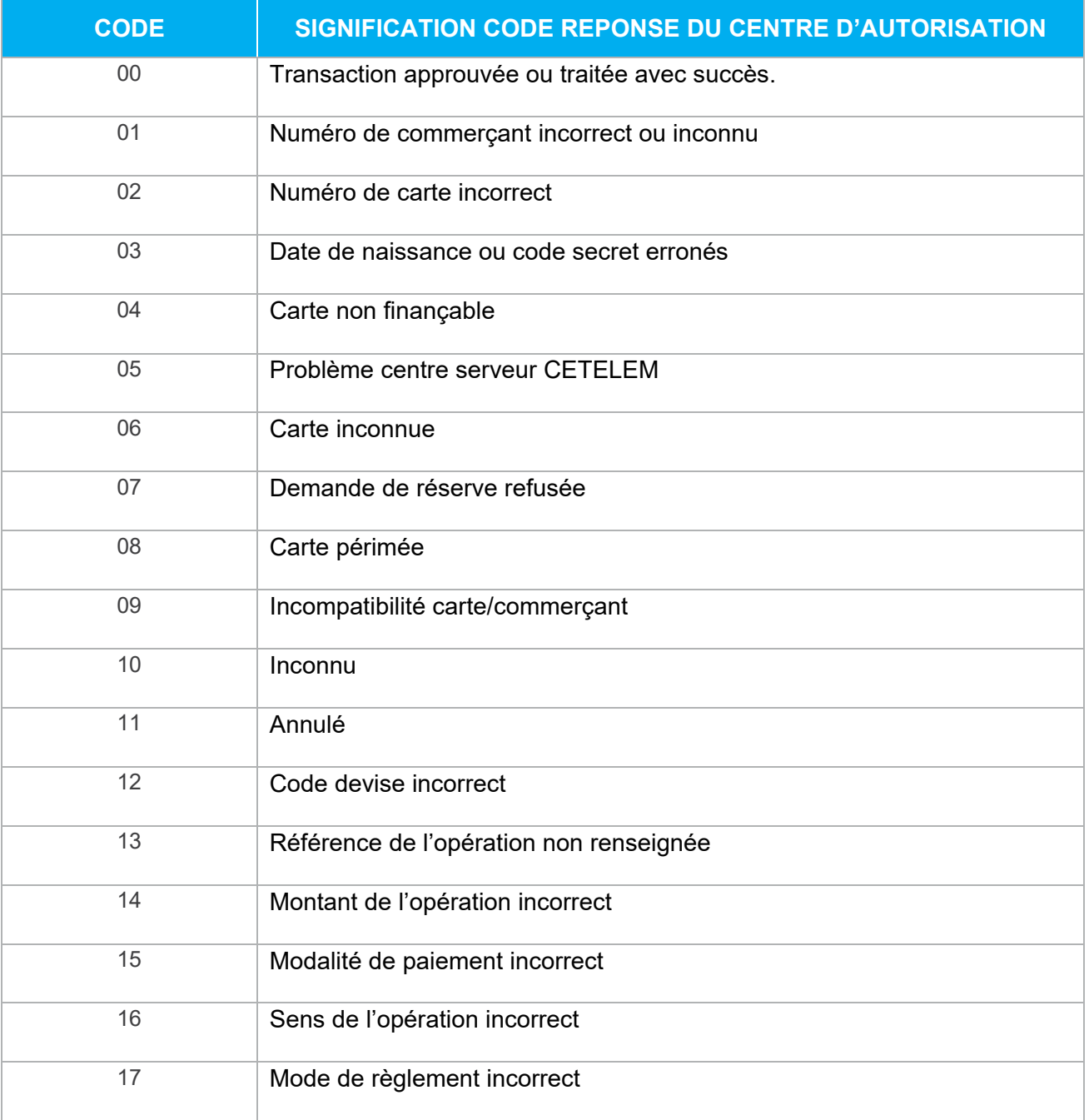

**Tableau 6 : Codes réponses du centre d'auto Cetelem** 

## **12.1.4 Réseau FINAREF**

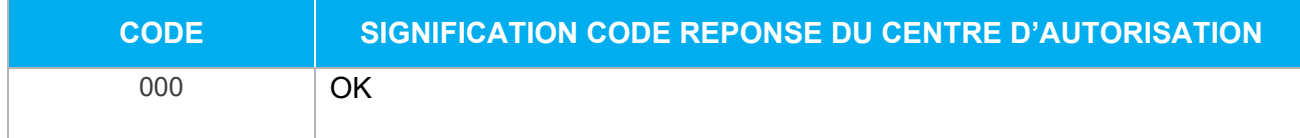

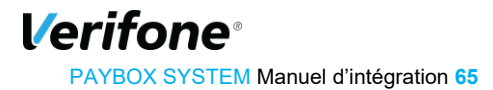

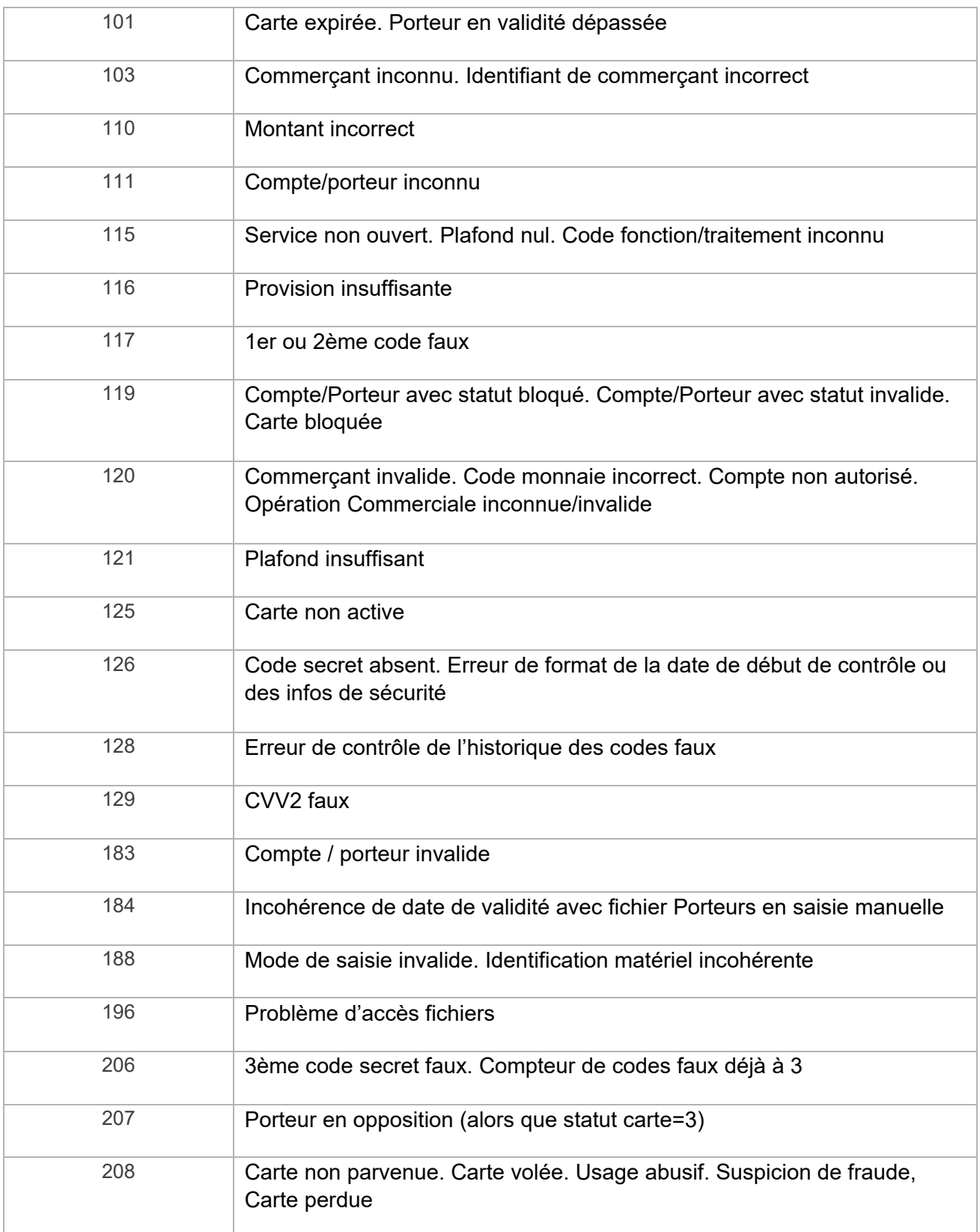

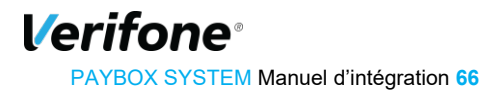

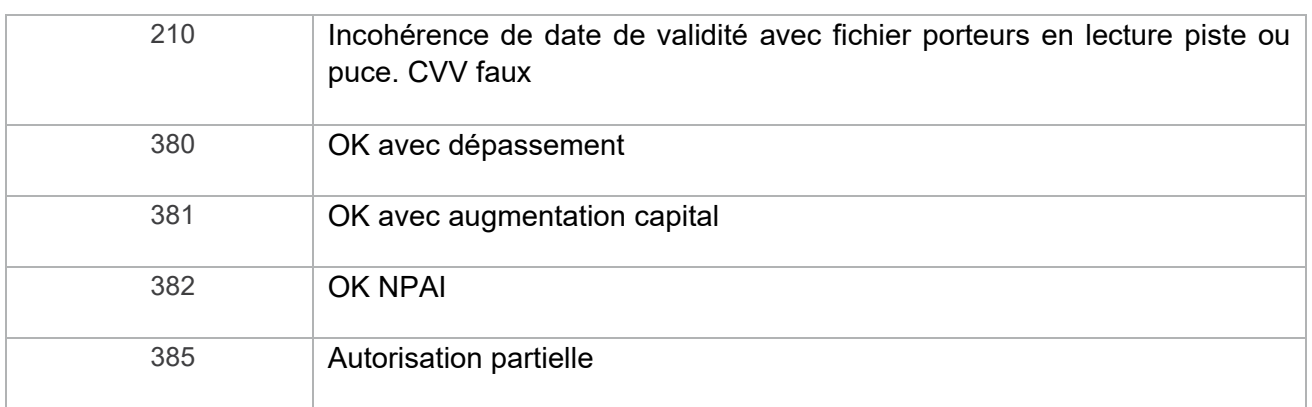

**Tableau 7 : Codes réponses du centre d'auto Finaref** 

## **12.2 CODES RETOUR HTTP**

Le premier chiffre indique la classe de réponse. Il en existe 5 valeurs :

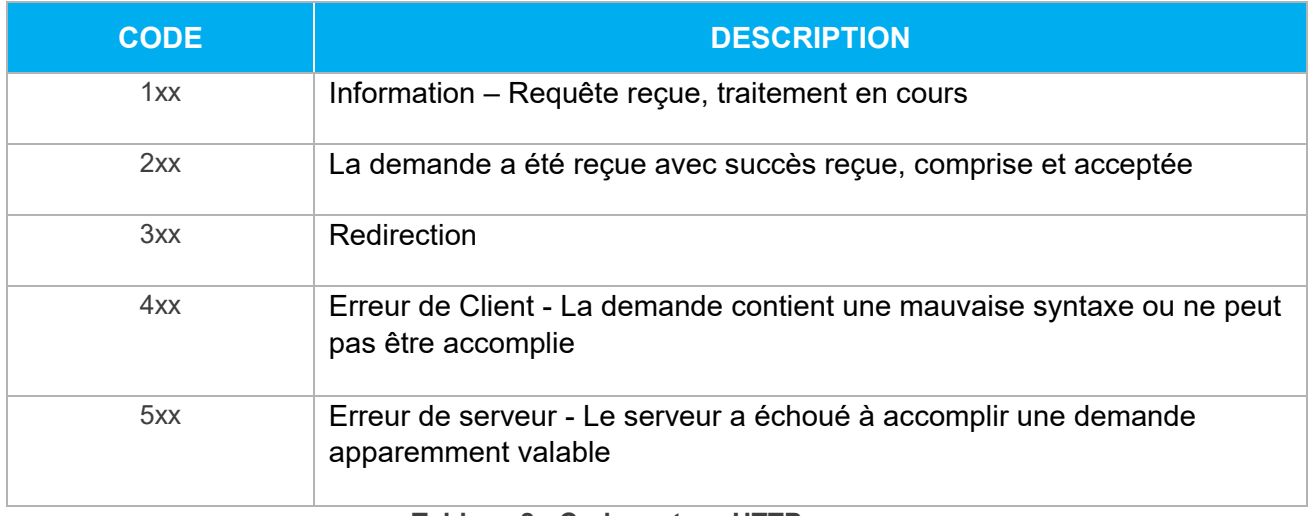

**Tableau 8 : Codes retour HTTP** 

Pour plus de détails et la liste complète des codes retour, se référer à la norme du protocole HTTP1.1, nommée RFC2616.

## **12.3 CODES ERREUR CURL**

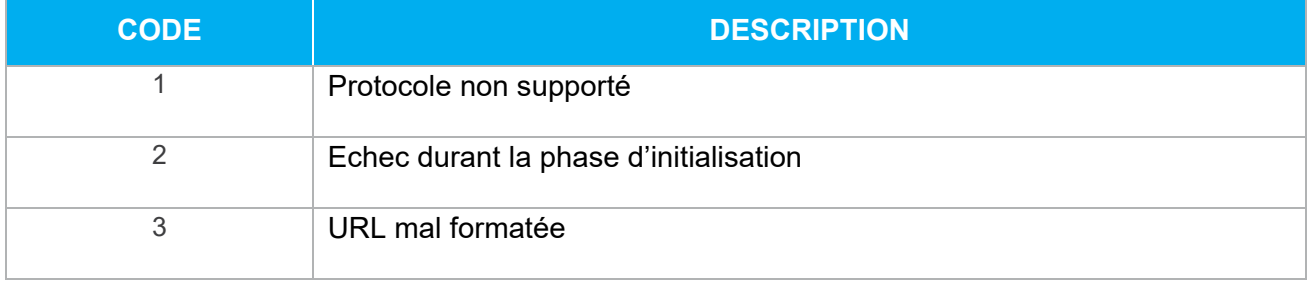

**Verifone** PAYBOX SYSTEM Manuel d'intégration **67**

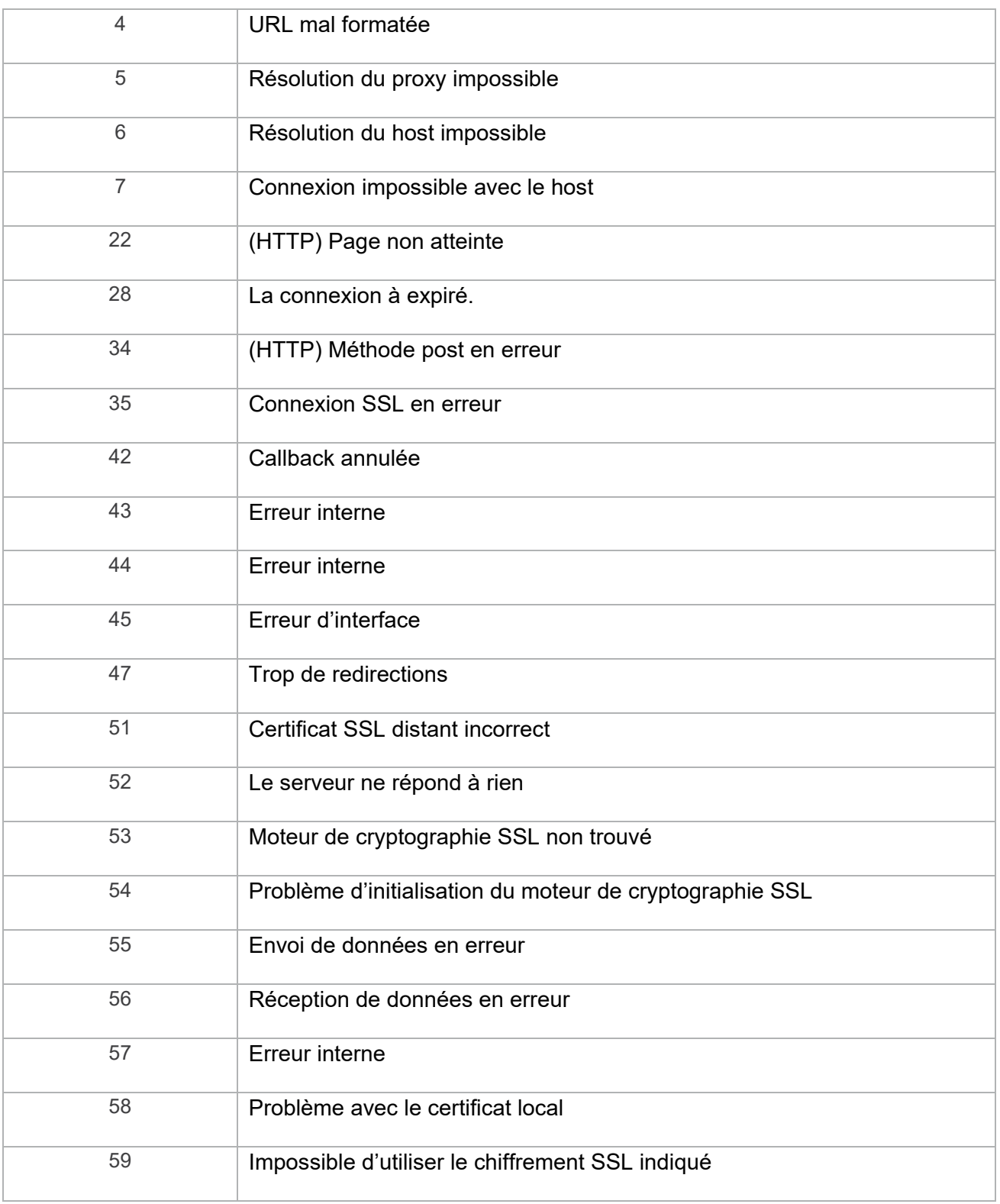

**Tableau 9 : Codes erreur CURL**

# **12.4 JEU DE CARACTÈRES PAYBOX**

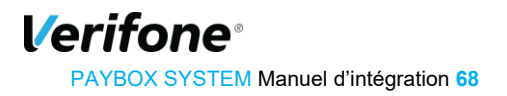

Le jeu de caractères supporté par les applications de Paybox est présenté dans le tableau ci-dessous. Tous les autres caractères autres que ceux présents dans le tableau ci-dessous seront, suivant les applications, supprimés ou la trame rejetée :

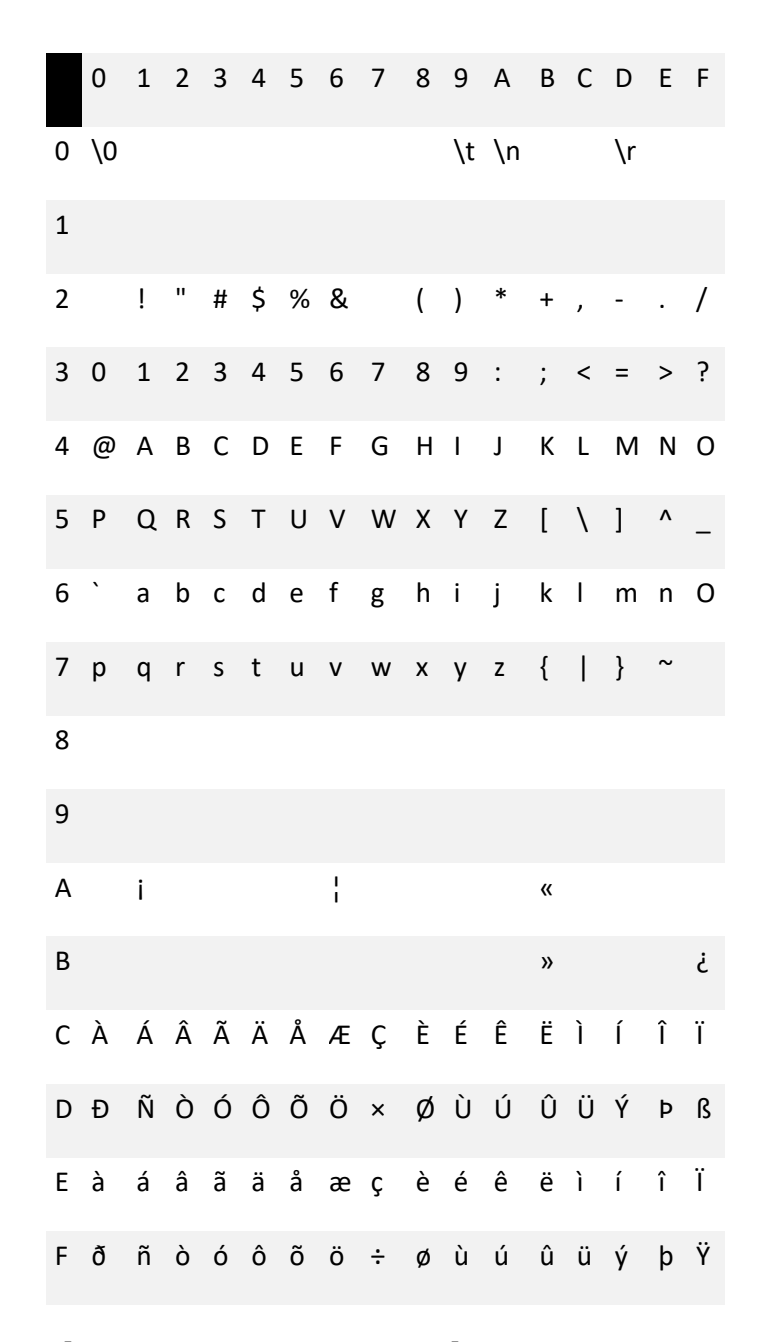

## **12.5 CARACTÈRES URL ENCODÉS**

Ci-dessous dans la colonne de gauche (Caractère) est définie une liste des caractères spéciaux les plus fréquents qu'il faut convertir en valeur « URL Encodée » s'ils sont présents dans une URL.

Ces caractères doivent être remplacés par la valeur précisée dans la colonne « URL Encodé ».

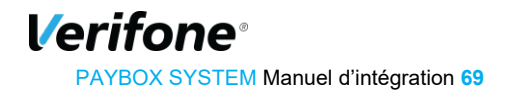

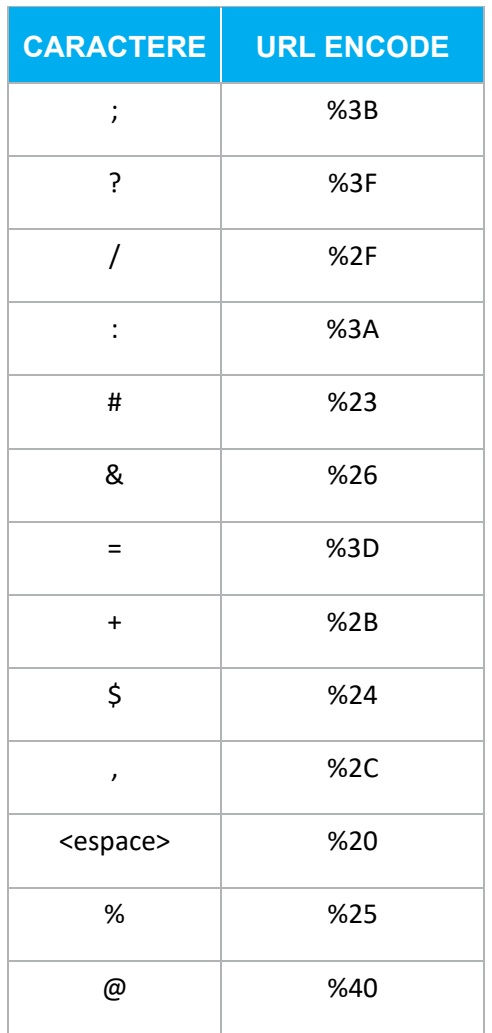

## **12.6 URL D'APPEL ET ADRESSES IP**

Les URL d'appel pour effectuer des transactions en **Paybox System classique** :

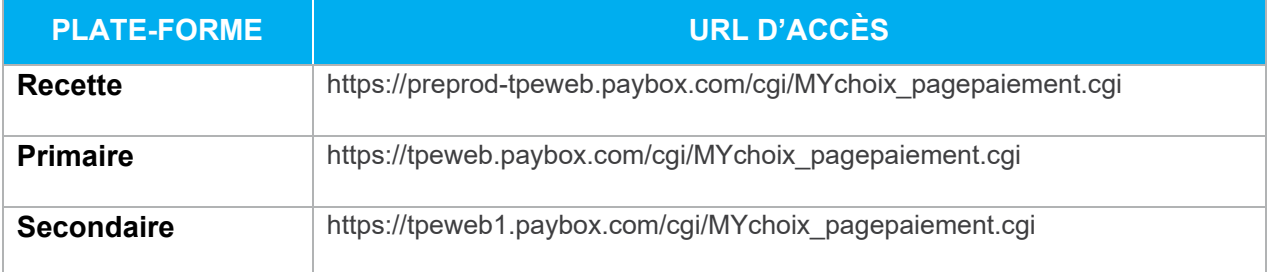

Les URL d'appel pour effectuer des transactions en **Paybox System Page php** :

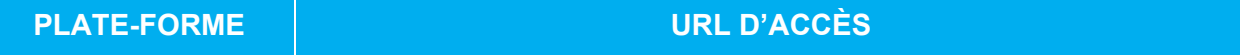

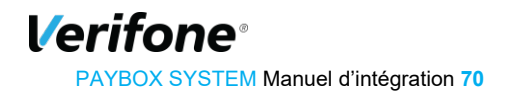

#### PAYBOX SYSTEM – Manuel d'intégration | Version 8.1 | 2021-01-26

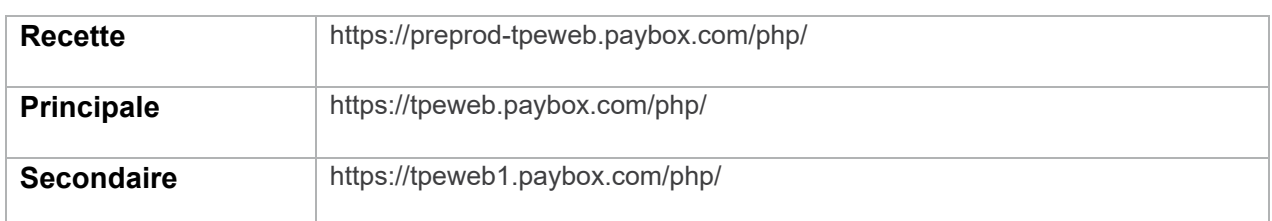

Les URL d'appel pour effectuer des transactions en **Paybox System page Responsive** :

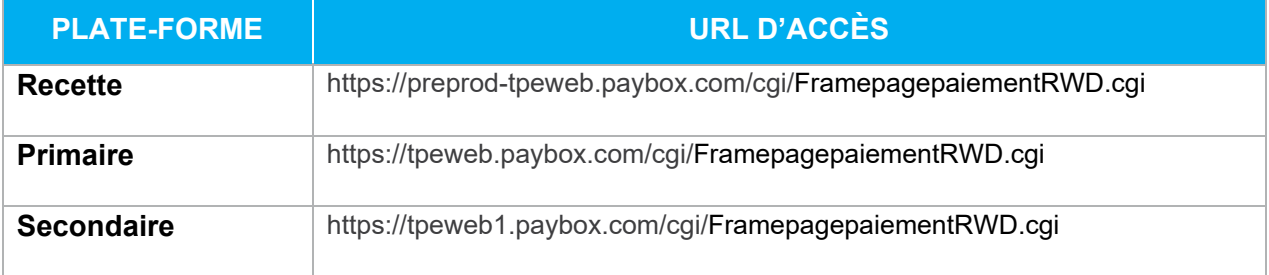

Les URL d'appel pour effectuer des transactions en **Paybox System version Light (iFrame)** the contract of the contract of the contract of

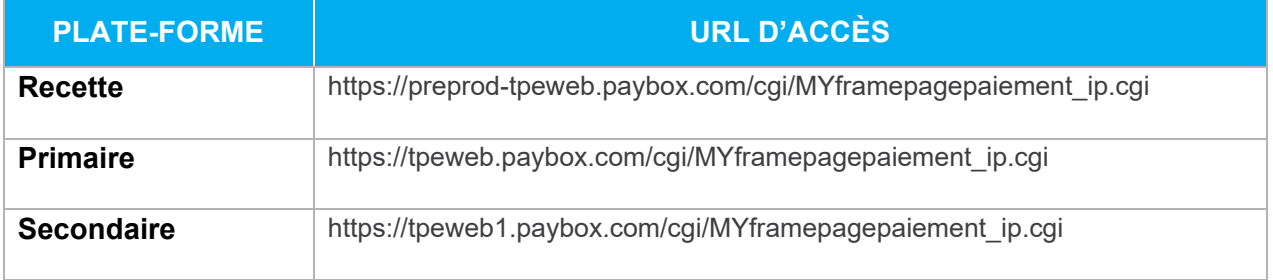

Les URL d'appel pour effectuer des transactions en **Paybox System version Mobile** :

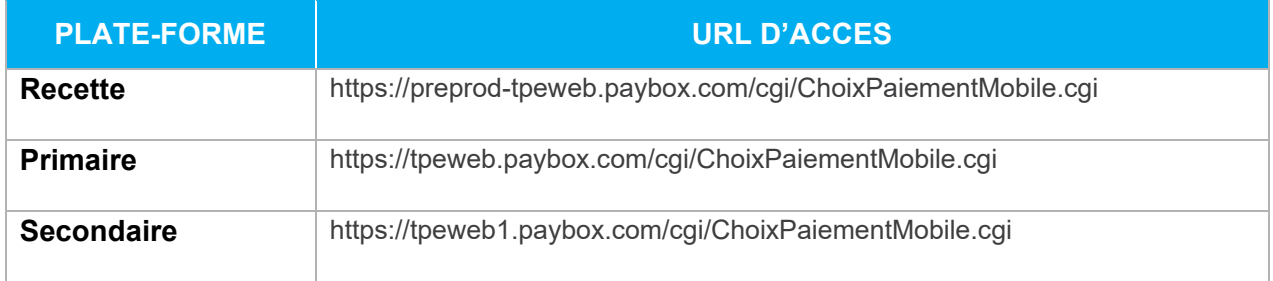

#### Les URL d'appel pour effectuer des **Résiliation des abonnements** :

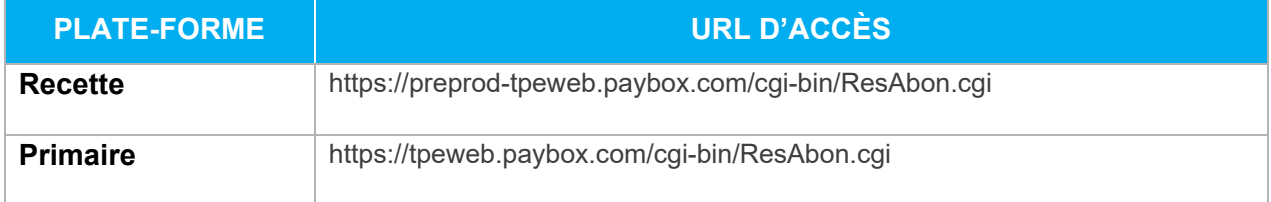

**Verifone** PAYBOX SYSTEM Manuel d'intégration **71**

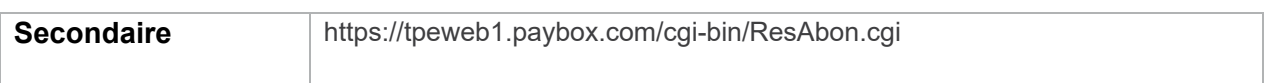

L'adresse IP entrante est l'adresse sur laquelle le site Marchand va se connecter pour réaliser la transaction.

**L'adresse IP sortante** est l'adresse avec laquelle le site Marchand verra arriver les flux de retour en fin de transaction (appels de l'IPN par exemple).

**Il est important que ces adresses entrantes et sortantes soient autorisées dans les éventuels filtres sur les adresses IP paramétrés sur les infrastructures hébergeant les sites marchands.** 

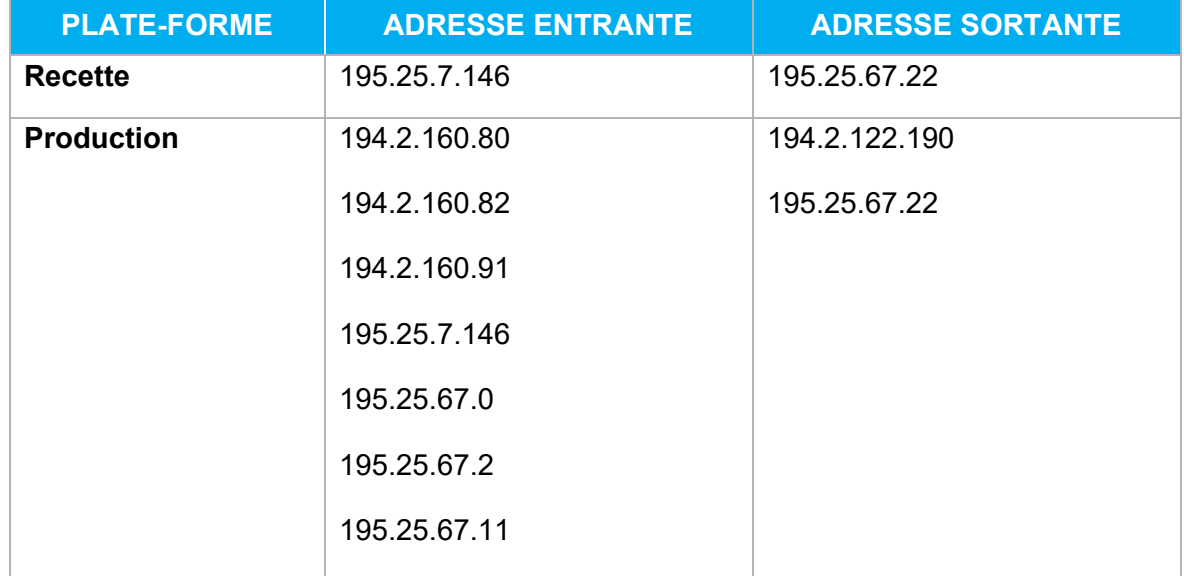

## **12.7 GLOSSAIRE**

### **3-D Secure**

Le protocole 3-D SECURE a été mis en place par VISA et MASTERCARD pour répondre à la problématique de répudiation.

Si le titulaire d'une carte bancaire conteste un achat réalisé sur Internet, le marchand qui utilise le service 3-D Secure bénéficie du transfert de responsabilité.

Le protocole 3-D Secure se concrétise par une phase d'authentification du porteur de la carte avant le paiement, en cas d'échec de l'authentification du porteur le paiement n'est pas effectué.

La banque émettrice de la carte met au point un moyen d'authentification du porteur et se rend responsable en cas d'impayé.

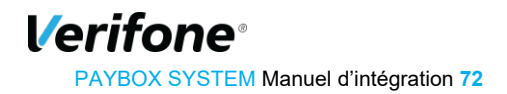
On parle de **transfert de responsabilité** de la banque du commerçant vers la banque du porteur de la carte.

Il est important pour le commerçant de vérifier avant l'activation du service 3-D Secure que le contrat qu'il détient auprès de sa banque est bien de type VADS (Vente A Distance Sécurisée), un simple contrat de type VAD ne permet aucun recours en cas d'impayé.

Paybox est une plateforme technique entre le commerçant et la banque auprès de laquelle il a souscrit un contrat.

La demande d'activation du service 3-D Secure peut émaner aussi bien du commerçant que de sa banque qui en cas de fraude avérée peut exiger la mise en place du service. Verifone est alors tenu d'activer le service et d'en avertir la banque et le commerçant.

Certains moyens de paiement comme Maestro et Bancontact / MisterCash ne fonctionnent que lorsque le 3-D Secure est activé.

Une fois le service 3-D Secure activé, tous les paiements ne bénéficient pas forcément du transfert de responsabilité.

Le Back-Office commerçant permet une visualisation de l'état des paiements 3-D Secure dans la colonne **Garantie** de l'onglet journal.

Un détail décrivant le résultat de l'authentification du porteur est également présent sous la mention **Statut Porteur 3-D Secure**.

Le protocole 3-D Secure se décompose en 2 temps :

1 – Verifone vérifie si la carte du porteur fait partie du programme 3-D Secure auprès de VISA ou Mastercard, on dit alors que le porteur est **inscrit** au programme 3-D Secure.

2 – Verifone redirige l'internaute sur la page d'authentification de la banque émettrice de la carte, sur laquelle il doit saisir un code personnel pour s'authentifier.

Les règles dictées par VISA et Mastercard concernant le **transfert de responsabilité** (ou bien **Garantie**) sont basées sur le résultat de ces échanges.

Verifone restitue systématiquement pour chaque paiement le résultat de ces échanges.

Pour plus d'informations, consultez notre fiche d'information *[Réf 4] « Fiche présentation 3D Secure ».*

# **Encodage URL (url-encodé)**

Tous les caractères ne sont pas autorisés dans les URL (voir la définition de URL ci-dessous). L'encodage URL permet de transformer certains caractères spéciaux afin que les données puissent être transmises.

Exemple : « ! » devient « %21 », « @ » devient « %40 »

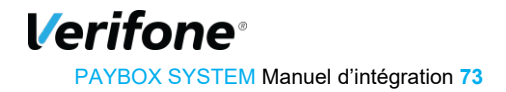

Des fonctions sont disponibles dans la plupart des langages afin de faire la conversion. urlencode() et urldecode() peuvent être utilisées en PHP, par exemple.

# **12.7.3 FTP**

Le FTP (File Transfer Protocol) est un protocole de transfert de fichiers permettant de télécharger des données choisies par l'internaute d'un ordinateur à un autre, selon le modèle client-serveur.

#### **12.7.4 HMAC**

HMAC (pour Hash-based Message Authentication Code) est un protocole standard [\(RFC](http://www.ietf.org/rfc/rfc2104.txt) [2104\)](http://www.ietf.org/rfc/rfc2104.txt) permettant de vérifier l'intégrité d'une chaîne de données et utilisé sur les solutions Paybox System pour vérifier l'authenticité du site Marchand qui se connecte.

Des fonctions sont disponibles dans la plupart des langages de programmation pour calculer un HMAC.

### **12.7.5 HTTP**

HTTP (HyperText Transport Protocol) est le protocole de base du Web, utilisé pour transférer des documents hypertextes (comme une page Web) entre un serveur et un navigateur sur un poste Client.

#### **12.7.6 IP (adresse IP)**

L'adresse IP (IP pour Internet Protocol) est l'adresse unique d'un ordinateur connecté sur un réseau donné (réseau local ou World Wide Web).

# **12.7.7 SSL**

Le protocole SSL (Secure Sockets Layer) permet la transmission sécurisée de données (par exemple de formulaires ou pages HTML sur le Web) et peut donc servir à des transactions financières en ligne nécessitant l'utilisation d'une carte de crédit. Un pirate qui « écouterait » sur cette connexion ne pourrait pas déchiffrer les informations qui y circulent.

#### **12.7.8 URL**

Les URL (Uniform Resource Locators) sont les adresses de ressources sur Internet. Une ressource peut être un serveur http, un fichier sur votre disque, une image…

Exemple : <http://www.maboutique.com/site/bienvenue.html>

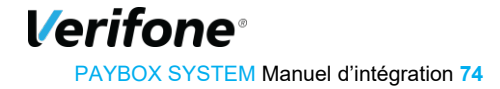